# Sun Java™ System Identity Manager 发行说明 版本 7.1 2007 年 5 月

### 文件号码 820-2287

本发行说明包含 Sun Java System Identity Manager 7.1 发行时可用的重要信息。在此介绍了新功能 和增强功能、已知问题和限制以及其他信息。开始使用 Identity Manager 7.1 之前请阅读本文档。

本发行说明分为以下几个部分:

- [简介](#page-1-0)
- [Identity Manager 7.1](#page-18-0) 功能
- [已知问题](#page-42-0)
- [安装和更新说明](#page-62-0)
- [已过时的](#page-72-0) API
- [文档补充和更正](#page-98-0)

本文档引用了第三方 URL 以提供其他相关信息。

注 Sun 对本文档中提到的第三方 Web 站点的可用性不承担任何责任。对于此类站点或资 源中的(或通过它们获得的)任何内容、广告、产品或其他资料, Sun 并不表示认可, 也不承担任何责任。对于因使用或依靠此类站点或资源中的(或通过它们获得的)任 何内容、产品或服务而造成的或连带产生的实际或名义损坏或损失, Sun 概不负责, 也不承担任何责任。

# <span id="page-1-0"></span>简介

Identity Manager 7.1 发行说明中的本节提供了有关以下内容的信息:

- [支持的软件和环境](#page-1-1)
- [升级途径和服务的终止使用期限](#page-12-0)
- [可再分发的文件](#page-14-0)
- [如何报告问题和提供反馈](#page-15-0)
- Sun [欢迎您提出意见](#page-15-1)
- 其他 [Sun](#page-16-0) 资源

# <span id="page-1-1"></span>支持的软件和环境

本节列出了与 Identity 产品软件兼容的软件和环境:

- [操作系统](#page-1-2)
- [应用服务器](#page-2-0)
- [系统信息库数据库服务器](#page-3-0)
- [Sun Identity Manager Gateway](#page-3-1)
- [支持的资源](#page-4-0)
- Web [服务器](#page-7-0)
- [浏览器](#page-8-0)
- [不再支持的软件](#page-8-1)

注 由于软件产品开发者经常发布软件的新版本、更新版本以及修复版本,因此本发行说 明中的信息也会经常变化。请先阅读发行说明中的更新内容,然后再继续安装。

# <span id="page-1-2"></span>操作系统

本发行版的 Identity Manager 支持以下操作系统:

- AIX 4.3.3, 5.2, 5L  $v5.3$
- HP-UX 11i v1, 11i v2
- Microsoft Windows 2000 SP3 或更高版本
- Microsoft Windows 2003
- Solaris 8, 9, 10 Sparc  $\bar{x}$  x86
- Red Hat Linux Advanced Server 2.1
- Red Hat Linux Enterprise Server 3.0, 4.0
- Novell SuSE Linux Enterprise Server 9 SP1

# <span id="page-2-0"></span>应用服务器

用来安装 Identity Manager 的应用服务器必须与 Servlet 2.2 兼容,并且安装内附的 Java 平台(下面 另行说明的除外)。 Identity Manager 要求 JDK 1.4.2 或更高版本。

- Apache® Tomcat
	- ❍ 版本 4.1.x (带有 JDK 1.4.2)
	- ❍ 版本 5.0.x (带有 JDK 1.4.2)
	- ❍ 版本 5.5.x (带有 JDK 1.5)
- BEA WebLogic® Express 8.1 (带有 JDK 1.4.2 或更高版本)
- BEA WebLogic® Server™ 8.1 (带有 JDK 1.4.2 或更高版本)
- BEA WebLogic® Server™ 9.1、 9.2
- IBM WebSphere® 6.0、6.1
- IBM WebSphere® Application Server Express 版本 5.1.1 (带有 JDK 1.4.2)
- JBoss Application Server 4.0.x
- Sun™ ONE Application Server 7
- Sun Java™ System Application Server Platform Edition 8
- Sun Java™ System Application Server Platform Edition 和 Enterprise Edition 8.1
- Sun Java™ System Application Server Enterprise Edition 8.2

注 在安装 Identity Manager 7.1 之前,如果当前的应用服务器不支持 JDK 1.4.2 或更高版 本,请与供应商进行核实,以确定是否可能升级至支持 JDK 1.4.2 或更高版本的应用服 务器。

### <span id="page-3-0"></span>系统信息库数据库服务器

Identity Manager 支持以下系统信息库数据库服务器:

- 用于 Linux、 UNIX® 和 Windows® 的 IBM® DB2® Universal Database (版本 7.x、 8.1、 8.2)
- Microsoft SQL Server™ 2005
- $MySQL^M 5.0$

注 Identity Manager 仅在开发环境中支持 MySQL。在生产环境中不支持 MySQL。

• Oracle 9i® 和 Oracle Database 10g、 10g Release 1 和 10g Release 2®

注 在双节点主动-被动配置中支持 Oracle RAC (Real Application Cluster)。即 active instance count 参数设置为 1 的配置。与 JDBC 驱动程序的连接故 障转移结合使用时,Oracle RAC 可以提供系统信息库故障转移功能。(请参 阅 Oracle 文档,以了解如何在您的环境中进行此配置。)

目前任何其他配置都不支持 Oracle RAC。

### <span id="page-3-1"></span>Sun Identity Manager Gateway

如果计划设置 Windows Active Directory、 Novell NetWare、 Remedy、 Lotus Domino 或 RSA ACE/Server 资源,则应安装 Sun Identity Manager Gateway。

注 Novell GroupWise 适配器已过时, 在下一个 Identity Manager 主要发行版中将不再 提供。但是, NetWare NDS 适配器支持 GroupWise 帐户, 您可以改用此适配器。

# <span id="page-4-0"></span>支持的资源

Identity Manager 软件支持以下资源:

- 客户关系管理 [\(Customer Relationship Management, CRM\)](#page-4-1)
- [数据库](#page-4-2)
- 企业资源计划 [\(Enterprise Resource Planning, ERP\)](#page-5-0)
- [帮助台](#page-5-1)
- [消息平台](#page-6-0)
- [其他](#page-6-1)
- [操作系统](#page-6-2)
- [角色管理系统](#page-7-1)
- [安全管理器](#page-7-2)
- Web [访问控制](#page-7-3)

#### <span id="page-4-1"></span>客户关系管理 (Customer Relationship Management, CRM)

• Siebel 版本 6.2、 7.0.4、 7.7、 7.8 CRM 软件

#### <span id="page-4-2"></span>数据库

- 通用数据库表
- 用于 Linux、 UNIX<sup>®</sup> 和 Windows® 的 IBM® DB2® Universal Database (7.x、 8.1、 8.2)
- Microsoft<sup>®</sup> Identity Integration Server (MIIS) 2003
- Microsoft SQL Server 2000、 2005
- MySQL™ 4.1.*x*、 5.*x*
- Oracle 9i<sup>®</sup>
- Oracle Database 10g Release 1®
- Sybase Adaptive Server® 12.*x*

• Scripted JDBC

#### 目录服务

- LDAP v3
- RACF-LDAP
- Microsoft<sup>®</sup> Active Directory<sup>®</sup> 2000、 2003
- Novell NetWare 5.1、 6.0 和 6.5 上的 Novell® eDirectory
- Open LDAP
- Sun™ ONE Directory Server 4.*x*
- Sun Java™ System Directory Server 5 2004Q2、 2005Q1
- 注 在 Sun™ ONE Directory Server 和 Open LDAP 上测试 Identity Manager 时, 遵循 v3 的 LDAP 服 务器可以在不对资源适配器进行任何更改的情况下正常工作。
	- 如果您正在使用活动同步, Sun Java™ System Directory Server 5 2005Q1 需要一个 Directory Server 追溯更改日志插件的修补程序。仅 "常规"复制需要该修补程序 (MMR 复制不需要)。

#### <span id="page-5-0"></span>企业资源计划 (Enterprise Resource Planning, ERP)

- Oracle Applications 11.5.9、 11.5.10 上的 Oracle E-Business Suite
- Peoplesoft<sup>®</sup> PeopleTools 8.1 至 8.4.8 (带有 HRMS 8.0 至 9.0)
- $SAP^{\circledcirc}R/3$  v4.5, v4.6
- SAP<sup>®</sup> R/3 Enterprise 4.7 (SAP BASIS 6.20)
- SAP<sup>®</sup> NetWeaver Enterprise Portal 2004 (SAP BASIS 6.40)
- SAP® NetWeaver Enterprise Portal 2004s (SAP BASIS 7.00)
- SAP<sup>®</sup> Governance, Risk, and Compliance (GRC) Access Enforcer

#### <span id="page-5-1"></span>帮助台

- Remedy Help Desk 4.5、 5.0、 6.0
- BMC Remedy Action Request System Server 6.0、 6.03 和 7.0
- BMC Remedy Service Desk Application 7.0

### <span id="page-6-0"></span>消息平台

- Blackberry RIM Enterprise Server 4+ (使用普通 Windows 脚本适配器)
- Sun Java System 消息传送和日历服务
- Lotus Notes<sup>®</sup>  $5.0, 6.5, 6.5.4, 7.0$  (Domino)
- Microsoft® Exchange 5.5、 2000、 2003
- Novell® GroupWise 6.0、 6.5 和 7.0 (使用 Novell NDS 适配器)
- 注 Microsoft Exchange 2000 和 2003 是通过 Microsoft Windows Active Directory 2000 和 2003 资源 进行管理的。
	- 在以后的发行版中将不支持 BlackberryResourceAdapter。需要用于 Blackberry Enterprise Server Version 4+ 的资源适配器的未来实现应基于 ScriptedGatewayResourceAdapter。
	- Novell GroupWise 适配器已过时,在下一个 Identity Manager 主要发行版中将不再提供。但是, NetWare NDS 适配器支持 GroupWise 帐户, 您可以改用此适配器。

#### <span id="page-6-1"></span>其他

- 平面文件
- JMS 消息队列侦听器

#### <span id="page-6-2"></span>操作系统

- HP OpenVMS 7.2
- HP-UX 11.0, 11i v1, 11i v2
- IBM AIX® 4.3.3、 5.2、 5L、 v5.3
- IBM OS/400<sup>®</sup> V4r3、 V4r5、 V5r1、 V5r2、 V5r3、 V5r4
- Microsoft Windows® NT® 4.0
- Microsoft Windows® 2000、 2003
- 普通 UNIX Shell 脚本
- 普通 Windows 脚本适配器 (使用网关)
- Red Hat Linux 8.0, 9.0
- Red Hat Linux Advanced Server 2.1
- Red Hat Linux Enterprise Server 3.0, 4.0
- Sun Solaris™  $8, 9, 10$
- SuSE Enterprise 9

### <span id="page-7-1"></span>角色管理系统

• BridgeStream SmartRoles

### <span id="page-7-2"></span>安全管理器

- ActivCard® 5.0
- eTrust CA-ACF2® Security
- Natural
- IBM RACF®
- Scripted Host
- INISafe Nexess 1.1.5
- RSA ClearTrust 5.5.2、 5.5.3
- RSA® SecurID® 5.0 \ 6.0
- 用于 UNIX 的 RSA® SecurID® 5.1、6.0
- eTrust CA-Top Secret<sup>®</sup> Security 5.3

### <span id="page-7-3"></span>Web 访问控制

- IBM Tivoli® Access Manager 4.*x*、 5.1
- Netegrity® Siteminder® 5.5
- RSA® ClearTrust® 5.0.1
- Sun™ ONE Identity Server 6.0、 6.1、 6.2
- Sun™ Java System Identity Server 2004Q2
- Sun™ Java System Access Manager 6 2005Q1、 7 2005Q4 (自 2005Q4 版起开始支持领域)

## <span id="page-7-0"></span>Web 服务器

注 Identity Manager 不需要某个应用服务器与 Web 服务器间的集成。可以选择使用 Web 服务器,以获得更好的负载平衡和更高的安全性 (通过 https 协议)。

- Apache 1.3.19
- iPlanet 4.1
- Microsoft Internet Information Server (IIS) 4.0 \ 5.0
- Sun™ ONE Web Server 6

### <span id="page-8-0"></span>浏览器

Identity Manager 支持以下浏览器:

- Microsoft Internet Explorer 5.x 及更高版本
- 用于 Mac OS X 10.3.3 (及更高版本)的 Safari v2.0 (和更高版本)
- Mozilla 1.78 (带有 JRE 1.5)
- Firefox 1.0x、 1.5 (带有 JRE 1.5)、 2.0 和更高版本

## <span id="page-8-1"></span>不再支持的软件

Identity Manager 将不再支持以下作为应用服务器、数据库系统信息库和受管理的资源而使用的软件 包。对这些软件包的支持将截止至 Identity Manager 的下一个主要发行版发布时为止。如果对变更至 这些软件包的更新版本存有疑问,请与客户服务代表或客户支持部门联系。

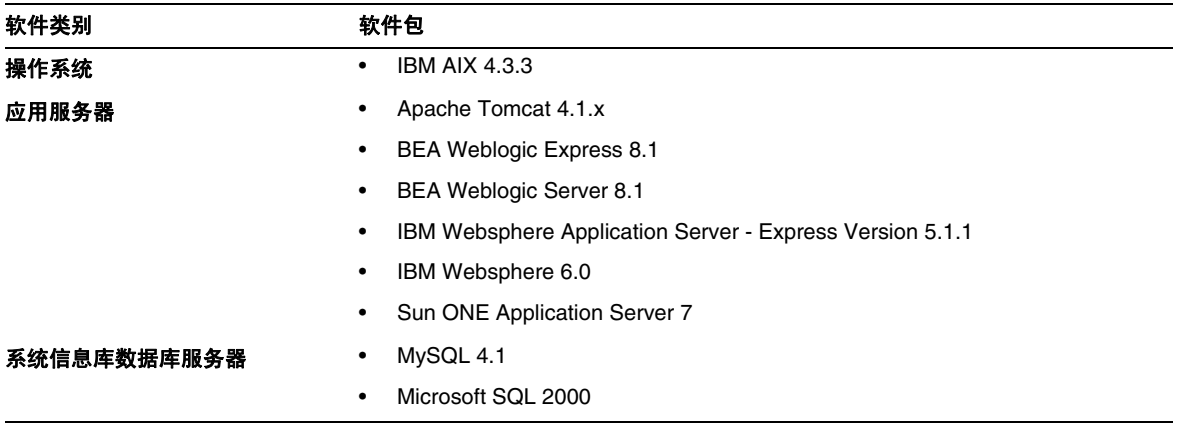

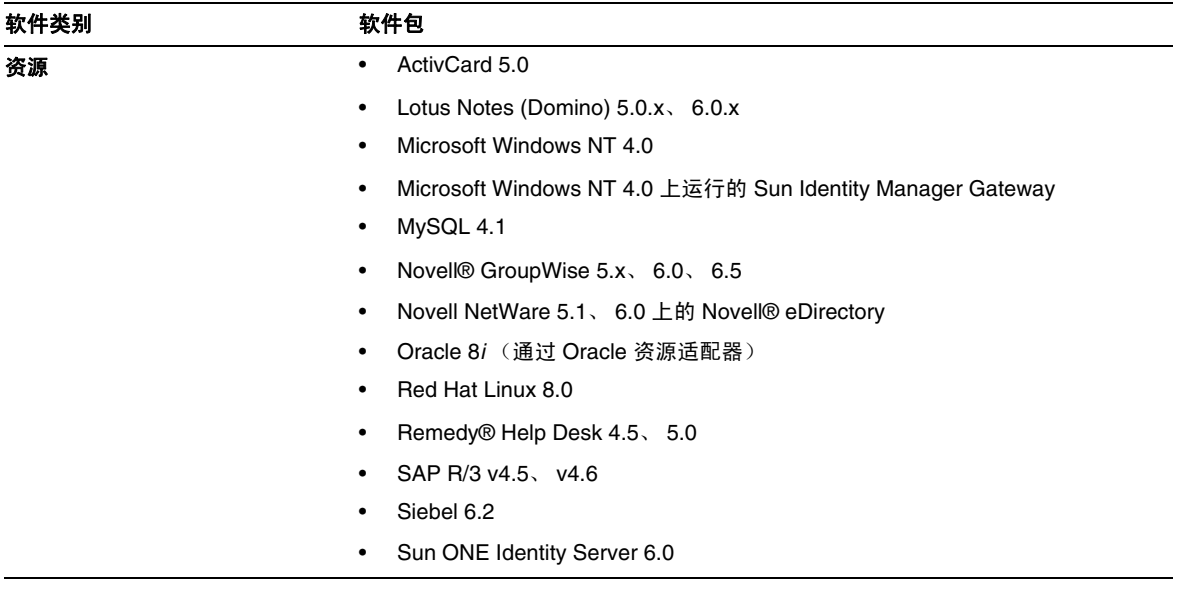

Identity Manager 7.1 中将不再支持以下相关软件:

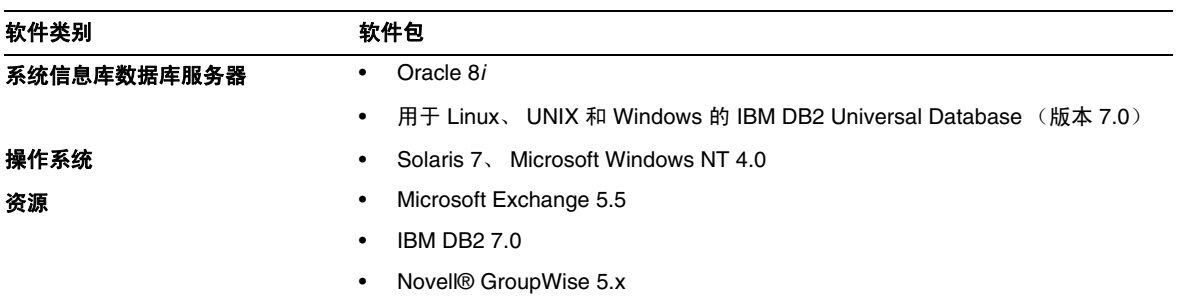

# API 支持

Identity Manager 7.1 应用程序编程接口 (Application Programming Interface, API) 包括下表中列出 的所有公共类 (以及公共类的所有公共或受保护的方法或字段)。

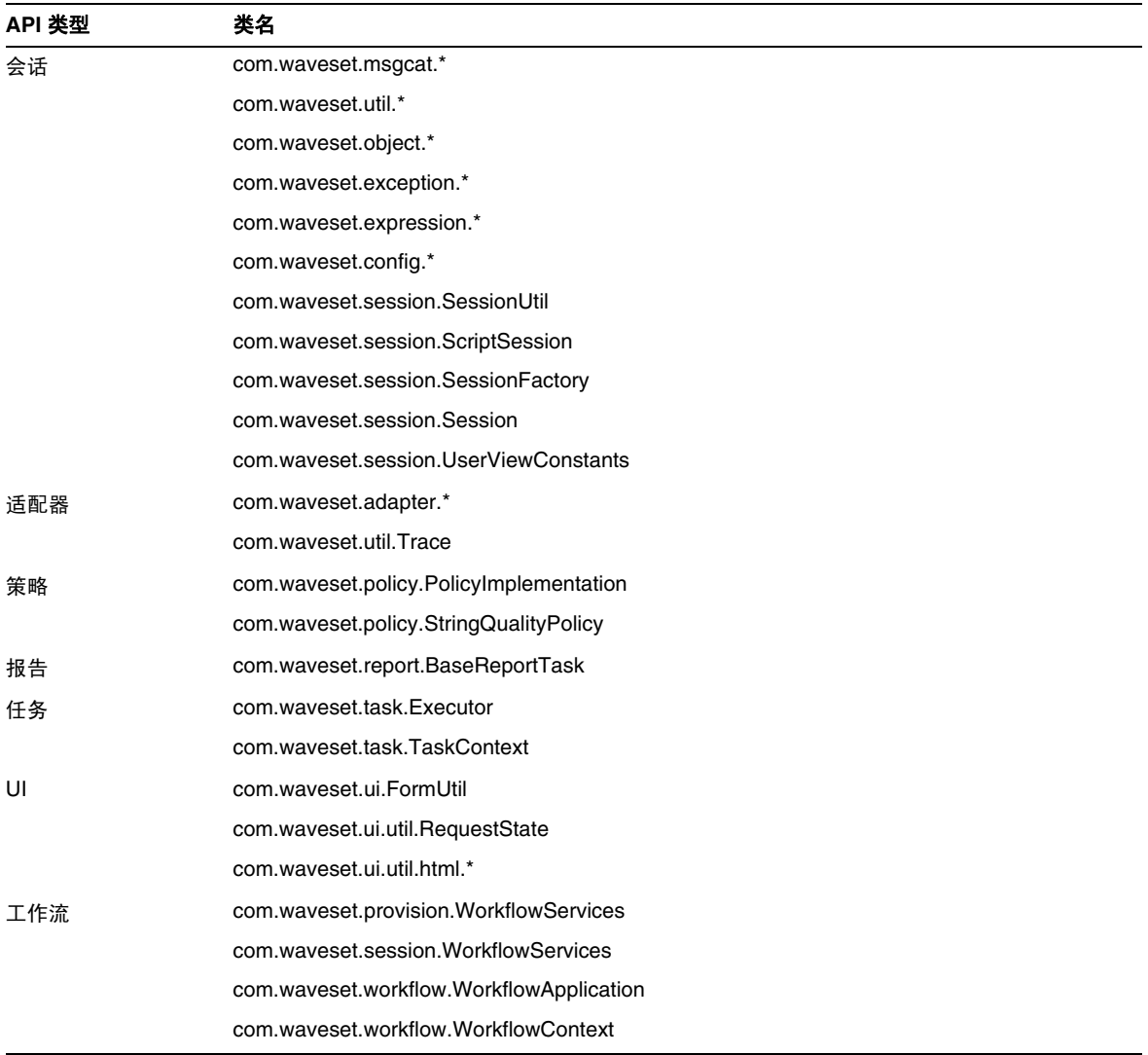

此外, Identity Manager SPE 还包含下表中列出的公共类。

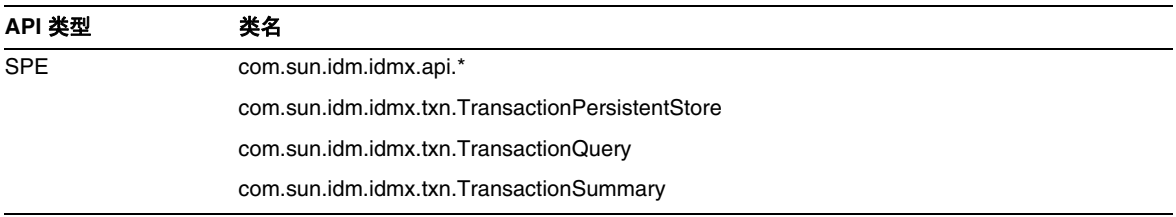

只有这些类才受到正式支持。如果您使用的类未包含在这些表中,请与客户支持部门联系,以确定是 否需要迁移到受支持的类。

### 过时的 API

本发行说明中的[已过时的](#page-72-0) API 部分列出了本发行版中所有已过时的 Identity Manager 应用程序编程 接口 (Application Programming Interfaces, API) 及其替代项 (如果有)。

# <span id="page-12-0"></span>升级途径和服务的终止使用期限

本节提供了升级 Identity Manager 时应遵循的升级途径的相关信息,并介绍了 Identity Manager 产 品软件支持的服务终止使用期限 (End of Service Life, EOSL) 策略。

# Identity Manager 升级途径

使用以下信息可以确定升级到 Identity Manager 的较新版本时应遵循的升级途径。

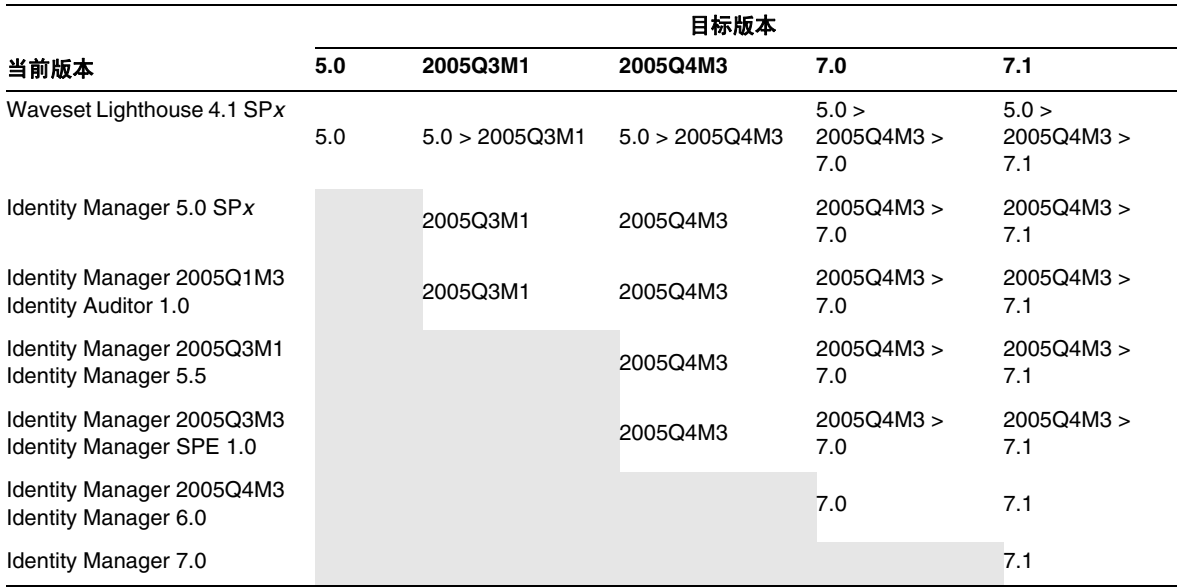

注 → 升级 Identity Manager 时, 无需在主要发行版上安装 Service Pack 就可以升级到 下一个主要发行版。例如, 从 Identity Manager 5.0 升级到 6.0 时, 无需安装任何 5.0 版本的 Service Pack。

> • 主要发行版的 Service Pack 是累积更新的。升级到主要发行版后,可以安装最新 的服务包,无需安装该发行版的所有服务包。例如,如果已升级到 Identity Manager 5.0, 则安装 SP6 可以向您提供 SP1 到 SP5 中的所有功能。

对 Identity Manager 文档的更新将按如下所述提供:

- 对于每个发行版 (包括服务包):提供发行说明以介绍错误修复、产品增强功能、新增功能 以及其他重要信息。
- 对于主要发行版 (*x*.0):更新并重新发布完整的 Identity Manager 文档集。
- 对于次要发行版和服务包:更新并重新发布各个出版物,或提供文档补充资料。

## 软件支持的服务终止使用期限

在服务终止使用期限 (End of Service Life, EOSL) 内, 将分两个阶段提供 Identity Manager 软件支持:

- 第 *1* 阶段:完全支持
- 第 *2* 阶段:有限支持

注 宗全支持阶段的时间长度因产品而异。

### 完全支持阶段

在完全支持阶段期间内, Sun Microsystems, Inc. 根据客户与 Sun 签订的支持合同(包括适用的服务 列表)提供软件支持,如以下站点中所阐述:

http://www.sun.com/service/servicelist/

但是,在告知软件产品已到其 EOL 日期后,客户将无法再获取该软件产品的软件更新和升级。

### 有限支持阶段

在有限支持阶段期间内, Sun Microsystems, Inc. 根据客户与 Sun 签订的支持合同(包括适用的服务 列表)提供软件支持,如以下站点中所阐述:

http://www.sun.com/service/servicelist/

但是,客户将无权提交错误或从 Sun Microsystems, Inc. 接收新修补程序。与完全支持阶段一样, 在 告知软件产品已到其 EOL 日期后,客户将无法再获取该软件产品的软件更新和升级。

下表提供了有关 Identity Manager 更低版本的 EOSL 和 EOL 日期的信息。

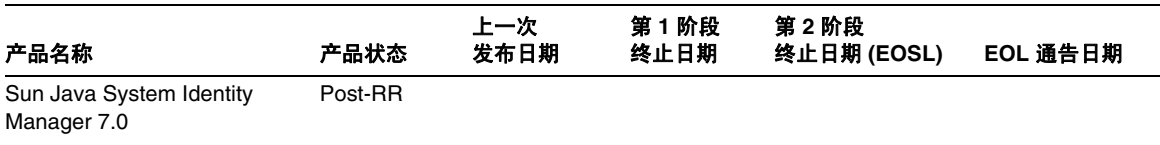

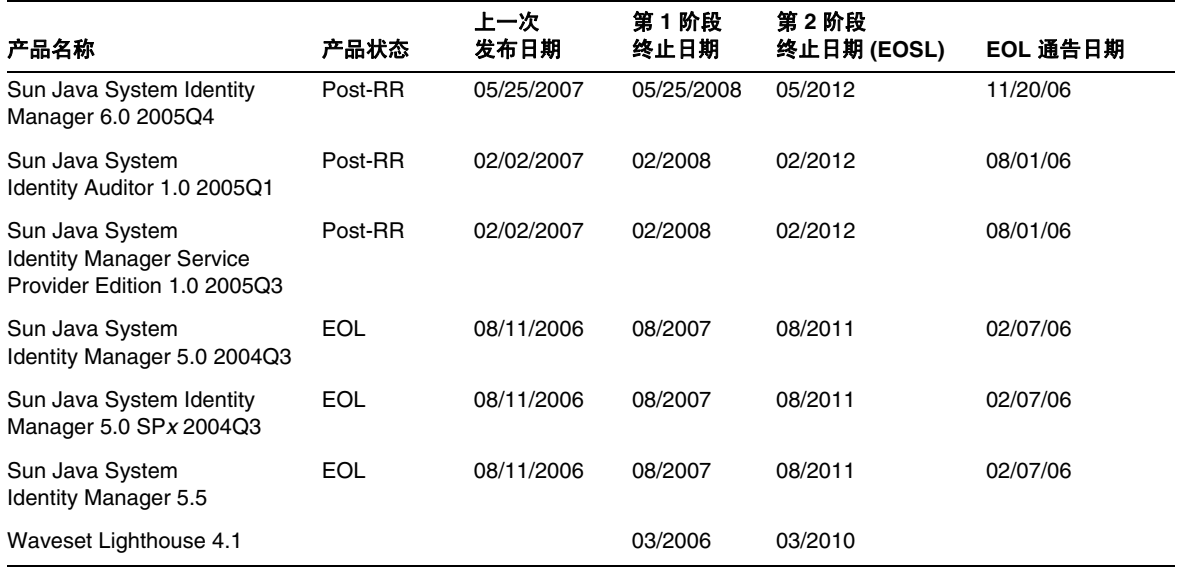

# <span id="page-14-0"></span>可再分发的文件

Sun Java System Identity Manager 7.1 不包含可再分发的任何文件。

# <span id="page-15-0"></span>如何报告问题和提供反馈

如果您在使用 Sun Java System Identity Manager 期间遇到问题,请通过以下方式与 Sun 客户支持部 门联系:

• Sun 软件支持联机服务: http://www.sun.com/service/sunone/software

此站点上有一些链接,通过这些链接可以访问知识库、联机支持中心、 ProductTracker, 还 可了解维护方案以及用于联系支持部门的电话号码。

• 随维护合同一起分发的电话号码

为了更好地帮助您解决问题,请在联系支持部门时提供以下信息:

- 问题描述,包括问题出现时的情况及其对您的操作的影响
- 计算机类型、操作系统版本和产品版本,包括可能影响问题的所有修补程序和其他软件
- 用来再现该问题的详细步骤
- 所有错误日志或核心转储

# <span id="page-15-1"></span>Sun 欢迎您提出意见

Sun 致力于提高其文档的质量,并十分乐意收到您的意见和建议。

为了共享您的意见,请访问 http://docs.sun.com,并单击 "Send Comments" (发送意见)。在联机表 单中,请提供文档标题和文件号码。文件号码是一个七位或九位的数字,可以在书的标题页或文档的 顶部找到。例如,本书的标题为 Sun Java System Identity Manager 2007 年 5 月 发行说明,文件号码 820-2287。

提出意见时您还需要在表格中输入文件的英文文件号码和标题。本文件的英文文件号码是 820-0815, 文件标题为 《Sun Java System Identity Manager 7.1 Release Notes》。

# <span id="page-16-0"></span>其他 Sun 资源

可以在以下 Internet 位置找到有用的 Sun Java System 信息:

- Sun Java™ System Identity Manager 文档 http://docs.sun.com/app/docs/coll/1514.1
- Sun Java System 文档 http://docs.sun.com/prod/java.sys
- Sun Java System 专业服务 http://www.sun.com/service/sunps/sunone
- Sun Java System 软件产品和服务 http://www.sun.com/software
- Sun Java System 软件支持服务 http://www.sun.com/service/sunone/software
- Sun Java System 支持和知识库 http://www.sun.com/service/support/software
- Sun 支持和培训服务 http://training.sun.com
- Sun Java System 咨询和专业服务 http://www.sun.com/service/sunps/sunone
- Sun Java System 开发者信息 http://developers.sun.com
- Sun 开发者支持服务 http://www.sun.com/developers/support
- Sun Java System 软件培训 http://www.sun.com/software/training
- Sun 软件数据表单 http://wwws.sun.com/software

版权所有 © 2007 Sun Microsystems, Inc.保留所有权利。

对于本文档中介绍的产品, Sun Microsystems, Inc. 对其所涉及的技术拥有相关的知识产权。需特别指出的是 (但不局限于 此),这些知识产权可能包含在 http://www.sun.com/patents 中列出的一项或多项美国专利,以及在美国和其他国家/地 区申请的一项或多项其他专利或待批专利。

SUN 专有/机密。

美国政府权利 - 商业软件。政府用户应遵循 Sun Microsystems, Inc. 的标准许可协议,以及 FAR (Federal Acquisition Regulations, 即 "联邦政府采购法规")的适用条款及其补充条款。

必须依据许可证条款使用。

本发行版可能包含由第三方开发的内容。

本产品的某些部分可能是从 Berkeley BSD 系统衍生出来的,并获得了加利福尼亚大学的许可。

Sun、Sun Microsystems、Sun 徽标、Java 和 Solaris 是 Sun Microsystems, Inc. 在美国和其他国家/地区的商标或注册商标。 所有的 SPARC 商标的使用均已获得许可,它们是 SPARC International, Inc. 在美国和其他国家/地区的商标或注册商标。

# <span id="page-18-0"></span>Identity Manager 7.1 功能

Identity Manager 7.1 发行说明中的本节提供了有关以下内容的信息:

- [此发行版的新增功能](#page-18-1)
- [此发行版中修复的错误](#page-30-0)

# <span id="page-18-1"></span>此发行版的新增功能

本节提供了有关 Identity Manager 7.1 中提供的新功能的其他信息,该信息分为以下几个部分:

- [安装和更新](#page-18-2)
- [管理员界面和用户界面](#page-19-0)
- [审计](#page-20-0)
- [表单](#page-21-0)
- Identity Manager 集成开发环境 [\(Integrated Development Environment, IDE\)](#page-21-1)
- [Identity Manager SPE](#page-24-0)
- [系统信息库](#page-25-0)
- [资源](#page-25-1)
- [角色](#page-26-0)
- [安全](#page-27-0)
- [服务器](#page-28-0)

# <span id="page-18-2"></span>安装和更新

- 如果部署包含指向单个物理服务器上的一个系统信息库的多个 Identity Manager 实例, 可以 使用 waveset.serverId 系统属性来设置唯一的服务器名称。 (ID-11578)
- 可以在无显示的情况下在系统上执行安装和更新。 (ID-14258)
- 现在, sample/create spe tables.mysql 中提供了一个用于为 MySQL 创建 Identity Manager Service Provider 事务数据库的脚本。 (ID-14666)

不支持将 MySQL 作为 Service Provider 事务数据库。此脚本仅用于演示目的。

• 对于本地化: 已删除了升级预处理过程以前所需的 RAMessaqe 110n.jar, 您必须为适配器 下载翻译内容。 (ID-16272)

您可以从 Sun 下载中心下载语言包,它是联机支持中心的一部分 (http://www.sun.com/download)。需要使用注册的帐户名称和密码来访问下载中心。

有关详细信息,请参见 Identity Manager 7.1 安装文档和 Identity Manager L10n 自述文件, 可以在每个 IDM 语言包中找到它们。

### <span id="page-19-0"></span>管理员界面和用户界面

- 如果用户忘记了其用户 ID,他们现在可以单击 login.jsp 或 user/login.jsp 上的 "忘记 用户 ID"以打开新的"查找用户 ID"页。在此页面中, 用户可以提供通知电子邮件地址和 一些其他身份属性值 (如电话号码、姓名、雇员 ID 等), Identity Manager 将尝试查找与 指定身份属性值相匹配的单个用户。 (ID-4924)
	- 。 如果成功, Identity Manager 会向指定的通知电子邮件地址发送一封包含该用户的 Identity Manager 用户 ID 的电子邮件。(已为此目的创建了一个新的用户 ID 恢复电子 邮件模板。此模板的主题和正文是消息关键字,因此,可以对其进行自定义和国际化。)
	- 。 如果失败, 则会显示一条错误消息, 报告 Identity Manager 找不到与指定信息相匹配的 用户,或者找到多个与指定信息相匹配的用户。

默认情况下,会启用此功能,但可以将其禁用。

• 现在,编辑登录模块组 (从 "安全" > "登录"子选项卡中)范围内的资源登录模块 (非 Identity System 用户 ID/密码登录模块)时,可以选择一个登录关联规则, 以将用户提供的 登录信息映射到 Identity Manager 用户。

Identity Manager 使用在登录关联规则中指定的逻辑来搜索 Identity Manager 用户。该规则 必须返回一个或多个 AttributeCondition 的列表,然后搜索与这些条件相匹配的 Identity Manager 用户。

例如,只关联 Identity Manager 用户 ID 可能即已足够。或者, 如果 Identity Manager 用户 具有 LDAP 资源帐户 ID, 您也可以搜索该帐户 ID, Identity Manager 用户不需要 Sun Access Manager 资源链接。登录关联规则的 authType 必须为 LoginCorrelationRule。 (ID-8577)

- 资源树表的 "描述"列中不再提供同步状态。"状态"列现在为协调和同步提供组合状态。 (ID-12465、 ID-14005)
- 修改了服务器配置和电子邮件模板,以使管理员能够确定是否应在 SMTP 服务器上执行 SSL 或验证。 (ID-14899)

有关详细信息,请参见 *Sun Java™ System Identity Manager* 管理。

## <span id="page-20-0"></span>审计

- 现在,可以通过向策略违规分配优先级和/或严重程度来排列策略违规的优先级。可以从修 正页排列违规的优先级。有关详细信息,请参见 *Identity Manager* 管理 中的 "排列策略违规 的优先级"。 (ID-11703)
- 审计策略扫描现在可以扫描动态组织的成员。 (ID-12437)
- 现在可以安排审计策略扫描。 (ID-12474)
- 审计扫描现在具有测试模式,该模式将禁用修正并在完成扫描时删除所有违规。 (ID-12522)
- 违规摘要报告已扩展为允许按违规状态选择违规。可以将该报告配置为仅报告处于一种或多 种可能状态下的违规。 (ID-12612)
- 现在,可以对与访问查看批准、拒绝和修正有关的审计日志条目进行数字签名。 (ID-13264)
- 启动周期性访问查看后,如果转至访问查看页,在单击刷新按钮前将不能看到显示在列表上 的扫描。 (D-14169)
- 目录连接和虚拟组织现在支持审计策略分配。 (ID-14591)
- 现在,可以根据分配的资源来定义访问扫描用户范围。 (ID-14654)
- 现在,可以通过安装演示环境快速显示 Identity Manager 遵循性。 (ID-14970)

可以通过导入 sample/auditordemo.xml 或创建您自己的演示环境 (使用 Compliance/RuleBuilder 中提供的工具)来安装遵循性演示环境。有关详细信息,请参见 Compliance/RuleBuilder/README.txt。

- 现在,证明者和修正者可以指定准确显示所需详细信息的表单,以提高证明和修正效率。有 关详细信息,请参见本发行说明的 "文档补充和更改"一节。 (ID-14973)
- 在修正过程中,您现在可以重新评估遵循性违规以确定其是否仍然有效。您可以编辑用户, 以便不会再次违反审计策略。 (ID-15019)
- 现在,可以使用当前权利文件数据刷新暂挂访问查看权利文件。 (ID-15027)
- 访问查看修正者可以直接使用修正表单上的新 "编辑"按钮来编辑 (重新置备)用户。 (ID-15172)
- 遵循性查看修正者可以直接使用修正表单上的新 "编辑"按钮来编辑 (重新置备)用户。 (ID-15173)
- 访问查看现在可以通过以下方式之一修改用户权利文件:(ID-15180)
	- ❍ 访问查看证明者通过单击 "重新扫描"来请求重新扫描,这会导致刷新并重新评估用户 权利文件。
	- ❍ 访问查看修正者单击 "已修正",这会导致刷新并重新评估用户权利文件。

• 在 "正在修正"状态下创建的用户权利文件现在自动创建一个修正工作项目。 (ID-15423) 有关详细信息,请参见 *Identity Manager* 部署工具中的第 2 章 "使用规则"。

升级注意事项: 升级后, 将保留批量证明通知和所有电子邮件模板。但是, auditorwfs.xml 文件中的批量证明通知会说明如何实现新的访问查看修正工作项目通知变量。

- 审计者扫描现在可以为多帐户资源更加明确地指定目标资源。 (ID-15485)
- 审计策略对象的管理页现在基于表单并可进行自定义。现在您可以选择完整视图 (信息集 中显示)或将详细信息级别限定为部分视图。有关详细信息,请参见本发行说明的文档补充 资料。 (ID-15486)
- 访问扫描的管理页现在基于表单并可进行自定义。有关详细信息,请参见本发行说明的文档 补充资料。 (ID-15515)
- 审计日志报告现在显示角色修改的详细信息。 (ID-15587)
- 默认情况下,仅记录以下用户权利文件事件 (ID-15735):
	- ❍ 批准的证明者
	- ❍ 拒绝的证明者
	- ❍ 请求的修正
	- ❍ 请求的重新扫描
	- ❍ 终止

## <span id="page-21-0"></span>表单

- TabPanel 显示类现在支持为每个选项卡执行验证表达式。如果将 validatePerTab 显示属性 设置为 **true**,当用户切换到其他选项卡后, Identity Manager 会立即执行验证表达式。 (ID-12442)
- 现在, sample/forms 文件夹中提供了一个示例 VMS 表单。 (ID-12835)

# <span id="page-21-1"></span>Identity Manager 集成开发环境 (Integrated Development Environment, IDE)

Identity Manager 集成开发环境 (Identity Manager IDE) 是一种 Java 应用程序, 您可以通过它在部署 中查看、自定义以及调试 Identity Manager 对象。

Identity Manager 7.1 发行版的 Identity Manager IDE 中添加了以下新功能 (或进行了更改):

注 有关这些功能的详细信息,请参见 *Identity Manager* 部署工具。

- Identity Manager IDE 现在支持 GenericObjects。(ID-12952、 12991)
- NetBeans 的顶级菜单栏上现在有一个 IdM 菜单, 可从中选择适于选定对象节点的操作。 (ID-13158)
- Identity Manager IDE 7.0 项目已被以下两个项目类型替代,这两个项目都是 NetBeans ant 项目: (ID-14587)
	- ❍ **Identity Manager** 项目:用作部署者的主要开发环境,因为它是功能最完整的项目类 型, 其中包括:
		- ◗ Java/JSP 编辑、生成和调试
		- 可以在 Netbeans 的嵌入应用服务器中启动 Identity Manager
		- ◗ 可以管理嵌入系统信息库

此项目类型提供一个简单的系统信息库,可用于在沙箱中进行测试。创建此项目类型 时,可以为项目指定嵌入系统信息库。此外,还可以启用 "管理嵌入系统信息库" 选项, 以重新初始化该系统信息库。Identity Manager IDE 提供了自动发布功能, 只 要您运行或调试项目,该功能都会自动加载嵌入系统信息库。

- ▶ 样例 CBE (Configuration Build Environment, 配置生成环境)和导入文件生成器。 有关 CBE 的详细信息,请参阅随 Identity Manager 项目提供的 README.txt 文件。
- ❍ **Identity Manager** 项目 (远程):用于进行较小的更改以及在外部服务器上调试远程项 目。轻量、快速设置的项目类型具有 Identity Manager 项目的所有编辑功能, 但缺少生 成环境和启动 war 文件的功能。
- Identity Manager IDE 现在提供版本独立性。 (ID-14723)

7.1 版本的 Identity Manager IDE .nbm 已与 Identity Manager 类分离。 7.1 版本的 .nbm 支持 Identity Manager 7.0 和 7.1,并计划支持 Identity Manager 6.0 SP3。

每个 Identity Manager IDE 项目都被绑定到特定的 Identity Manager 版本,并且 Identity Manager IDE 现在需要一个兼容性包 (ide-bundle.zip),该包为每个受支持的 Identity Manager 版本提供 Identity Manager jar 文件和一些包含特定于版本的信息的 XML 注册 表。兼容性包是在您创建项目时指定的:

- 对于 **Identity Manager 项目:** 兼容性包包含在 idm.war 文件中, Identity Manager IDE 在项目设置期间将自动访问此文件。
- ❍ 对于 **Identity Manager** 项目 (远程):由于没有为远程项目指定 war 文件位置,因此必 须提供兼容性包的位置,该位置如下:

*Identity Manager install root*/sample/ide-bundle.zip

#### 注 Identity Manager 版本 7.0 未提供 IDE 兼容性包, 但可以从 Identity Manager 7.0 下载站点下载此文件。

- 资源管理器窗口显示的对象类型列表中已添加了一些库对象,这些对象具有属性表、调色板 功能以及导航节点。 (ID-14817)
- Identity Manager IDE 插件现在需要 JDK 1.5 和 Netbeans 5.5。 (ID-14950)
- 现在可以比较 (diff) 本地目录与系统信息库中的单个对象或对象的文件夹 (递归)。可以使 用此功能查看本地副本和服务器上的副本之间的差异。此外,还可以使用此功能上载和重新 加载一个或多个已修改的对象。(ID-15151、 15206)
- 为规则对象选择设计视图时,编辑器窗口中现在将显示一个表达式生成器,以使您能够更方 便地查看规则的逻辑结构和修改规则的属性。 (ID-15104)
- Identity Manager IDE 表达式生成器对话框中添加了一些功能。现在可以执行以下操作:
	- ❍ 直接在表达式生成器表中编辑简单的数据类型 (整数和字符串)。 (ID-15528)
	- 。 在表达式生成器对话框中定义 XPRESS 调用语句 (静态或实例)时查看 Identity Manager API 方法的 JavaDoc。 (ID-12961)

在表达式生成器的 "类名"和 "方法名称"菜单中选择类或方法时,将在该对话框旁边 的弹出式窗口中显示相关的 JavaDoc。 (ID-12960)

- ❍ 直接在属性表中编辑支持表达式和原始值 (如字符串)的属性值。 (ID-13763)
- ❍ 创建特定的表达式,而不是先创建 BLOCK,然后再将其更改为所需的表达式。(ID-15932)
- ❍ 将表达式元素包含或 "封装"在其他元素中,这样您可以从内向外生成表达式。
- ❍ 使用新的 "更改为"按钮和对话框更改元素的表达式类型。 (ID-15933)
- Identity Manager IDE 现在为文件、持久性对象和扩展提供了单独的节点,以更好地反映实 际的基础 XML 内容。此外,还可以对节点重新排序,并将节点插入其他位置 ("项目"树 中其他节点之前、之后或之间)。 (ID-14689)
- 现在, 可以从 Identity Manager IDE 系统信息库中删除对象。(ID-14081、15031)
- 现在,可以将 Identity Manager IDE 中的对象上载到 Identity Manager 7.0 服务器,并手动 为该对象分配 ID。 (ID-15474)
- 为了便于将对象从一个系统信息库移动到另一个系统信息库,现在您可以对 Identity Manager IDE 进行配置,使其在从系统信息库下载对象之前删除所有自动生成的系统信息库 ID。 (ID-15307、 15347)

Identity Manager IDE 可以找到并删除符合指定表达式的所有对象 ID 和 objectRef ID, 而不 删除任何硬编码的预定义 ID。

- 现在, 在编辑表单时可以跟踪对表单和字段的引用。此外, 在编辑工作流时, 还可以跟踪外 部进程。 Identity Manager IDE 将打开引用的文件并查找引用。(ID-14428、 15406)
- 现在,可以在创建项目时通过将 "上下文"字段保留为空来指定根上下文。 (ID-15912)

### <span id="page-24-0"></span>Identity Manager SPE

- Identity Manager SPE 现在支持链接关联和链接确认规则。 (ID-10500) 有关详细信息,请参 见本发行说明文档补充资料中对错误 15760 的描述。
- 现在,可以在管理界面中编辑 Service Provider 用户的验证问题答案。 (ID-12781)
- 现在,当停用的资源重新可用后,将会传播 LDAP 已删除的属性。 (ID-15471)

## 报告

• 现在,可以通过编辑 "配置" > "报告"页上的设置,对生成报告时所使用的字体进行全局 控制。可以通过编辑每个报告的配置来覆盖此字体。默认情况下,仅显示所有 PDF 查看器均 可使用的字体。

可将其他字体添加到系统中,方法是将字体定义文件复制到 IDM 部署目录 (例如, /var/opt/SUNWappserver/domains/domain1/applications/j2ee-modules/idm/WEB-INF/fonts) 下的 WEB-INF/fonts 目录中。然后必须重新启动服务器。可接受的字体定义格式包括 .ttf、 .ttc、 .otf 和 .afm。如果选择其中一种字体,则查看报告所在的计算机中必须提供相同字体, 或者必须将该字体嵌入报告中。

由于默认的字体集不支持所有字符集 (如亚洲语言字符), 因此必须在 fonts/目录中安装 其他字体,并在配置页中选择此字体,以生成可以显示备用字符集的报告。 (ID-10641/14376)

注 TrueType 字体已获得许可,可以进行不同级别的嵌入。您所选择用于生成 PDF 的字 体必须获得许可,以允许在 PDF 文件中嵌入该字体用于打印和预览。如果字体未正确 获得嵌入 PDF 的许可,则会使用标准字体生成 PDF。这将导致 PDF 的内容遭到破坏。 Identity Manager 目前不会记录故障以警告您存在此问题。

## <span id="page-25-0"></span>系统信息库

• 现在提供了有关系统信息库对象大小的信息。可通过 Web 页和控制台命令行来访问此信息。 (ID-9896)

注 对于升级, 在更新或刷新现有对象之前, 这些对象将报告其大小为 0。

### <span id="page-25-1"></span>资源

#### 新的资源适配器

此发行版中添加了以下适配器:

- RACF-LDAP
- SAP Governance, Risk, and Compliance (GRC) Access Enforcer

有关这些资源适配器的详细信息,请参见 *Identity Manager* 资源参考资料。

#### 资源适配器更新

- 现在,您应该在资源的同步策略中配置将运行 ActiveSync 的服务器。 waveset.properties 的使用已过时,但仍可以使用。强烈建议您迁移到在同步策略中进行配置。 (ID-10167)
- 配置 Flat File Active Sync 适配器的过程已被简化,特别是分隔文件。 (ID-11678)
- 在 LDAP 适配器上处理所有更新之前,可以终止活动同步。 (ID-13695)
- Identity Manager 现在支持 PeopleSoft HRMS 9.0。 (ID-14195)
- Domino 适配器现在支持为 Domino 7.0 资源设置显式的策略属性。 (ID-14315)
- Oracle ERP 资源适配器现在支持之前和之后的操作。 (ID-14659)
- 扩展了默认 RACF List User AttrParse 机制,以处理大量的 "CLASS AUTHORIZATIONS" 和包含组条目 (如 "GROUP SYS1 USER CONNECTION NOT INDICATED")的模板用 户。 (ID-15021)
- 已向 Solaris、AIX、HP-UX、Red Had Linux 和 SuSE Linux 资源适配器添加了两个资源属 性 ( "默认主要组"和 "登录 Shell")。 (ID-15034)
- NDS 适配器已改进了对 GroupWise 的支持:
	- ❍ 该适配器现在可以管理辅助域中的邮局。 (ID-15122)
	- GroupWise 用户可以订阅任何已知的分发列表。(ID-15707)
- ❍ 该适配器不再将 **Delete Pattern** 参数用作机制,这表示应从 GroupWise 用户中删除邮 局。新方法只需将邮局字段设置为 "" (两个双引号)。如果您具有以编程方式删除邮局 的旧表单和工作流,请对其进行更改以将该字段设置为 ""。 (ID-15970)
- Domino 资源适配器支持 Domino 7.0 服务器的漫游用户。 (ID-15157)
- 现在,可以使用开始日期和结束日期来更新 CUA 环境中的活动组 (角色)和配置文件。 (ID-15613)

对于角色,请将适配器中的 activityGroups 属性映射到:

CUA->directLocalActivityGroupObjects

对于配置文件,请将 "profiles" 映射到:

CUA->directLocalProfileObjects

- ACF2 适配器支持 ACF2 8.0 SP2。 (ID-15833)
- 样例 NDSUserForm 包含用于获取邮局和分发列表的所有七种技术的工作示例。 (ID-15872)
- PeopleSoft 组件接口适配器现在支持为组件接口的 GET、 FIND 和 CREATE 操作指定单独 的键。 (ID-16055)
- PeopleSoft 组件接口适配器现在支持 PeopleTools 8.1 至 8.48。 (ID-16128)
- 启用和禁用用户时, Top Secret 资源适配器现在可以正确处理 ASUSPEND、 PSUSPEND、 VSUSPEND 和 XSUSPEND。 (ID-16295)

## <span id="page-26-0"></span>角色

• 如果导入的角色包含到现有超级角色的链接, Identity Manager 现在可以更新链接到新导入 的角色的现有角色。 (ID-15482)

Identity Manager 检测并创建从现有超级角色到引用它们的子角色之间的链接。在升级过程 中, Identity Manager 将调用用于修复角色的 RoleUpdater 类。

通过导入位于 sample/forms/RoleUpdater.xml 中的新 RoleUpdater.xml 文件,可以在升级 过程以外更新角色。默认情况下,Identity Manager 在升级过程中或导入 RoleUpdater.xml 时添加子角色链接。

要禁用此新功能,请将 RoleUpdater 属性 nofixsubrolelinks 设置为 true。例如,

<MapEntry key='nofixsubrolelinks' value='true' />

有关在导入过程中自动更新角色的相关信息,请参见 ["已知问题"](#page-42-0)中所述的 ID-15053。

- 委托模型的更改如下:(ID-15440)
	- ❍ 如要编辑已委托给一个或多个用户或某个规则 (在最初建立委托关系后已删除)的用 户,则现在将在括号内显示受托的用户或角色,表明已将其删除。例如: "(auser)"
	- ❍ 如果更改了用户的委托目标列表,但仍包括删除的委托,则会抛出异常并且保存失败。 如果未更改用户的委托目标列表,但更改了用户的其他属性,保存将会成功,因为没有 对委托信息进行任何更改。
	- ❍ 如果要创建或更新某个用户,并且批准者已将其委托给不再存在的用户,创建或更新操作 将会失败并显示一条消息,指出无法按配置方式委托批准工作项目,因为委托已被删除。
	- ❍ 如果将工作项目委托给某个用户并随后删除该用户,委托用户仍然可以恢复这些工作项 目。委托用户可随后结束与被删除的用户之间的委托关系。

有关详细信息,请参见 *Sun Java™ System Identity Manager* 管理。

# <span id="page-27-0"></span>安全

- 现在, Identity Manager 允许用户为不同的工作项目类型 (如证明、修正和批准等)定义不 同的委托配置。 (ID-14152)
- Identity Manager 中添加了一种新的内置对象组/组织 (名为 "最终用户")。 (ID-14630)

此新的对象组/组织是"顶级"组织的成员。它最初没有任何成员对象。"管理员"用户界面 的 "帐户"选项卡下的树表中不会显示此对象组/组织,并且它不能包含子组织。但是,在 编辑对象 (如角色、管理员角色、资源、策略或任务)时,您可以使用 "管理员"用户界面 为最终用户对象组/组织提供任何对象。

以前,当用户登录到最终用户界面时,会自动为用户分配在最终用户权能中指定的对象类型 (如 AdminRole、EndUserConfig 或 EndUserTask) 的权限。现在, Identity Manager 还会 自动为用户分配新的最终用户对象组的控制权,并评估内置的最终用户受控组织规则。如果 返回了任何组织名称, Identity Manager 还会自动为这些用户分配对这些组织的控制权。 Identity Manager 使用验证用户的视图作为最终用户受控组织规则的输入参数。该规则可能 会返回一个组织 (作为字符串)或多个组织 (作为列表),登录到最终用户界面的用户将具 有其最终用户权能。

此外,还添加了新的最终用户管理员权能来管理新的对象。具有此权能的用户可以查看和修 改以下内容的权限:最终用户权能中指定的对象类型和最终用户受控组织规则的内容。默认 情况下,将此权能分配给配置者。对于通过最终用户受控组织规则评估返回的列表或组织, 所做的任何更改不会动态反映给已登录用户。这些用户必须先注销,然后再次登录以查看这 些更改。

您应该将这种新的对象组/组织视为给 Identity Manager 配置对象(如角色、资源和任务等) 分配最终用户访问权限的最佳方法。

将来,您应该使用这种方法,而不是使用最终用户任务、最终用户资源、系统配置 :EndUserAccess 和最终用户 authType; 但是, 仍会支持这些方法以保持向后兼容。

- 现在,可以在创建用户时将密码添加到用户的密码历史记录中。 (ID-15179)
- 当列出对象 (如角色或资源)并且返回的任何对象具有六个以上的 memberObjectGroup 时, Identity Manager 不再从结果中过滤掉截断的 memberObjectGroup。 (ID-15181)

#### 注 此行为不适用于 USER 类型, 因为它只能是一个对象组的成员。

- 如果删除了拥有任何暂挂工作项目的用户, Identity Manager 现在可确保该工作项目不会丢 失, 如下所示: (ID-15868)
	- ❍ 如果委托了某个暂挂工作项目并且尚未删除委托者,则会将该暂挂工作项目返回给委托 者,委托者随后将成为新工作项目的拥有者。
	- ❍ 如果委托了某个暂挂工作项目并且已删除委托者,或者未委托暂挂工作项目,删除尝试 将会失败,直至用户的暂挂工作项目已解决或转发给另一个用户。

### <span id="page-28-0"></span>服务器

- 现在,可以将跟踪配置为跟踪某个方法*及其*所有子调用(直接和间接),如果正在调试特定 进入方法以下的某个级别发生的已知问题,这可能是非常有用的。 (ID-13436) 要启用此功能,请使用 subcalls 修饰符设置某个范围的跟踪级别, 如以下示例中所示: trace 4,subcalls=2 com.waveset.recon.ReconTask\$WorkerThread#reconcileAccount 此示例将在级别 4 跟踪 reconcileAccount() 方法并在级别 2 跟踪所有子调用。
- WSUser 中添加了以下方法。有关该类的详细信息,请参见 REF 工具包中提供的 JavaDoc。 (ID-15468/14152)

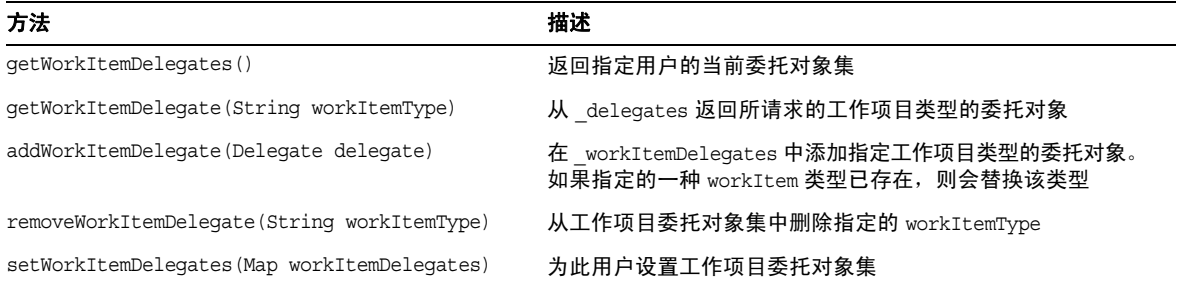

#### **WSUser** 对象方法

#### **WSUser** 对象方法

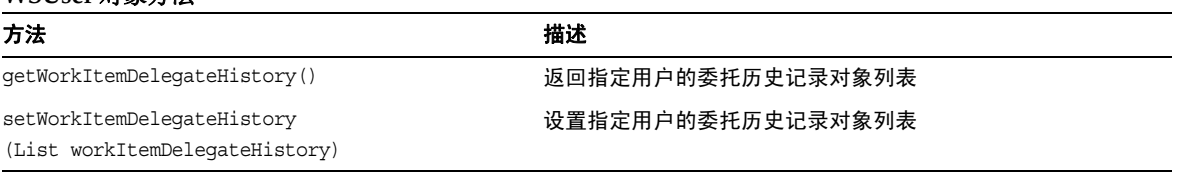

# 工作项目

• 转发证明 WorkItem 时, 转发证明者提供的所有注释都包括在 WorkItem 中, 因此当最终证 明 WorkItem 时, 将包括来自其他证明者的注释。 (ID-14643)

# <span id="page-30-0"></span>此发行版中修复的错误

本节介绍了 Identity Manager 7.1 中修复的错误, 该信息分为以下几个部分:

- [管理员界面和用户界面](#page-30-1)
- [审计](#page-31-0)
- 集成开发环境 [\(Integrated Development Environment, IDE\)](#page-33-0)
- [MetaView](#page-34-0)
- [密码同步](#page-34-1)
- [协调](#page-34-2)
- [报告](#page-34-3)
- [系统信息库](#page-35-0)
- [资源](#page-35-1)
- [安全](#page-39-0)
- [服务器](#page-40-0)
- [工作流](#page-40-1)
- [修复的其他缺陷](#page-40-2)

## <span id="page-30-1"></span>管理员界面和用户界面

- 在调试页上,对象组不再显示在可以批量删除的项目类型的下拉列表中。 (ID-13324)
- 现在,您可以解锁由于以下原因而锁定的组织对象:没有足够权限的用户尝试删除该对象。 (ID-14942)
- 需要登出已登录用户的视图的自定义最终用户任务不再出现以下错误:帐户由于锁定而不可 用。 (ID-15040)
- 现在,可以从 "查找角色"页中查找具有大量组织的角色,而不会显示对象组错误。 (ID-15303)
- "角色"选项卡 > "查找角色" > "批准者"菜单现在可以显示具有 "角色批准者"权能的 用户。 (ID-15373)
- 如果将 customEdit.jsp 表单用于您自己的自定义编辑表单,不会再出现以下页面:不包含 导航栏而包含两个自定义表单副本。 (ID-15460)
- 对于具有安全更新 912812 的 Internet Explorer 6 或 7, 用户不必再双击多重选择框以突出显 示该框, 或者双击某个项目以进行移动。 (ID-15824)
- 将 "ActiveSync 输入"表单上的 IAPI.cancel 指定为 **true** (将取消为处理中的用户检测到 的所有暂挂更新)时,用户视图在处理之后不再维持锁定状态。 (ID-15912)
- 现在,可以正确编辑 "顶级"组织中的用户 (这是用户列表搜索的结果)而不会生成错误。 (ID-15977)
- 默认情况下,为支持访问扫描而提供的默认规则均为 "顶级"组织的成员。如果您的部署允 许管理员编辑访问扫描或审计策略,而无需控制"顶级"组织,则必须将以下规则添加到其 他组织中:(ID-15996)
	- ❍ 查看所有人
	- ❍ 查看更改的用户
	- ❍ 拒绝更改的用户
	- ❍ 默认修正者
	- ❍ 默认证明者
	- ❍ 默认提升
	- ❍ 所有证明者
	- ❍ 非管理员
	- ❍ 所有管理员
	- ❍ 无管理员的用户

## <span id="page-31-0"></span>审计

- "IDM 角色比较审计策略"是一种新策略,用于检查用户的资源属性是否与其分配的角色中 所定义的角色属性相匹配。如果不存在匹配项,则使用此新策略扫描不兼容用户时会创建遵 循性违规。 (ID-11225)
- 编辑已删除指定访问查看目标的"访问查看详细信息报告"时,将不再显示错误。(ID-14805)
- 对于新的 Identity Manager 7.1 安装,所有遵循性违规的默认审计者报告现在使用resourceNames 显示属性以允许遵循性违规反映多个资源。以前,此报告使用 resourceName 属性,它会生成 一条警告消息。 (ID-15915)

升级注意事项:仅新的 Identity Manager 7.1 安装修复了此问题。如果要升级 Identity Manager,您必须手动修复此问题,方法是: 在默认报告任务 (以及在违规摘要报告任务定 义中配置的任何其他报告)中指定 resourceNames 而不是 resourceName。

- 审计策略向导 GUI 允许 3 个修正者的说明及其之间的升级时间段。如果指定了时间段,则 必须指定修正者。否则,将删除修正。 (ID-14198)
- 现在您可以在将用户范围设置为动态组织时执行审计扫描或访问查看。 (ID-14886)
- 审计日志报告显示角色修改的详细信息。 (ID-15587)
- Identity Manager 遵循性功能提供了可以直接使用的任务、策略和规则。 (ID-16127) Identity Manager 最初根据需要在 "顶级"或 "所有"对象组中创建这些对象。如果部署 选择委托不控制 "顶级"对象组的管理员来进行管理,您可能希望将部分或全部审计者对 象添加到其他对象组。 Identity Manager 提供了一个脚本,可用于列出审计者对象中的对象 组, 或者在审计者对象中添加或删除对象组。(有关审计者对象的完整列表,请参见 \$WSHOME/sample/scripts/AuditorObjects.txt。)
	- ❍ 列出对象:

cd \$WSHOME/sample/scripts beanshell.sh objectGroupUpdate.bsh -action list -data AuditorObjects.txt

❍ 将 "所有"对象组添加到所有对象:

cd \$WSHOME/sample/scripts

beanshell.sh objectGroupUpdate.bsh -action add -data AuditorObjects.txt -groups

❍ 从所有对象中删除 "所有"对象组:

cd \$WSHOME/sample/scripts beanshell.sh objectGroupUpdate.bsh -action remove -data AuditorObjects.txt -groups All

• Identity Manager 审计组件提供了可以直接使用但运行时间可能很长的工作流。 (ID-16173) 要允许从 7.0 升级到 7.1,必须重命名这些工作流的所有暂停的 TaskInstance。

Identity Manager 提供了一个脚本,可在 7.1 升级之前运行该脚本以自动执行此重命名操 作。这些脚本位于安装映像的 util\_scripts 目录中。要执行这些脚本,必须转到脚本所在 的目录中,并且 Identity Manager 服务器必须处于运行状态。请指定 -h *idm-url* 选项,即使 在 Identity Manager 服务器上本地运行脚本也是如此。必须使用预期格式 *idm-url*。如果 Identity Manager 服务器已绑定到默认 URL 路径, 则可以忽略这一点。此脚本将更改 Identity Manager 系统信息库,因此仅需在单个 Identity Manager 服务器上运行该脚本。

❍ 列出需要重命名的任务

./beanshell.sh taskUpdate.bsh -u Configurator -p configurator -h *idm-url* -action list

❍ 执行重命名操作

./beanshell.sh taskUpdate.bsh -u Configurator -p configurator -h *idm-url* -action rename

重命名的 TaskDefinition 对象的格式将是 *old-name*-7.1-update[N]

• 终止或删除访问查看时,终止或删除任务可能会遇到错误,从而使任务无法完成。如果发生 这种情况,访问查看将进入 TERMINATE ERROR 或 DELETE ERROR 状态。要查看特定的 错误信息,您需要从 "系统任务" > "所有任务"中查看任务结果。 (ID-16211)

## <span id="page-33-0"></span>集成开发环境 (Integrated Development Environment, IDE)

- 多数节点在 "属性"窗口中都有一个相关的属性表,而且这些节点中的大多数都有 "名称" 属性,用于管理名称的值。如果通过特定对象的节点重命名此特定对象 (方法是通过右键单 击并选择"重命名",或通过单击该节点并在标签上键入文本),则节点的标签将更新并且 XML 将更改。但是,属性表无法更新。可以单击其他节点,然后再次单击重命名的节点,属 性表就会更新以反映新名称。还可以单击属性表的标题以更新为正确值。 (ID-13696)
- 当前不支持规则库,但可以在规则测试器中执行基本的 XML 编辑和测试。当前尚未实现导 航和属性支持。 (ID-14093)
- 如果数据类型为整型或布尔型,则无法使用属性编辑器设置表单属性值。 (ID-14128)

解决方法:直接在 XML 中编辑属性值。

- 下载、上载或重新加载对象会导致锁定系统信息库中的对象。因此,在锁定时间到期前,非 项目设置中指定的用户尝试访问对象可能会失败。 (ID-14132)
- 从 NetBeans 中的上下文菜单重命名对象需要保存更改。更改后,用户可以在不打开文件的 情况下通过"文件" -> "保存"保存更改。如果文件处于打开状态, 则使用"文件" -> "保存", 或关闭文件并在出现提示时选择保存更改。 (ID-14420)
- 将字段的 displayClass 设置为 InlineAlert 时, 如果字段有名称, 则 InlineAlert 的值属性将 不会显示。 (ID-14456)
- 登出 Identity Manager IDE 中的用户视图会锁定对象。登入视图或关闭视图不会释放锁定。 锁定会在 5 分钟后自动释放。以管理员身份(已凭借该身份登出 IDM IDE 中的视图)登录 Identity Manager 并查看用户也可以释放锁定。 (ID-14797)
- 现在,可以通过在创建项目时将**上下文**字段保留为空来指定根上下文。 (ID-15925)

### Identity Manager SPE

- 现在,可以在处理所有更新之前终止 SPE 同步任务。 (ID-15077)
- 现在,可以将 SPE 配置为使用启用了 SSL 的最终用户目录。 (ID-15773)

• Identity Manager SPE 配置页不再允许设置非 SPE 帐户策略。 (ID-14833)

### <span id="page-34-0"></span>MetaView

• 使用 MetaView 时, idmManager 属性现在正确地存储在用户属性中。 (ID-14445)

### <span id="page-34-1"></span>密码同步

- 从系统信息库中读取数据时,密码同步配置应用程序 (Configure.exe) 不再在等号 (=) 处截断 JMS 属性。 (ID-12658)
- 截取的密码中如果包含 7 位 ASCII 范围之外的字符,则现在可以在加密前正确地编码为 UTF-8。 (ID-15829)

### <span id="page-34-2"></span>协调

- 当资源具有重复用户时,协调不再停止。 (ID-14949)
- 协调过程中出现的某些不明确的帐户匹配现在被视为首选匹配,以避免出现不必要的协调错 误。 (ID-14965)
- 当用户标准化操作从用户中删除所有资源信息时,协调不再停止。 (ID-15028)
- 更新协调计划时,使用 checkDynamicallyAssignedAdminRolesAtLoginTo 选项不再导致出 现协调策略编辑器错误。 (ID-15338)

### <span id="page-34-3"></span>报告

- 现在支持管理员角色创建、修改和删除操作的审计日志记录。 (ID-12514)
- 用户报告在以分号分隔的列表中显示资源的所有帐户的资源帐户 ID。还会列出通过角色或 资源组间接分配的帐户和资源。如果只有一个资源帐户,只有在帐户 ID 不等于 Identity Manager 帐户 ID 时, 才会显示该帐户 ID。 (ID-12820)
- 对用户的验证问题所做的更改现在记录在审计日志中。 (ID-13082)
- 用户遵循性违规日志不应显示在"审计者报告"选择器下的"报告"菜单中。这是默认遵 循性审计报告任务,应隐藏。 (ID-14721)
- 如果在早期版本中自定义了 "冲突违规详细信息表单"表单,应在升级到 7.0 之前导出该表 单。如果愿意,可在升级后重新导入保存的表单。 (ID-14772)

• 用电子邮件发送的 PDF 报告现在遵循在任何级别指定的字体和字体嵌入设置。 (ID-15328)

# <span id="page-35-0"></span>系统信息库

- IDMXUserView 的 getView 和 checkoutView 调用以及在 Identity Manager 中通过 LighthouseContext 进行的 getObject 调用正确遵循了 ObjectSource.OP\_ALLOW\_NOT\_FOUND (allowNotFound) 选项。 (ID-11900)
- 现在, 只要 Identity Manager 系统信息库遇到 Java 错误 (即 java.lang.Error 实例), 系 统信息库就会关闭 (回退)活动数据库连接。以前,只要系统信息库捕获到声明的异常或运 行时异常(而不是错误),系统信息库就会关闭活动数据库连接。此更改可防止在 Java 虚拟 机抛出错误 (如 OutOfMemoryError)时遗留打开的 (未提交的)事务。 (ID-14411)
- setRepo 命令的 -n 选项现在可以正确地阻止检查当前的系统信息库位置。 -n 选项允许在当 前系统信息库位置无效 (或当前位置的数据库实例不可用)的情况下成功执行 setRepo 命 令。此更改修复了 Identity Manager 2005Q4M3 (Identity Manager 6.0) 中引入的回归问题。 (ID-14809)
- 现在, Identity Manager 系统信息库的初始化速度更快,因为 RelationalDataStore 现在生 成一条 SQL 语句, 对于较大的数据库表, 该语句的执行速度较快。 (ID-14937)
- 较慢的 Oracle 数据库系统不再导致暂停任务在多个调度程序上同时执行。 (ID-15372)
- 从类似的用户组内的某个用户中删除角色时,不再影响其他用户的系统信息库条目,并且在 按角色进行搜索时不再禁止查找这些用户。 (ID-15584)

## <span id="page-35-1"></span>资源

- 为 LDAP 资源适配器添加了故障转移服务器资源参数字段。如果首选服务器出现故障, 则此 字段允许用户列出多个服务器以进行故障转移。 LDAP 资源适配器使用 JNDI 维护与 LDAP 目录的连接。因此, JNDI 将自动尝试与每个服务器进行连接, 直到找到一个连接为止。找到 连接之后, JNDI 将继续使用此服务器, 直到其出现故障, 然后重复上述过程。在所有故障转 移服务器之间进行复制是客户的责任。 (ID-10889)
- 优化了 LDAPActiveSync 搜索过滤器 (在更改日志中搜索更改)以提高性能。已从默认搜索 过滤器中删除了过滤器部分 (objectClass=changelogEntry)。 (ID-11722)

可通过将 Remove objectClass from Search Params Filter 资源属性直接添加到值为 false 的资源定义中以恢复旧的行为,如下所示:

<ResourceAttribute name='Remove objectClass from Search Params Filter' displayName='Remove objectClass from Search Params Filter' facets='activesync' value='false'> </ResourceAttribute>
#### 注 无法从 GUI 中更改此设置。

- 现在, NDS 资源适配器允许将 NDS 模板中包含的组与 NDS 模板中未定义的那些组合并在 一起。此操作是在包含用户表单更改的用户界面中执行的。有关详细信息,请参见 NDSUserForm.xml。 (ID-12083)
- Linux 适配器现在可以返回自上次登录日期之前一年的信息。 (ID-12182)
- 为了使用其他 Oracle 用户的视图,您必须建立别名,以便可以在不使用用户名限定视图的 情况下引用该视图。 Identity Manager 以前不会检测此错误,而允许您在资源适配器中指定 此类视图。 Identity Manager 现在将检测此错误并提供消息。 (ID-12643)
- 查看 Solaris NIS 资源上的用户时,主要组的设置现在显示为组名称。 (ID-12667)
- 现在,可以将密码设置为在 SAP 资源上使用 CUA 模式时不过期。 (ID-13355)
- VMS 资源适配器现在具有协调功能。 (ID-13425)
- 现在,置备可识别在用户创建和更新函数过程中捕获到 ResourceAction 脚本错误的时间。 (ID-13465)
- Identity Manager 现在提供一个名为 enableEmptyString 的资源配置参数。可以使用此参 数,在表模式中定义为非空且基于字符的列中写入空字符串 (而不是 NULL 值)。 enableEmptyString 参数不影响为基于 Oracle 的表写入字符串的方式。 (ID-13737)

此参数的默认值是 OFF 或 FALSE (现有行为)。要写入空字符串,请将该参数更改为 ON 或 TRUE。

• 使用 Oracle ERP 资源适配器更新 Oracle ERP 帐户的职责时,不再导致更新该帐户的所有其 他职责。 (ID-13889)

仅更新修改的职责的 Oracle ERP 审计时间戳。所有其他帐户职责的 Oracle ERP 审计时间戳 保持不变。

- NDS 适配器活动同步不再基于用户对象的 lastModifiedTimeStamp 轮询更改。以前,只要 用户登录或注销,就会更新此属性。现在,根据 Identity Manager 模式中定义的用户属性的 lastModifiedTimestamp 来计算上次修改的值。如果属性的 lastModifiedTimestamp 大于适 配器提供的高水位标记,网关就会将此用户作为修改的用户发回到服务器。 (ID-13896)
- Shell 脚本适配器现在支持重命名、禁用和启用功能。 (ID-14472)
- 解决了 Active Directory 活动同步由于未关闭网关连接而挂起的问题。连接数将达到最大 值,并且打开的连接处于 CLOSED\_WAIT 状态。在达到最大连接数并且连接全部处于 CLOSED\_WAIT 状态后,活动同步将停止,直至清除了这些连接时为止。 (ID-14597)
- 现在,适配器发送到客户更新脚本的属性映射包含空值属性的条目,并且映射条目值为空。 具体来说,此条件 (属性映射中的空值)表示要清除某个属性。 (ID-14655)
- 现在,对于某些资源适配器,将在协调过程中获取用户之前应用排除规则,这可以排除特定 的用户、防止资源生成错误以及为大量用户提高性能。 (ID-14436)
- 如果以逗号分隔信息,在集中用户管理 (Central User Administration, CUA) 环境中写入 SAP 活动组和配置文件时,不再将一个新表行分割成两行。 (ID-14371)
- 如果 LDAP 服务器支持 VLV 控制并正确配置了该服务器,则 LDAP 资源适配器在列出和搜 索用户帐户时将再次使用 VLV 控制。 (ID-14526)
- Oracle ERP 用户表单现在包含一个 "人名"字段。如果使用雇员号码将 Oracle ERP 帐户链 接到 Oracle HR 系统, 此只读字段将显示 Oracle HR 人员的全名。 (ID-14675)
- SAP 适配器现在正确地报告 "已禁用"状态。 (ID-14834)
- 现在, nsaccountlock 激活快捷方式可以使用基于值 presence/absence 的逻辑来确定是否禁 用了 LDAP 用户。 (ID-14925)
- 现在, Identity Manager 遵循资源的支持功能 *deny* 和 *ignore* 组合设置。如果选择 **ignore**, 将不会执行操作,但在某些情况下,可能会在 GUI 中将其显示为一条消息。 (ID-14948)
- Oracle ERP 资源适配器现在可防止在完全协调过程中无法访问 Oracle ERP 资源时解除资源 帐户的链接。 (ID-14960)
- 现在, 使用 Tivoli Access Manager 和 Active Directory 部署 Identity Manager 时, 网关可 正确设置 (创建和更新)包含 7 位 ASCII 范围以外的字符的密码。 (ID-15006)
- 如果在 "系统配置"中将公共资源配置为供登录使用,并且公共资源登录失败,当登录模 块堆栈中的另一个资源不是公共资源并且它需要的验证属性不同于以前的任何登录模块资源 时,登录将不再失败。 (ID-15047)
- 现在,如果为 Solaris NIS 服务器资源执行 "创建资源对象"操作,在 "用户"中选择多个 帐户,然后单击"保存",则会将所有帐户添加到受管 NIS 服务器的 NIS 密码源目录下的 组文件中。以前,此操作仅适用于选择一个帐户的情况。 (ID-15085)
- 现在, ADSIResourceAdapter 在查询资源对象时关闭连接。 (ID-15098)
- 现在可以指定 ACF2 连接属性 (如更宽和更深的虚拟屏幕大小)。 (ID-15158) 要实现此功 能,必须导入您自己的 update.xml 脚本,其中包含以下内容:

```
<?xml version='1.0' encoding='UTF-8'?>
<!DOCTYPE Waveset PUBLIC 'waveset.dtd' 'waveset.dtd'>
<Waveset>
   <ImportCommand class='com.waveset.session.ResourceUpdater' >
      <Map>
         <MapEntry key='updateAttributes' value='true'/>
      </Map>
   </ImportCommand>
</Waveset>
```
运行更新程序后,需要停止并重新启动应用服务器。

要将屏幕大小增大为模型 5 终端类型, 需要添加以下属性:

Enable TN3270E: 1

Session Properties: SESSION PS\_SIZE <newline> 5

请注意, <newline> 应解释为 SESSION\_PS\_SIZE 和参数 5 各占一行。

- 有一个相应的新 Oracle ERP 模式资源属性: person fullname。更新了示例 \$WSHOME/sample/other/CreateLHERPAdminUser.oracle 脚本以包括 ICX\* 表, 并提供为非 APPS 用户创建的同义词的视图。 (ID-15188)
- 示例 JDBC 脚本以前不关闭不再需要的结果集和语句。在大型应用程序中,这可能会导致部 分资源泄漏。现在已对示例脚本进行了修改,以关闭此类不再需要的对象。 (ID-15254)
- Identity Manager 现在可 "捕获"并报告公开返回错误的删除脚本中的输出。 (ID-15340)
- 解决了涉及字符转换的存储分配问题。 (ID-15341)

必须在网关上一致地使用 UTF-8,并且应使用与应用程序数据兼容的默认 ANSI 代码页来配 置 Windows 网关。换句话说,使用的 Windows 字符编码能够表示使用 Identity Manager 管 理的数据中的所有 Unicode 字符。

- 在运行资源操作的 shell 脚本时使用的临时文件名现在已变得更具唯一性。 (ID-15348)
- 对于 Solaris NIS, Identity Manager 不再添加 netid 目标, 此目标不是必需的, 并且会导致 跟踪中出现错误消息。 (ID-15503)
- 对于 Solaris NIS, 如果包含 Solaris NIS passwd、shadow 和 group 模板文件的目录采用管理 员用户读取保护, Identity Manager 将不再禁止使用 sudo 命令。 (ID-15505)
- 对于 Solaris NIS, 如果默认主要组完全丢失或在组文件中找不到名称, 将不再部分创建帐户。 (ID-15509)
- 以前,如果开始使用没有用户或组的环境,且模板 passwd 和 group 文件位于 /etc 以外的目 录中,则会导致无法生成 Solaris NIS 用户或组 ID, 现在此错误已得到更正。 (ID-15510)
- 对于 Solaris NIS, 如果连续创建两个帐户, 并为第一个帐户指定了 shell, 而没有为第二个 帐户指定 shell (在 defadduser 文件中没有对其进行定义,或者没有 defadduser 文件), 将不再使用第一个帐户的 shell 创建第二个帐户。 (ID-15511)
- 对于 Solaris NIS,现在使用 /usr/sadm/defadduser 文件中的 defgname 来设置默认主要组, 而不是使用 defgroup (作为新创建的帐户的默认值的可选来源)。 (ID-15512)
- 更新帐户时, Identity Manager 不再将 Solaris NIS 和 HP-UX NIS 加密密码同时存储在 passwd 和 shadow NIS 模板文件中。现在,将占位符值 "x" 存储在 passwd 文件中。 (ID-15593)
- 如果将 "创建不匹配帐户"设置为 true 并且超出了 "允许的错误计数",活动同步将不再 继续运行。 (ID-15662)
- PeopleSoft 组件接口适配器现在可以报告 "已禁用"状态。 (ID-15674)
- Identity Manager 不再从 LDAP 目录或 Active Directory 中读取只写帐户属性。 (ID-15838)
- 脚本化网关资源适配器现在可以正确地捕获脚本中的非零返回代码并报告错误。 (ID-15860)
- 提交表单时,清除该表单中的 RACF 属性不会导致 Identity Manager 清除用户上的属性, 这样做不会执行任何操作。 Identity Manager 现在将清除该属性。 (ID-15971)
- NDS 模板资源属性现在显示弹出式帮助 (i-Help) 而不是 NDS\_TEMPLATE\_HELP 消息关键 字。 (ID-15986)
- 脚本化网关资源适配器现在支持启用和禁用资源操作。 (ID-16066)
- 脚本化网关资源适配器现在将资源属性传递给执行 getInfo 和 listAllObjects 操作的脚本。 (ID-16149)
- GroupWise 资源适配器已过时。应使用 NDS 适配器管理 GroupWise 用户。 (ID-16308)

## 调度程序

• 抑制系统日志项 'EVNT00' 的输出,出现 LockedByAnother 错误。这导致在群集环境下系统 日志中产生过多的输出。 (ID-15714)

# 安全

- 管理员启动的最终用户密码更改操作 (通过 SPML 或其他方式)现在将添加到密码历史记 录中 (如果启用)。此修复引入了 "系统配置"选项和 "视图" (表单) 选项, 以使管理 员能够切换所需的行为。 (ID-13029)
	- ❍ 管理员可以根据登录应用程序来切换 "系统配置"选项,此选项提供了更大的灵活性, 因为管理员可能并不需要影响所有应用程序的行为。
	- ❍ "视图"选项始终覆盖任何系统配置设置。
- 仅具有报告管理员权能的委托管理员无法再从报告中删除范围以外的组织 (将会报告这些 组织)。 (ID-14765)
- 组织的审计日志现在包含在组织中添加或删除的组织批准者。 (ID-15232)
- 管理员角色管理员现在具有足够的权限来创建管理员角色。创建新的管理员角色或权能时, 创建者可能需要选择一个或多个用户,这些用户可以将管理员角色或权能分配给其他用户。 如果未授权创建者分配管理员角色或权能,则会出现这种情况。创建者可从中选择分配者的 用户集不受 Identity Manager 授权范围的限制,因为创建者可能需要在其控制范围以外选择 一个或多个用户。可用用户集现在将被授予 "分配权能"权限。 (ID-15980)

### 服务器

- 如果请求包含的过滤器使用尚未实现的运算符, SPML 服务器现在将返回错误。 (ID-11343)
- 以前删除 "用户扩展属性"配置对象中的属性并不会从 WSUser 的属性中删除这些属性; 旧值仍保留在 XML 中。此问题已得到更正,现在将从 XML 中删除这些值。 (ID-11721)
- 以前通过 GUI 输入区域为批量操作指定命令或用户时,即使实际上已指定了用户名,操作仍会 失败并显示 "必须指定对象名。",现在此问题已得到更正。 (ID-15112)
- 解决了在进程集中访问某个资源 (如协调)时导致 OutOfMemory 错误的问题。 (ID-16222)
- 为返回特定于工作项目的委托列表, Identity Manager 现在提供了以下新的公共方法,这些 方法都使用 *workItemType* 参数。 (ID-15787/14152)

DelegateUtil#checkWorkItemDelegates()

DelegateUtil#getWorkItemDelegates()

# 任务

编辑预定任务时,必须使用 MM/DD/YYYY 格式重新输入开始日期 (ID-5675)。

## 工作流

Identity Manager 的"通知协调完成"任务定义示例现已完成,并在完成时发送电子邮件通 知 (ID-9259)。

## 修复的其他缺陷

8691、8961、9913、10100、10802、11538、12509、12571、12585、12872、13223、13251、13258、 13701、13741、13965、14282、14334、14459、14564、14663、14748、14893、15036、15098、15234、 15345、15424、15746、15798、15851、15864、16041、16087、16121、16171、16177、16215、16288 此发行版中修复的错误

# 已知问题

Identity Manager 7.1 发行说明中的本节列出了以下产品的已知问题和解决方法:

- [Identity Manager](#page-42-0)
- [Service Provider Edition](#page-59-0)

# <span id="page-42-0"></span>Identity Manager

本节介绍了 Identity Manager 的已知问题和解决方法,该信息分为以下几个部分:

- [一般信息](#page-43-0)
- [安装和更新](#page-46-0)
- [帐户管理](#page-46-1)
- [批准](#page-47-0)
- [审计](#page-48-0)
- 集成开发环境 [\(Integrated Development Environment, IDE\)](#page-49-0)
- [登录配置](#page-50-0)
- [组织](#page-50-1)
- [策略和权能](#page-51-0)
- [协调和导入用户](#page-51-1)
- [报告](#page-51-2)
- [资源](#page-52-0)
- [资源对象管理](#page-55-0)
- [资源组](#page-55-1)
- [安全](#page-55-2)
- [服务器](#page-56-0)
- [Sun Identity Manager Gateway](#page-58-0)
- [任务](#page-58-1)
- [工作流、表单、规则和](#page-58-2) XPRESS

## <span id="page-43-0"></span>一般信息

- 仅当创建了用户帐户时,才会检查设置在资源模式映射上的必填字段 (ID-220)。如果用户更 新时要求必须填写某个字段,则应对该用户表单进行配置,以确保该字段为必填字段。
- 不对组织名称、管理员名称、帐户名称、用户属性名称(模式映射的左侧)或任务名称进行 字符有效性检查(ID-1145、1206、1679、1734、1767、2413、3331)。在这些类型的对象名 称中,不能使用美元符号 (s)、逗号 (,)、句号 (.)、撇号 (')、"和"号 (ε)、左方括号 ([)、右 方括号 (]) 或冒号 (:)。
- 如果试图在会话超时后执行某个操作,则会在帐户页上出现一个误导性错误消息 (ID-1223)。
- 如果浏览器使用的是大字体,则无法看到完整的日历对象 (ID-2120)。
- 即使未选择列表中的项目之一,"查找结果"页和 "列出任务"页中的 "全选"复选框也不 会被取消选中 (ID-5090)。如果列表中所有成员的"全选"复选框未被全部选中,则在为获得 结果而进行操作的过程中将忽略此 "全选"复选框。
- 如果对自定义消息目录进行了更改,则必须重新启动服务器才能看到所做的更改。(ID-6792)
- 当前用于检测有故障的"服务器"的机制假定 Identity Manager 群集中的所有系统在时间上 是同步的。(ID-7064) 在默认故障间隔时间为 5 分钟的情况下,如果一台服务器在 5 分钟内未 能与另一台服务器同步,则前面的服务器会声明其后面的服务器发生故障,从而导致不可预 测的结果。

解决方法: 保持更好的时间同步, 或增加故障转移时间间隔。

- 对于 Windows,如果登录时使用的用户名包括双字节字符,而机器的默认编码仅支持单字节 字符,则必须将环境变量 USER\_JPI\_PROFILE 设置为其名称仅包含单字节字符的现有目录。 (ID-8540)
- 如果扩展的节点包含的数据少于一页,并在该页上的第一条记录*之前*插入该节点的新子节点 (例如,如果在组织中创建用户),以后进行刷新时,Identity Manager 将在当前页之前插入 包含一个项目的页。 (ID-12151)

解决方法:要重新排列这些页,请单击"首页"按钮。

• 如果修改角色表单以将 showSuperAndSubRoles 变量由 0 更改为 1,然后从 "配置"选项卡 中导入包含现有子角色的超级角色对象定义文件,则不会修改这些子角色以包含 <SuperRoles>部分。但是, 如果使用 Identity Manager 图形用户界面来创建超级角色, 将 更新该超级角色所引用的子角色。 (ID-15053)

如果在 Identity Manager 外部创建的角色引用系统中已存在的现有角色 (子角色或超级角 色),则可能会出现这种问题。

导入这些角色时,不会更新系统中已存在的角色以反映新的关系;例如,不保持引用完整 性。如果按这种方式导入角色,请使用 RoleUpdater 检查并纠正引用完整性。

解决方法: 请参见第 27 页的"角色"中所述的 ID-15482。

• 必须将运行应用服务器时所在的 JDK 更新为 JDK 1.4.2\_13,以支持 2007 年开始的新夏令时 (Daylight Savings Time, DST)。 (ID-15475)

要进行更新,请执行以下步骤:

**a.** 从以下位置更新提供时间功能的网关:

http://www.microsoft.com/windows/timezone/dst2007.mspx

(Identity Manager 从 Windows 操作系统中获取提供时间功能的网关。)

- **b.** 在应用服务器上升级到兼容的 Java 版本。 *Identity Manager* 安装提供了关闭、升级和重新启动应用服务器的指导信息。
- **c.** 查看预定在新的 DST 延长时间段内启动的任务列表 (有关这些时间段的详细信息,请 参见以下内容)。

在应用 DST 修补程序后,必须重新安排预定在此时间范围内启动的所有项目。对于在应 用 DST 修补程序之后并且在开始这些时间段之前至少运行一次的所有周期性项目,将按 其预期时间运行。

请参阅 Java 升级文档或使用 *tzupdater* 工具 (http://java.sun.com/developer/technicalArticles/Intl/USDST/) 来解决 DST 问题。 另请参见 Sun Java 警报。

与前些年相比,美国和加拿大的夏令时 (DST) 已延长了时间,开始时间更早,结束时间更晚。 这些延长的 DST 时间段为: 3 月的第二个星期日到 4 月的第一个星期日以及 10 月的最后一个 星期日到 11 月的第一个星期日。对于 2007 年, 这些时间段为 3 月 11 日到 4 月 1 日以及 10 月 28 日到 11 月 4 日。由不兼容的软件造成的问题将继续无限期存在,直至使软件变为兼容 时为止。

#### 注 如果无法实现上述步骤,则可能会产生以下影响:

- 某些预定任务(包括协调和活动同步)的运行时间可能比预定时间早或晚一小时, 具体取决于特定的预定参数。
- 报告可能包含或排除指定范围以外 (一小时以内)的事件。
- 具有日期相关性的客户修改可能会显示错误的结果。
- 最终用户界面中允许将批准工作项目转发给工作项目列表中的其他批准者的菜单填写不正确。 (ID-15935)

解决方法: 将以下字段插入表单中的 userIds 字段之后, 将 "user\*" 字符串替换为所需的 accountId 列表:

```
<Field name='forwardingUsers'>
   <Derivation>
      <list>
         <s>user1</s>
         <s>user2</s>
      </list>
   </Derivation>
</Field>
```
- 如果修改现有 changelog 上的设置 (如添加其他列属性),则这些修改可能不会显示在已存 在的 changelog CSV 文件中。 (ID-15973)
- 如果 TabPanel 显示组件选项卡中显示的字符串 (例如,在 "选项卡式用户表单"中使用) 包含空格,则这些字符串将会换行显示。如果不希望字符串换行显示,应将以下两行添加到 \$WSHOME/styles/customStyle.css 中:

```
table.Tab2TblNew td 
{background-image:url(../images/tabs/level2_deselect.jpg);background-repeat:repeat-x;ba
ckground-position:left top;background-color:#C4CBD1;border:solid 1px 
#8f989f;white-space:nowrap}
```

```
table.Tab2TblNew td.Tab2TblSelTd 
{border-bottom:none;background-image:url(../images/tabs/level3_selected.jpg);background
-repeat:repeat-x;background-position:left 
bottom;background-color:#F2F4F3;border-left:solid 1px #8f989f;border-right:solid 1px 
#8f989f;border-top:solid 1px #8f989f;white-space:nowrap}
```
- 在本地化的 Identity Manager 会话中,用户可能会在流程图 applet 中遇到部分本地化的内容 (英语和选定语言的混合内容)。 (ID-16139)
- 编辑角色时,如果包含另一个同时作为超级角色和子角色的角色,则会存在循环引用,这可 能导致 StackOverflowError。 (ID-16326)
- 直接模式密码同步需要在 web.xml 文件中配置 SimpleRpcHandler。默认情况下, 此处理程 序不会作为 rpcrouter2 servlet 的处理程序提供。(ID-16469) 要使用直接模式密码同步, 请使 用以下方法设置处理程序初始化参数:

```
<init-param>
```
<param-name>handlers</param-name>

<param-value>com.waveset.rpc.SimpleRpcHandler,com.waveset.rpc.PasswordSyncHandler</p aram-value>

</init-param>

请注意,已知 SimpleRpcHandler 会影响某些 RemoteSession 调用。如果您要使用 RemoteSession 和直接模式密码同步,请配置一个单独的 servlet 以处理 RemoteSession 调用。

#### <span id="page-46-0"></span>安装和更新

注 对于仅影响此发行版的问题,请参见第63页的"安装和更新说明"。

- 如果从 6.*x* 安装进行更新,但要使用新的最终用户页面进行启动,您必须手动将系统配置 ui.web.user.showMenu 更改为 **true** 以显示水平导航栏。(ID-14900、 16401) 此外, 还必须手动将系统配置最终用户表单映射更改为以下形式: <Attribute name='endUserMenu' value='End User Dashboard'/>
- 不支持 WebLogic 9.0,因为编译程序错误会影响几个页面。 解决方法:改用 WebLogic 9.1 或 9.2。 (ID-16002)
- 不存在 Service Provider 事务存储的数据库升级脚本。从 Identity Manager 5.6 (Service Provider Edition 1.0) 或 Identity Manager 6.0 升级到 7.0 或 7.1 时, 必须向现有表中添加一 个新列 ('userId')。此发行版中的样例数据库脚本 (create\_spe\_tables.\*) 显示了此列的预期类 型和默认最大值长度。 (ID-16423)
- 升级时,偶尔可能会在尝试运行 update.xml 时出现以下错误:

com.waveset.util.InternalError: 现有项目

'ComplianceViolation:LastModified' 正在使用保留项目

'ComplianceViolation:LastModified' 的名称。

如果发生这种情况,请使用以下 SQL 从系统信息库中删除违规项目:

delete from object where type='ComplianceViolation' and name='LASTMODIFIED'

执行此操作后,您可以重新导入 update.xml,并从失败点继续升级。 (ID-16437)

### <span id="page-46-1"></span>帐户管理

- 可以创建名称超过 20 个字符的 NT 帐户, 但 NT 本地工具却不能管理这些帐户 (ID-710)。
- 管理员不能保存含有其不能管理的组织的资源或角色 (ID-839)。
- 对 "置备结果"页上的列进行排序会在结果中添加额外的空行 (ID-1105)。
- 批准数以百计的用户帐户需要花费大量时间 (ID-1149)。

解决方法: 将用户帐户记录分成几个较小的组进行批准。

• 不再拥有批准权能的管理员所拥有的批准记录不能被批准 (ID-1150)。

解决方法:从管理员拥有批准权限的资源、角色和组织中删除该管理员,然后在删除该管理 员或该管理员的批准权能之前,批准任何未完成的批准记录。

- 如果更新用户而未进行任何更改,则不显示详细结果页 (ID-2327)。
- 当创建新用户或将资源添加到现有用户时,如果该用户的标识名不正确,则此错误值将保留 在高速缓存中, 直到管理员注销 (ID-2508)。如果要在更正标识名后重新创建该用户, 则必 须在管理员注销后才能成功。
- Windows Active Directory 要求以可以创建目录的管理员身份运行网关 (ID-2919)。Identity Manager 可以在 Windows 2000 系统上创建主目录。主目录帐户由用于运行网关进程的用户 创建,取代了在资源定义中指定的管理员。

解决方法: 从"本地系统"中将用于运行网关的用户更改为有权创建远程共享和为这些共享 设置权限的帐户。此帐户还需要 "跳过遍历检查"和 "以操作系统方式操作"权限。

- 当因禁用某个用户帐户而导致出现错误时,Windows NT 资源错误地发出一条警告消息,而 不是错误消息 (ID-3222)。
- 当通过编辑用户页删除用户的所有资源时,可能会出现 java.lang.NullPointerException  $(ID-4811)$ .

解决方法: 使用"用户删除"页,解除该用户与这些资源帐户的链接,或者删除这些资源帐户。

- 如果创建了一个 Identity Manager 用户,并将其分配给已经有该用户帐户的 Windows Active Directory 资源, 则在资源信息中创建该用户时将不含 GUID 属性 (ID-5114)。此 GUID 属性用于检测该用户在 Directory 资源中的组织或名称的变化。从该资源运行协调可 以修复此问题。
- 创建用户时, 如果为含有直接分配的资源的用户添加了"角色", 则会出现警告 (ID-5385)。
- 创建用户时,不能指定 "转发至"管理员。此选项只能在编辑用户时设置 (ID-5695)。

### <span id="page-47-0"></span>批准

- 当更新一个用户, 并选择在后台运行更新时, "任务结果"页会出现一个批准活动 (ID-3301)。 可以忽略此批准。
- 在重命名用户后,不出现管理员的批准记录 (ID-3386)。

解决方法: 在重命名用户之前, 解决所有未完成的批准。

- 如果要批准的用户属于不受批准者控制的组织,则管理员将无法看到以前批准或拒绝的批准 记录 (ID-3494)。
- 资源重试任务出现在 "配置器"的暂挂批准列表中 (ID-3508)。

#### <span id="page-48-0"></span>审计

- 扫描过程中,不支持重新扫描无法从资源获取或发生其他错误的用户帐户。扫描完成后将报 告这些错误,但没有重新扫描帐户的自动方法。 (ID-9112)
- 只要用户被编辑, Identity Auditor 就会试图通过强制执行策略保持用户在策略扫描间的遵 从性。如果编辑分配了审计策略并且违反了某个策略的帐户,则不能保存对用户的更改,即 便此更改如同将用户移至另一组织这样简单。 (ID-9504)

解决方法: 使用用户 applet 的右键单击移动(或查找然后移动)功能, 或临时禁用审计策略 检查。

要禁用审计者策略检查,请编辑系统配置并删除 userViewValidators 属性。在导入 init.xml 或 upgrade.xml 的过程中添加了这个包含字符串列表值的属性。

- 在 "审计策略违规历史"、"资源违规历史"和 "组织违规历史"报告中,对 STACK 图表 类型实行对数换算可能导致异常显示。 (ID-9522)
- 当前,审计者访问扫描报告管理员无法安排审计策略扫描。将显示错误 Error message: Create access denied to Subject auditadmin on type TaskSchedule。要安排任何任务, 管理员必须具有 TaskSchedule authType 的 create 权限。 (ID-14713)

解决方法: 编辑管理员以便为其分配 TaskSchedule 的 create 权限, 或者指定至少具有 Auditor Administrator 或 Waveset Adminsistrator 权能的用户。

- 如果已在 Identity Auditor 的先前版本中创建了审计策略扫描报告,当升级到 Identity Manager 7.0 时,这些报告将不可见。要解决此问题,具有审计者报告管理员权能 (或更高 权能)的管理员可以编辑这些特定报告并将可视性更改为**运行**。 (ID-14881)
- 如果运行的审计扫描产生多个违规,审计者可能会创建一个修正工作流以管理违规处理。对 于包含很多违规的工作流, max\_allowed\_packet (1M) 的默认 MySQL 设置太小。如果达到 此限制,审计者将不会启动修正工作流。

解决方法:对于频繁使用审计者的情况,应大大增加此值。要解决此问题,请将 **max\_allowed\_packet = 32M** 添加到 MySQL 配置文件 (my.cnf) 中,然后重新启动数据库服 务器。 (ID-15830)

- 审计策略名称不能包含以下字符:' (撇号)、 . (句点)、 | (竖线)、 [ (左括号)、 ] (右 括号)、 , (逗号)、 : (冒号)、 \$ (美元符号)、 " (双引号)、 = (等号)。 (ID-16078)
- 更改遵循性违规修正的严重程度和优先级值可能会产生误导。表单中的初始值*不是*遵循性违 规的当前值。它们是进行更改时最后设置的值。在查看列表视图的同时了解您所需要的严重 程度/优先级值非常重要,因为您无法在允许更改这些值的页面上确定当前值。 (ID-16040)
- 在 IdM 7.1 升级之前创建的遵循性违规将不允许设置严重程度或优先级。返回的错误消息表 明遵循性违规不再存在,但这是错误的。违规确实存在,但 IDM 无法设置严重程度或优先 级。 (ID-16420)

## <span id="page-49-0"></span>集成开发环境 (Integrated Development Environment, IDE)

- 使用 Identity Manager IDE 重命名对象时,应通过右键单击 "项目"资源管理器中的上下 文菜单完成,而不是通过使用编辑器编辑 XML 完成。 (ID-13828)
- 在 IDM IDE 中已禁用 XML Navigator。 Windows -> Navigator 会打开 "Navigator" 面板, 屏幕将显示< "无可用视图" >。 (ID-13390)
- 不支持项目删除功能。 (ID-14013)
- 关闭项目时,"全部放弃"选项无法正常工作。如果要放弃对对象所做的更改,必须关闭编 辑器窗口并选择 "放弃"。这是 NetBeans 的已知问题 (错误 84236)。 (ID-14164)
- 如果处理的是标准 Identity Manager IDE 项目,启动捆绑的 Tomcat 实例时会显示 Tomcat Manager 对话框, 这通常表示出现了以下情况之一: (ID-15546)
	- ❍ 多个 Tomcat 实例正在运行。
	- 。 出现凭证不匹配。

这是 NetBeans 的已知问题。

解决方法:您必须确保主机上只运行一个 Tomcat 实例,并将其配置为在与捆绑的 Tomcat 相 同的端口上进行侦听。

作为捆绑的 Tomcat 服务器一部分存储的凭证必须与 Server Manager 的"用户名"和"密 码"字段中存储的凭证相匹配。有关这些字段值的详细信息,请访问以下 Web 站点:

http://wiki.netbeans.org/wiki/view/FaqInstallationDefaultTomcatPassword

检查捆绑的 Tomcat 的端口号和存储的凭证:

- **a.** 选择 Identity Manager IDE 的 "运行时"选项卡,然后展开 "服务器"和 "捆绑的 Tomcat"节点。
- **b.** 右键单击 "捆绑的 Tomcat"节点,然后从弹出式菜单中选择 "属性"。
- **c.** 当显示 Server Manager 对话框时,请检查 "服务器端口"、"用户名"和 "密码"字 段值。
- "克隆文档"功能无法工作。 (ID-15725)
- 如果对文档执行 diff 操作且不保存更改,则 diff 操作不会显示任何结果。目前没有用于指明 此情况的警告消息。Identity Manager IDE 只能对文件内容执行 diff 操作,而无法对"编辑" 窗口中显示的内容执行该操作。 (ID-15952)
- 如果对包含未保存文件的目录执行 diff 操作,则"Diff 输出"窗口中不会显示任何结果。 (ID-15955)

• 使用表达式生成器创建调用语句时将打开一个窗口,其中显示所选方法的 Javadoc。目前, 您无法使用滚动条浏览文档。这意味着对于某些方法,此窗口不会显示整个 Javadoc。 (ID-16093)

#### 解决方法:

- ❍ 选择方法之后, java doc 将临时转移到表达式窗口的底部。您可以在此处浏览整个 java doc,但这只是一个临时副本,一旦单击表达式的其他元素或单击不同的表达式,将无 法恢复此 java doc。
- ❍ 使用安装介质 *Image*/REF/javadoc 目录中提供的常规 Javadoc。
- 在设计视图中检查验证时,将抛出空指针异常。 (ID-16168)

解决方法: 从 XML (源视图) 执行验证。

#### <span id="page-50-0"></span>登录配置

- 传递验证模块对 Domino 资源无效 (ID-1646)。
- 其他登录的管理员看不到对 "管理员登录设置"页和 "用户登录设置"页所做的更改 (ID-3487)。其他管理员需要从 "管理员界面"注销后再登录,才能看到这些更改。
- 如果管理员登录,选择 "更改我的密码",然后选择另一个选项卡,则会锁定其帐户直至该 锁定到期。 (ID-3705) 如果其他管理员尝试编辑该锁定的管理员,将显示以下消息: com.waveset.util.WavesetException: 此时无法访问帐户 #ID#Configurator。请稍后再试。

如果该管理员单击"确定",则会显示从最后一次操作开始的工作流程图。

#### <span id="page-50-1"></span>组织

- 在删除多个组织时,如果对一个组织的删除失败,则其余所有组织将不能被删除 (ID-517)。
- 当存在暂挂置备请求,且其中含有属于某个组织的用户时,如果重命名该组织,将导致该置 备请求失败 (ID-564)。

解决方法: 在重命名组织之前, 确保没有未完成的请求。

• 当创建新组织时,如果在指定组织名称之前选择了 "用户成员规则"选项,则当刷新该页 时, 在"组织"名称字段中将出现一个组织 ID (ID-6302)。在保存新组织之前仍然可以设置 该名称。

( ) - Warning:Parenthesized values in field 'Approvers' do not match any of the allowed values.

# <span id="page-51-0"></span>策略和权能

- Identity Manager 帐户策略属性 "重设通知选项"的 "管理员"值选项无效 (ID-944)。只 有 "即时"和 "用户"选项有效。
- 当删除多个角色时,如果出现错误,则整个删除操作将会停止,而不会继续删除其他角色  $(ID-1168)$ <sub>。</sub>
- 用户必须回答的问题的最小数量可以设置为大于定义的问题的数量 (ID-1834)。如果出现这 种情况,用户将无法使用 "忘记密码"选项进行登录。
- "默认 Lighthouse 帐户策略"不能通过编辑该策略、更改其名称和选择创建新对象进行克隆 (ID-5147)。

解决方法: 创建新的帐户策略。

## <span id="page-51-1"></span>协调和导入用户

- 如果用户已经存在于 Identity Manager 中, 则从 CSV 文件导入该用户不会更新资源属性  $(ID-2041)$ .
- 逗号分隔值 (CSV) 文件的帐户 ID 中包含的单引号 (') 在载入时转换为问号 (?) (ID-2100)。
- 使用 "预定"选项后,在 "查找任务"页上进行的搜索不显示预定的任务 (ID-5001)。
- 为 Red Hat 版本 8 资源运行协调失败 (ID-6087)。
- 如果启用了资源的连接池,则 Oracle ERP 资源的协调会完成,但有错误 (ID-6386)。解决方 法是在协调过程中关闭连接池。

## <span id="page-51-2"></span>报告

- 安全管理员不能运行或创建报告 (ID-1217)。 解决方法: 为管理员授予"报告管理员"权能。
- 风险分析报告可被管理员而非报告管理员查看 (ID-1224)。
- 在电子邮件中使用纯文本选项发送的报告结果未被格式化 (ID-2191)。 解决方法: 在电子邮件中使用 HTML 选项。
- 对于大量的结果,可能不会记录 "审计日志"条目 (ID-5050)。
- 如果存在名称中含有撇号 (') 的组织,则不会显示选定的 ticker (ID-5653)。

• 如果试图运行 "管理员报告",并选择仅报告属于无管理员的特定组织的管理员,将返回 java.lang.NullPointerException 错误 (ID-5722)。

### <span id="page-52-0"></span>资源

- 资源测试按钮不测试所有字段 (ID-51)。
- 资源端口分配可设置为大于 65535 的值 (ID-59)。
- 如果设置了错误的 Active Directory 组名,则会显示严重的错误消息 (ID-393)。如果尝试将 Active Directory 组名称设置为 "groupname" 而不是 "cn=groupname,cn=builtin,dc=waveset,dc=com",将显示一条错误消息,说明"数组索引 超过界限"。
- 如果其他资源具有的同名帐户属性名称未设置必需标志,则这些必需的帐户属性有时会被忽 略 (ID-1161)。
- 如果管理员试图向一个他没有管理权限的资源添加组织,则会出错。必须取消对该资源进行 的编辑,然后重新编辑该资源,才能对其进行任何其他更改 (ID-1274)。
- 当资源帐户密码或用户名在 PeopleSoft 资源上不正确时,错误消息不明确 (ID-2235)。该错 误消息为:

bea.jolt.ApplicationException:TPESVCFAIL - application level service failure

- 使用 %DISPLAY\_INFO\_CODE% 退出状态的 Windows Active Directory 资源操作导致该操作因 出错而失败 (ID-2827)。
- 返回非零退出代码的 Windows NT 资源操作不会导致操作失败 (ID-2828)。
- 不能在创建用户时在 Active Directory 上设置该用户的主要组 ID (ID-3221)。

解决方法: 创建用户而不设置主要组 ID,然后编辑该用户并设置该值。主要组 ID 也是通过 编号而非标识名 (DN) 进行设置。

- 在主机名解析为 IP 地址后,资源 IP 地址将保存在 JVM 的高速缓存中。如果更改了资源 IP 地址,则必须重新启动应用服务器,以使 Identity Manager 能够检测所做的更改 (ID-3635)。这是 Sun JDK (1.3 和更高版本)中的设置,可以使用 sun.net.inetaddr.ttl 属性 (通常在 jre/lib/security/java.security 中设置)对其进行控制。
- 不能在 Oracle 资源上为单个用户创建多个帐户 (ID-3832)。
- 最终用户不能对 Domino 资源帐户使用自行搜索功能 (ID-4775)。
- 如果用户被移出或移入 Active Directory 组织内的子容器,则活动同步适配器会检测到该变 化,但是当在编辑页上查看该用户 (或在进行修改后查看确认页)时,该用户的帐户 ID 仍 然显示为原来的 DN (distinguished name,标识名) (ID-4950)。由于我们使用 GUID 修改 用户,因此它不会造成任何操作性问题。对该资源运行协调可以修复此问题。
- 如果用户从一个"组织"(OU) 移动到一个子组织, 则 LDAP ChangeLog 适配器不会识别 出此变化,并会认为该用户已被删除。随后,将在 Identity Manager 中锁定该用户对象 (如果这是当前设置),而且不会为移动的帐户创建新帐户 (ID-4953)。
- 如果在执行命令或脚本时出错,则 UNIX 资源适配器使用的存储连接可能被置于未确定状态 (ID-5406)。
- 只有将资源的"基本上下文"设置为 "[ROOT]",才能在树的顶层创建 NDS 组织 (ID-5509)。
- 在 NDS 上,如果编辑初始置备的某个字段 (如 "暂缓登录限制"),并且未提供布尔字段 的值,则所有布尔字段将设置为 false (ID-6770)。这会阻止您对限制选项卡上的其他一些字 段进行设置 (这些字段要求特定复选框值为 true)。为避免这种情况,在需要所有布尔字段 值为 true 的时候, 请确保它们始终为 true, 以便在编辑其他字段时, 能将其正确推入。
- 如果使用"管理连接"-->"更改资源密码"功能更改 UNIX 机器的密码,则显示的任务名为: \_FM\_PASSWORD\_CHANGING\_TASK null:null

应显示用户友好的名称。 (ID-6947)

- 不能对使用 NIS 的 UNIX 资源使用管理连接功能 (ID-6948)。由于要更改的密码是超级用户 密码,而 NIS 不能管理超级用户帐户,因此会出现错误。
- 通过从 Identity Manager 组织中选择更新来对用户进行更新时,如果具有 Sun One ID Server 帐户的用户是在本机创建,然后加载到 Identity Manager, 则会为这些用户返回一个 错误 (ID-7094)。解决方法是单独更新这些用户。
- Identity Manager 仍包含以下已过时类:
	- ❍ com.waveset.object.IAPI
	- ❍ com.waveset.object.IAPIProcess
	- ❍ com.waveset.object.IAPIUser

自定义适配器类不应再引用这些类,而应引用包 com.waveset.adapter.iapi 中的相应类。 (ID-8246)

- 尝试删除在 PeopleSoft 组件接口资源中存在帐户的用户时,会出现一个错误。此资源当前不 支持帐户删除。 (ID-9000)
- 如果您退出"新建资源对象"向导时未单击保存或取消按钮,则可能不会损坏已放弃的表 单,并可能会影响后续新资源对象的创建。 (ID-11033) 这将导致出现错误消息: 在选项或视图中找不到资源表单 ID。

解决方法: 始终使用"取消"按钮放弃"新建资源对象"向导。

 $\,$ 临时表空间不遵循配额设置,如果从 Oracle 10gR2 进行尝试,则发生 SQL 异常。(ID-12843)

到目前为止,即使未映射 oracleTempTSQuota 属性,资源适配器仍将在临时表空间上设置配 额。此行为已有所更改。如果映射 oracleTempTSQuota 属性,将保持旧的行为 (无更改), 但如果删除此映射,将不会在临时表空间上设置配额。

解决方法:对于 Oracle 10gR2 安装,请从资源适配器中删除 oracleTempTSQuota 属性。

- Remedy 集成模板编辑器有两个已知问题。 (ID-14729)
	- 默认的 Remedy 模式值 "HPD:HelpDesk" 不适用于较高版本的 BMC Remedy。较高版 本不包含模式 "HPE:Help Desk"。
	- 某些字段不显示"选择"列。这不会影响 Remedy 模板的使用。
- 由 Identity Manager 创建的具有 "访问"和 "帐户 ID"字段的 NDS/Groupwise 用户在接 受 NDS 控制台 1 应用程序内某些查看器的检查时 (例如,选择择用户的属性,然后选择 "Groupwise" 选项卡), 可能显示未保存其相应的值。

但是,如果改用用户的 "Groupwise 诊断" -> "显示对象"查看器,则会显示此字段。 Identity Manager 对上述字段所做的更新似乎不受此 "查看器"错误的影响。 (ID-16330)

• IS\_DELETE 规则 (用于配置 PeopleSoft Active Sync 适配器)未显示在已知规则的下拉菜 单中。 (ID-16398)

解决方法:编辑 \$WSHOME/sample/rules/PeopleSoftRules.xml 文件,将其更改为以下文本。 然后使用 "配置" -> "导入交换文件"重新导入该文件。

```
<?xml version='1.0' encoding='UTF-8'?>
<!DOCTYPE Waveset PUBLIC 'waveset.dtd' 'waveset.dtd'>
<Waveset>
   <Rule name='IS_DELETE'>
      <Description>Should the active sync event delete the user?</Description>
         <or>
            <eq><ref>activeSync.Status</ref><s>T</s></eq>
            <eq><ref>activeSync.Status</ref><s>L</s></eq>
         \langle/or></Rule>
</Waveset>
```
Oracle ERP 适配器将在单个用户加载期间删除职责的先前值。使用 getUser() 时,用户的当 前职责描述、开始日期和结束日期未在表单中正确格式化。这可能导致职责数据遭到破坏。 (ID-16414)

解决方法:编辑示例用户表单 OracleERPUserForm.xml 中的 includeResponsibilities 字 段以包含默认值。然后使用 "配置" -> "导入交换文件"重新导入该文件。

```
<Field name='includeResponsibilities'>
   <Display class='Checkbox' action='true'>
      <Property name='title' value='Add Direct Responsibilities'/>
   </Display>
   <Default>
```

```
<cond>
        <gt>
          <length>
             <ref>global.responsibilities</ref>
           </length>
          <i>o
        </qt>
        <s>true</s>
     </cond>
  </Default> 
  <Disable>
     <not>
        <ref>global.showOracleERPFields</ref>
     </not>
  </Disable>
</Field>
-或者-
在属性页面上选择加载按钮以再次加载用户。
```
#### <span id="page-55-0"></span>资源对象管理

- 不能在 "列出资源"页上重命名 Windows Active Directory 对象 (组、组织单位或容器) (ID-3329)。
- 如果存在拥有多值 CN 的用户, 则不能创建新的 LDAP 组 (ID-3848)。 解决方法: 按 DN 而不是 CN (在 "LDAP 创建组表单"中配置)来管理组成员。

#### <span id="page-55-1"></span>资源组

- 在"创建资源组"或"编辑资源组"页上按回车键,会清除在该页上所做的更改 (ID-3430)。
- "资源组"报告不能保存为 CSV 文件。 (ID-8001)

# <span id="page-55-2"></span>安全

- 当发生以下情况时, Identity Manager 不再发出 java.lang.StackOverflowError 异常: (ID-15035)
	- **a.** 在 Identity Manager 下至少定义一个动态 (规则驱动的用户成员)组织
	- **b.** 用户表单包含对 Type.USER 调用 getObject 的 <Field>

StackOverflowError 是由扩充权限评估所导致的死循环引发的。

已通过添加两个新的 "用户视图"布尔型选项解决了此问题:

- o NoFormDerviation (默认为 true)
- o NoFormExpansion (默认为 true)

当您请求将"用户视图"传递至某个规则时,将始终传递这些选项。将这些选项设置为 **true** 可避免发生表单派生和扩充。

注 如果将这些选项设置为 true,并且规则中需要表单字段"派生"或"扩充",则必须 将这些选项作为规则逻辑的一部分完成。

> 有关如何设置 "视图选项"的详细信息,请参见 *Identity Manager* 工作流、表单和视 图 中的 "设置表单中的视图选项"。

#### <span id="page-56-0"></span>服务器

- 使用 Identity Manager 4.x 的客户应确保其服务器主机没有使用不明确的时区。例如, EST 可以在澳大利亚或美国使用。但是, GMT+10 或 GMT-6 是明确的时区。 (ID-8297)
- com.waveset.rpm.SimpleRpcHandler 类自 7.1 起就已过时 (ID-14756)

**1.** 将以下 servlet 定义添加到部署描述符

```
<servlet>
   <servlet-name>rpcrouter3</servlet-name>
   <display-name>OpenSPML SOAP Router</display-name>
   <description>no description</description>
   <servlet-class>
      org.openspml.server.SOAPRouter
   </servlet-class>
   <init-param>
      <param-name>handlers</param-name>
      <param-value>com.waveset.rpc.PasswordSyncHandler</param-value>
   </init-param>
  <init-param>
      <param-name>spmlHandler</param-name>
      <param-value>com.waveset.rpc.SpmlHandler</param-value>
   </init-param>
   <init-param>
      <param-name>rpcHandler</param-name>
      <param-value>com.waveset.rpc.RemoteSessionHandler</param-value>
   </init-param>
</servlet>
```
**2.** 将以下 servlet 映射添加到部署描述符:

```
<servlet-mapping>
   <servlet-name>rpcrouter3</servlet-name>
   <url-pattern>/servlet/rpcrouter3</url-pattern>
</servlet-mapping>
```
要使用 RemoteSession 创建视图,需要使用 rpcrouter3 servlet。要访问 rpcrouter3 servlet, 需要使用 RemoteSession(URL, String, EncryptedData) 构造函数。

• 在某些较高负载条件下, Microsoft SQL Server 2000 的锁定特性可能会导致 Sun Identity Manager 中出现死锁错误。 (ID-16068)

解决方法:使用本地模式从 Microsoft SQLServer 2000 升级至 Microsoft SQLServer 2005。

已在较高负载条件下使用 Identity Manager 测试了 Microsoft SQLServer 2005 (它包含一项 名为*快照隔离*的新功能),并且没有出现与 SOLServer 2000 相同的死锁问题。

某些客户还发现,将其数据库更改为使用 READ\_COMMITTED\_SNAPSHOT 是非常有用的,如下所示:

ALTER DATABASE dbname SET READ\_COMMITTED\_SNAPSHOT ON

</quote>

如果在 Sun Application Server 中部署 Identity Manager 并传递 --precompile 选项,JSP 预 编译将会失败,因为 Identity Manager 使用了 JSP 片断但未将其命名为 .jspf。 (ID-16373)

解决方法: 使用 .jspf 扩展名重命名这些文件。

Sun Application Server 8.2 和 9.0 现在提供一个选项,用于忽略由于 .jsp 片断而产生的预编 译错误。有关详细信息,请参见

http://bugs.sun.com/bugdatabase/view\_bug.do?bug\_id=6393940

### <span id="page-58-0"></span>Sun Identity Manager Gateway

• 在 "NT 服务"屏幕上按 "停止"按钮时, Sun Identity Manager Gateway 有时不会停止。 (ID-590)

解决方法: 取消停止服务请求(如果该请求仍然挂起),然后再次停止该服务, 或者退出 NT 服务对话框,然后重新进入并再次尝试停止操作。

- 如果网关位于远程信任域中,则不能将用户添加到属于该 NT 域的组中 (ID-711)。
- 当使用 'net stop "Sun Identity Manager Gateway''' 时,网关有时不会停止 (ID-2337)。

#### <span id="page-58-1"></span>任务

- 如果任务列表中含有 "风险分析"任务,则拥有 Identity Manager 的 "管理员"权限的管 理员不能查看管理任务页 (ID-1225)。
- 不控制 "顶层"的管理员不能创建 "搜索"或 "资源扫描程序"预定任务 (ID-1414)。
- "查找任务"页不显示与搜索条件匹配的任务数量 (ID-5152)。
- 不控制 "顶层"的委托管理员可以预定任务和查看任务结果,但不能在任务创建后查看该 任务 (ID-6659)。预定任务被置于 "顶层",因此委托管理员没有查看该对象的权限。
- 一个名为 "延迟任务"的字段被加入到库中。该字段可列出用户的延迟任务。要实现该字 段,"选项卡式用户表单"和 "选项卡式查看用户表单"中必须添加下面的行。

<FieldRef name='Deferred Tasks'/>

## <span id="page-58-2"></span>工作流、表单、规则和 XPRESS

• 不能使用 XPRESS <eq> 函数将布尔值与 TRUE 或 FALSE 字符串或者整数 1 或 2 进行比较 (ID-3904)。

解决方法: 使用以下方法

```
<cond>
   <isTrue><ref>Boolean_variable</ref></isTrue>
   <s>True action</s>
   <s>False action</s>
</cond>
```
• 在通过 dolist 迭代一个通用对象列表时,路径表达式无效 (ID-4920)。

```
<dolist name='genericObj'>
  <ref>listOfGenericObjects</ref>
  <ref>qenericObj.name</ref>
</dolist>
```
解决方法: 使用 <get > / <set >, 如下所示:

```
<dolist name='genericObj'>
   <ref>listOfGenericObjects</ref>
   <get><ref>genericObject</ref><s>name</s><
</dolist>
```
- 如果对用户表单中的字段使用 global.attrname 变量,而且该属性由多个资源共享,则还应 定义一个 "派生"规则 (ID-5074)。否则,如果该属性在其中一个资源上进行了本机更改, 则该属性不一定会被提取出来并传播至其他资源。
- 不能在表单的 HTML 部分中使用以 & 开始的特殊字符串。例如, 将不再显示为空 格。此问题是由于更改 "选择"列表中的支持特殊字符 (&\<>') 而产生的 (ID-5548)。
- < Comment > 标记中包含的表单、工作流和规则注释包括表示换行符的 &#xA; 字符串 (ID-6243)。这些字符仅在查看上述对象的 XML 时才能看到;Identity Manager 服务器和 "业务流程编辑器"会正确处理这些字符。
- 如果使用包含批量操作的删除模板,它们将覆盖批量操作行为,而不会指示发生了此操作。 (ID-10320)
- 如果使用 "资源表格用户表单"编辑用户,则编辑用户资源时,首次显示表单时不能获取 资源属性。

```
解决方法: 单击"刷新"按钮, 这将提取属性数据。 (ID-10551)
```
# <span id="page-59-0"></span>Service Provider Edition

本节介绍了 Identity Manager SPE 的已知问题和解决方法。

• Identity Manager SPE 和 Sun Java System Portal Server 可能不兼容,存在与加密库相关的 问题。 (ID-10744)

通过在 Portal Server 的 /etc/opt/SUNWam/config/AMConfig.properties 文件中设置以下 值,然后重新启动 Web 容器,可以更正此问题:

com.iplanet.security.encryptor=com.iplanet.services.util.JCEEncryption com.iplanet.security.SSLSocketFactoryImpl=netscape.ldap.factory. JSSESocketFactory com.iplanet.security.SecureRandomFactoryImpl=com.iplanet.am.util.

SecureRandomFactoryImpl

- 使用 SPE 面板时:如果首次加载图形时持续了几分钟时间,则应核实未将浏览器配置为使用 Microsoft Java 虚拟机 (Microsoft Java Virtual Machine, MSJVM)。Identity Manager SPE 不 支持使用 MSJVM 来运行浏览器 applet。 (ID-10837)
- Identity Manager 管理员界面上显示的某些配置选项不能与 Identity Manager SPE 一起使用。 (ID-10843)。其中包括:
	- ❍ 资源选项:排除帐户规则、批准者和分配资源的组织。
	- ❍ 角色属性
- 默认情况下,当使用 checkinObject 和 deleteObject IDMXContext API 调用时,不会进行 审计。必须通过在传递给这些方法的选项映射中将 IDMXContext.OP AUDIT 关键字设置为 True 来明确请求审计。 ApiUsage 类中的 createAndLinkUser() 方法显示了如何请求审计。 (ID-11261)
- 面板图形名称更改不起作用。尽管在编辑图形时会显示新名称,但在任何其他页面上,新名 称都不会引用图形。 (ID-11690)
- 默认 Service Provider 登录模块组希望将 Service Provider 资源命名为 "SPE 最终用户目 录"。如果资源的名称不同, 则 Service Provider 最终用户登录页面将不能正常工作。该页 面将不会显示与登录相关的字段。 (ID-14891)

解决方法: 更新 UI\_LOGIN\_MOD\_GRP\_DEFAULT\_SPE\_PWD\_LoginModGroup 对象中的资源名称以 引用正确的资源名称。

• SPE Sync 任务是预定任务,因此从 "任务"页停止此任务不会停止同步。要停止此任务, 可以禁用进度表本身。 (ID-16000)

解决方法: 启动和停止的首选方法有两种,一种是通过"资源"页上的产品界面,另一种是 通过 SessionUtil 方法以编程方式 (例如, 从工作流) 启动和停止 SEP Sync。要阻止 SPE Sync 在启动 Identity Manager 服务器实例时自动启动,必须从资源的 "同步策略"中禁用 它。通过 UI 或 SessionUtil 方法停止 SPE Sync 仅在启动其他 Identity Manager 服务器实例 之前停止同步。

• 在 WebSphere 中使用 Identity Manager SPE 最终用户登录页时, 将出现 javax.servlet.UnavailableException,并在浏览器中显示 404 错误。 (ID-16001)

解决方法:必须在 IBM 1.5 JDK 中设置以下属性:

**a.** 在 *was-install*/java/jre/lib 目录中,将 jaxb.properties.sample 重命名为 jax.properties 并取消以下两行的注释:

```
javax.xml.parsers.SAXParserFactory=
        org.apache.xerces.jaxp.SAXParserFactoryImpl 
javax.xml.parsers.DocumentBuilderFactory=
        org.apache.xerces.jaxp.DocumentBuilderFactoryImpl
```
**b.** 保存该文件,然后重新启动应用服务器。

# <span id="page-62-0"></span>安装和更新说明

本节提供了与安装或更新有关的信息,该信息分为以下几个部分:

- [安装说明](#page-62-1)
- [升级说明](#page-63-0)

大多数主要的 Identity Manager 发行版都进行了模式更改。在升级到新的 Identity Manager 版本之 前,必须对模式进行更新。要升级到 Identity Manager 7.1, 请运行以下模式升级脚本之一(取决于 升级前的版本): (ID-15392 和 ID-15722)

- 从 Identity Manager 6.0 中, 运行相应的 upgradeto71from60 脚本。
- 从 Identity Manager 7.0 中, 运行相应的 upgradeto71from70 脚本。
- 注 升级 Identity Manager 时,请确保查看 *Sun Java™ System Identity Manager* 安装 中应用服务器的安装部分,以获得应用服务器的具体说明。 • 有关升级的更多详细信息和说明,请参见 *Sun Java™ System Identity Manager* 升级。 • 如果当前的 Identity Manager 安装需要进行大量的自定义工作,则您应与 Sun 专
	- 业服务部门联系,以协助您规划和执行升级。

# <span id="page-62-1"></span>安装说明

以下是与产品安装过程有关的信息:

- 在 HP-UX 上, 必须手动安装 Identity Manager。
- Identity Manager 安装实用程序现在可以安装或更新至任何安装目录名。在开始安装前,必 须先创建此目录或选择从安装面板创建该目录。
- 在 Windows NT 系统上运行 Sun Identity Manager Gateway 需要 Microsoft Active Directory Client 扩展。可以在以下位置找到 DSClient:

http://support.microsoft.com/default.aspx?scid=kb;en-us;Q288358

注 有关详细的产品安装说明,请参阅 *Sun Java™ System Identity Manager* 安装 出版物。

- 在 Unix/Linux 上, 还有两个其他安装要求 (ID-8403):
	- $\circ$  对于 5.0 5.0 SP1:
- ◗ /var/tmp 必须存在
- ◗ 执行安装的用户必须能够在 /var/tmp 中写入数据
- ❍ 对于 5.0 SP2 和更高版本:
	- ◗ /var/opt/sun/install 必须存在
	- ◗ 执行安装的用户必须能够在 /var/opt/sun/install 中写入数据

# <span id="page-63-0"></span>升级说明

本节概述了将 Identity Manager 从版本 6.0 或 7.0 升级到版本 7.1 时必须执行的任务。(有关可以将哪 些版本升级到 [Identity Manager](#page-12-0) 7.1 的信息,请参见第 13 页的 "Identity Manager 升级途径"。)

本节中的信息分为以下几个部分:

- [升级问题](#page-63-1)
- 使用 [Identity Manager](#page-65-0) 升级程序
- [手动升级](#page-68-0)

# <span id="page-63-1"></span>升级问题

• 升级后, changedFileList 和 notRestoredFileLists 将包含以下文件。不会显示这些文 件,并且无需执行任何操作。 (ID 9228)

bin/winnt/nspr4.dll

bin/winnt/jdic.dll

bin/winnt/MozEmbed.exe

bin/winnt/IeEmbed.exe

bin/winnt/AceApi.dll

bin/winnt/DominoAPIWrapper.dll

bin/winnt/DotNetWrapper.dll

bin/winnt/gateway.exe

bin/winnt/lhpwic.dll

bin/winnt/msems.inf

bin/winnt/pwicsvc.exe

bin/winnt/remedy.dll

bin/solaris/libjdic.so

bin/solaris/mozembed-solaris-gtk2

bin/linux/librfccm.so

bin/linux/libsapjcorfc.so

bin/linux/libjdic.so

bin/linux/mozembed-linux-gtk2

• 如果要从 6.x 安装升级到版本 7.0 或 7.1,并且要使用新的 Identity Manager 最终用户页面进 行启动, 您必须手动将系统配置 ui.web.user.showMenu 更改为 true 以显示水平导航栏。 (ID-14901)

另外,如果您希望新的最终用户面板显示在最终用户的主页上,则必须手动更改表单类型 "endUserMenu" 的最终用户表单映射。请转到"配置"-> "表单和进程映射", 对于表单类 型 "endUserMenu", 将"表单名称,映射到"更改为"最终用户面板"。

此外,还应该更新表单类型 "endUserWorkItemListExt" 的映射。将"表单名称,映射到" 更改为 "最终用户批准列表"。

- 如果要从 6.0 或 7.0 升级到版本 7.1, 并且使用 LocalFiles, 您必须在升级之前导出所有数 据, 然后在执行 7.1 全新安装后重新导入数据。 (ID-15366)
- 从先前版本升级到 Identity Manager 7.1 时,不会在升级过程中删除 WEB-INF/speConfiguration.xml 文件。但是, Service Provider 功能不再使用此文件, 可以 安全地将其删除。同样, spe.enableServer 属性可能仍会出现在 Waveset.properties 文 件中。 Identity Manager 7.0 或 7.1 发行版中也不再使用此属性。 (ID-15765)

# <span id="page-65-0"></span>使用 Identity Manager 升级程序

本节介绍了使用 Identity Manager 安装和升级程序升级 Identity Manager 的步骤。

- 注 多数主要的 Identity Manager 发行版都会发生模式更改。在升级到新 Identity Manager 版本之前必须更新模式。要升级到 Identity Manager 7.1, 请运行以下模 式升级脚本之一 (取决于升级前的版本):(ID-15722)
	- 从 Identity Manager 6.0 中, 运行相应的 upgradeto71from60 脚本。
	- 从 Identity Manager 7.0 中, 运行相应的 upgradeto71from70 脚本。

有关详细信息,请参见 *Sun Java™ System Identity Manager* 升级。

- 在某些环境 (包括 HP-UX)中,可能必须或希望按照备用的手动更新步骤操作。 如果要这样做,请跳至第69页的"手动升级"。
- 对于 UNIX 环境,请确保 install 目录在以下位置之一中存在,并且可以在其中 写入数据:
	- 对于 Linux/HP-UX: /var/opt/sun/install
	- ❍ 对于 **Solaris**:/var/sadm/install
- 在更新时,需要知道应用服务器安装的位置。
- 先前安装的所有 hotfix 将归档到以下目录:

\$WSHOME/patches/*HotfixName*

• 以下步骤中的命令专用于 Windows 安装和 Tomcat 应用服务器。您使用的命令可 能会因具体环境而异。

#### 要升级 Identity Manager:

- **1.** 关闭应用服务器。
- <span id="page-66-0"></span>**2.** 如果要升级到 Identity Manager *6.0* 或 Identity Manager *7.0*,必须升级系统信息库数据库模 式,如下所示:
	- Identity Manager 6.0 引入了模式更改, 以便为任务、组和组织提供新表以及提供 syslog 表。您必须创建这些新表结构并移动现有数据。
	- Identity Manager 6.0 将用户对象存储在两个表中。您可以使用 db\_scripts 目录中提供 的示例脚本进行模式更改。请参考 db\_scripts/upgradeto2005Q4M3.*DatabaseName* 脚本 来升级系统信息库表。
		- 注 · 更新系统信息库模式之前,请对系统信息库表进行完整备份。
			- 会对 MySQL 数据库的升级产生很大影响。有关更多信息,请参考 db\_scripts/upgradeto2005Q4M3.mysql。
	- ❍ **Identity Manager 7.0** 引入了有关用户权利文件的新表。 必须创建这些新表结构并移动现有数据。您可以使用 db\_scripts 目录中提供的示例脚 本进行模式更改。
		- 注 更新系统信息库模式之前,请对系统信息库表进行完整备份。
			- 有关更多信息,请参考 db\_scripts/upgrade7.0.*DBMSName* 脚本。
- 3. 如果在 Identity Manager 服务器上运行 Sun Identity Manager Gateway,请使用以下命令停 止该网关服务:

net stop "Sun Identity Manager Gateway"

- **4.** 使用以下任意一种方法启动安装程序:
	- 要使用 GUI 安装程序,请运行 install.bat (对于 Windows) 或 install (对于 UNIX)。

该安装程序将显示 "欢迎"面板。

○ 要在 nodisplay 模式下激活安装程序,请转到软件所在的目录,然后输入以下命令: install -nodisplay

该安装程序将显示欢迎文本,并按与 GUI 安装程序相同的顺序显示问题列表来收集安装 信息。

#### 注 • 如果无显示内容, 安装程序将默认为 nodisplay 选项。

- 安装程序不会在较新版本上安装更低版本的软件。在这种情况下,系 统将显示错误消息并且安装程序将退出。
- **5.** 在 "欢迎"面板上,单击 "下一步"。
- **6.** 在 "安装还是升级?"面板上,选择 "升级",然后单击 "下一步"。
- **7.** 在 "选择安装目录"面板上,选择 Identity Manager 早期版本所在的目录,然后单击 "下 一步"。

安装程序将显示升级前和升级后过程的进度栏,然后继续显示"安装摘要"面板。

- **8.** 要获得有关安装的详细信息,请单击 "详细信息",查看日志文件,然后单击 "关闭"以 退出安装程序。
- **9.** 从应用服务器的工作目录删除所有已编译的 Identity Manager 文件。
- <span id="page-67-0"></span>**10.** 如果运行的是远程系统上的网关,请通过以下步骤升级网关。
	- a. 登录 Windows 系统,转到安装网关的目录。
	- **b.** 运行以下命令停止该网关服务:

- **c.** 如果使用的是 Windows 2000 或更高版本,请退出所有 Services MMC 插件实例。
- **d.** 使用以下命令删除该网关服务:

gateway -r

- **e.** 备份并删除现有网关文件。
- **f.** 提取新网关文件。

如果在非 Identity Manager 服务器的系统上安装新升级的网关,请从 Identity Manager 安装 CD 复制 gateway.zip 文件。

- **g.** 将 gateway.zip 文件解压缩至安装网关的目录。
- **h.** 运行以下命令安装该网关服务:

gateway -i

gateway -k

**i.** 运行以下命令启动该网关服务:

gateway -s

# <span id="page-68-0"></span>手动升级

在某些环境中,可能需要执行手动升级步骤,取代使用 Identity Manager 安装和升级程序。

- 注 确保已设置 JAVA HOME 环境变量。
	- 确保 JAVA HOME 目录下的 bin 目录在您的路径中。
	- 所有先前安装的 hotfix 将被存档至 \$WSHOME/patches/*HotfixName* 目录。

#### 在 Windows 平台上

使用以下步骤在受支持的 Windows 平台上手动升级 Identity Manager:

- **1.** 停止应用服务器和 Sun Identity Manager Gateway。
- **2.** 更新 Identity Manager 数据库。(有关详细说明请参见第 67 [页的步骤](#page-66-0) 2。)
- **3.** 输入以下命令设置环境:

```
set ISPATH=安装软件的路径
set WSHOME=Identity Manager 安装或分段目录的路径
set TEMP=临时目录的路径
```
**4.** 运行预处理:

```
mkdir %TEMP%
cd /d %TEMP%
jar -xvf %ISPATH%\IDM.WAR \
WEB-INF\lib\idm.jar WEB-INF\lib\idmcommon.jar
set TMPLIBPTH=%TEMP%\WEB-INF\lib
set CLASSPATH=%TMPLIBPTH%\idm.jar;\
%TMPLIBPTH%\idmcommon.jar;
java -classpath %CLASSPATH% -Dwaveset.home=%WSHOME% \
   com.waveset.install.UpgradePreProcess
```
**5.** 安装软件:

```
cd %WSHOME%
jar -xvf %ISPATH%\IDM.WAR
```
**6.** 运行后处理:

java -classpath %CLASSPATH% -Dwaveset.home=%WSHOME% com.waveset.install.UpgradePostProcess

注 该安装程序支持重命名、删除或禁用默认配置器帐户的升级安装。

在升级后处理过程中,安装程序会提示您输入用户名和密码以导入 update.xml。如果用户名或密码输入错误,系统将提示(最多三次)输入正 确的密码。错误将显示在其后的文本框中。

对于手动安装,必须提供 -U *username* -P *password* 标志以将证书传递给 UpgradePostProcess 过程。

- **7.** 如果在分段目录中安装,将会创建一个 .war 文件,用于部署您的应用服务器。
- **8.** 从应用服务器工作目录中删除 Identity Manager 文件。
- **9.** 如果升级程序还没有这样做,请将所有 hotfix 类文件从 WEB-INF\classes 目录移至 \$WSHOME\patches\*HotfixName* 目录。
- **10.** 启动应用服务器。
- **11.** 升级然后重新启动 Sun Identity Manager Gateway。(有关详细说明请参见第 68 [页的步骤](#page-67-0)  $10<sub>°</sub>$  $10<sub>°</sub>$ )

#### 在 UNIX 平台上

使用以下步骤在受支持的 UNIX 平台上手动升级 Identity Manager:

- **1.** 停止应用服务器和 Sun Identity Manager Gateway。
- **2.** 更新 Identity Manager 数据库。(有关说明请参见第 67 [页的步骤](#page-66-0) 2。)
- **3.** 输入以下命令设置环境:

export ISPATH=安装软件的路径 export WSHOME=*Identity Manager* 安装或分段目录的路径 export TEMP=临时目录的路径

**4.** 运行预处理:

mkdir \$TEMP cd \$TEMP jar -xvf \$ISPATH/idm.war \ WEB-INF/lib/idm.jar WEB-INF/lib/idmcommon.jar CLASSPATH=\$TEMP/WEB-INF/lib/idm.jar:\ \$TEMP/WEB-INF/lib/idmcommon.jar: java -classpath \$CLASSPATH -Dwaveset.home=\$WSHOME \ com.waveset.install.UpgradePreProcess

**5.** 安装软件:

cd \$WSHOME jar -xvf \$ISPATH/idm.war

**6.** 运行后处理:

java -classpath \$CLASSPATH -Dwaveset.home=\$WSHOME com.waveset.install.UpgradePostProcess

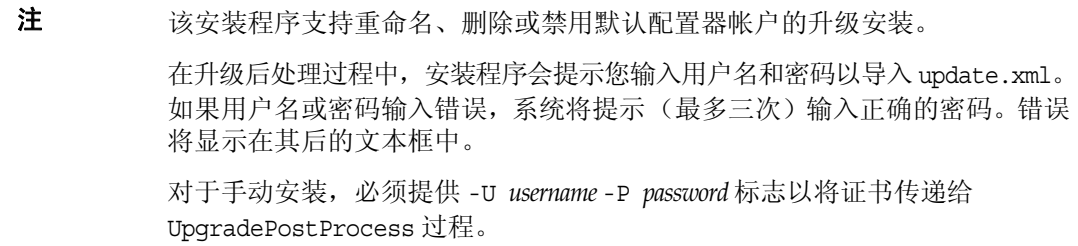

- **7.** 转到目录 \$WSHOME/bin/solaris 或 \$WSHOME/bin/linux,然后设置目录中文件的权限,使其 成为可执行文件。
- **8.** 如果在分段目录中安装,将会创建一个 .war 文件,用于部署您的应用服务器。
- **9.** 从应用服务器工作目录中删除 Identity Manager 文件。
- **10.** 如果升级程序还没有这样做,请将所有 hotfix 类文件从 WEB-INF/classes 目录移至 \$WSHOME/patches/*HotfixName* 目录。
- **11.** 启动应用服务器。
- **12.** 升级然后重新启动 Sun Identity Manager Gateway。(有关说明请参见第 68 [页的步骤](#page-67-0) 10。)

升级说明
# 已过时的 API

本节列出了自 Identity Manager 6.0 2005Q4M3 发布以来所有已过时的 Identity Manager 应用程序编 程接口 (Application Programming Interface, API) 及其替代项(如果有)。该信息分为以下几个部分:

- [已过时的构造函数和类](#page-72-0)
- [已过时的方法和字段](#page-74-0)

# <span id="page-72-0"></span>已过时的构造函数和类

下表列出了已过时的构造函数和类及其替代项 (如果有)。

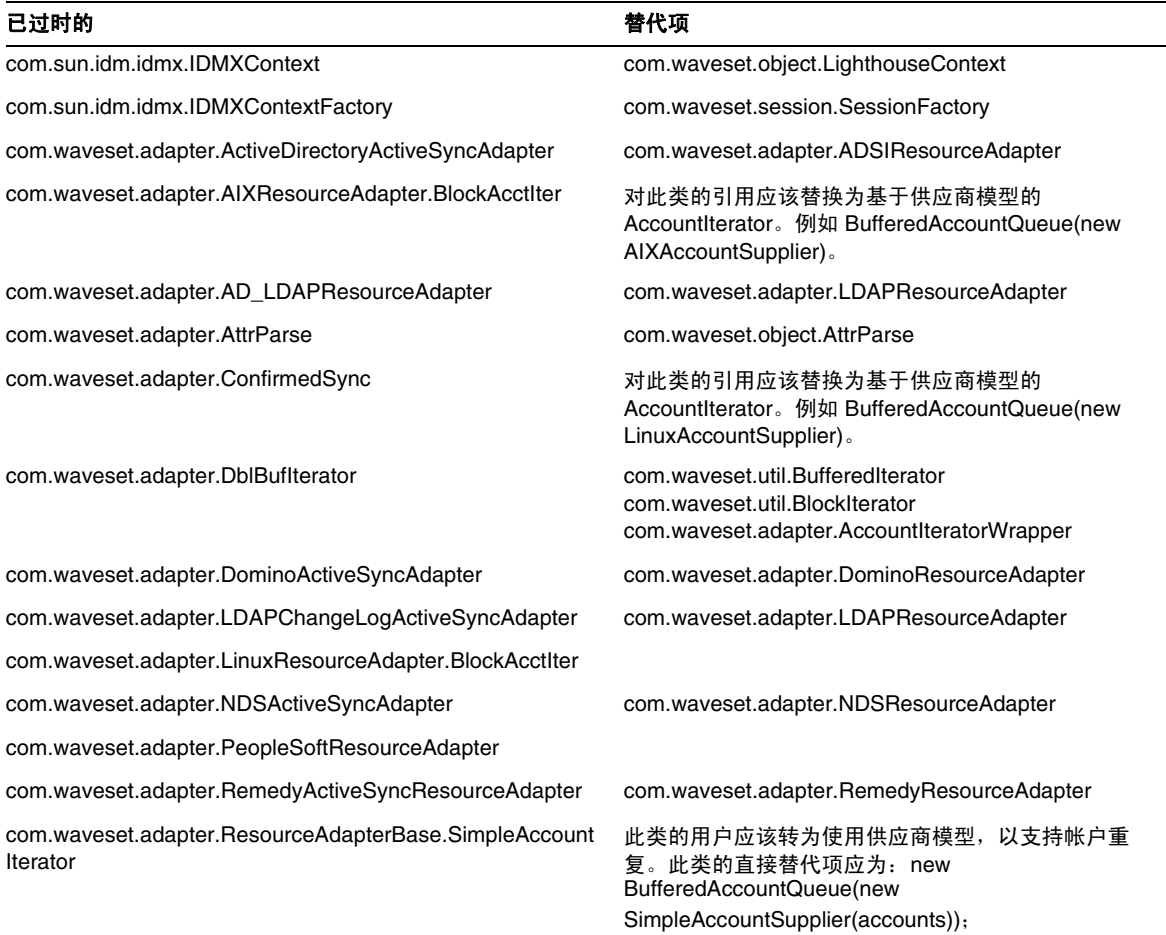

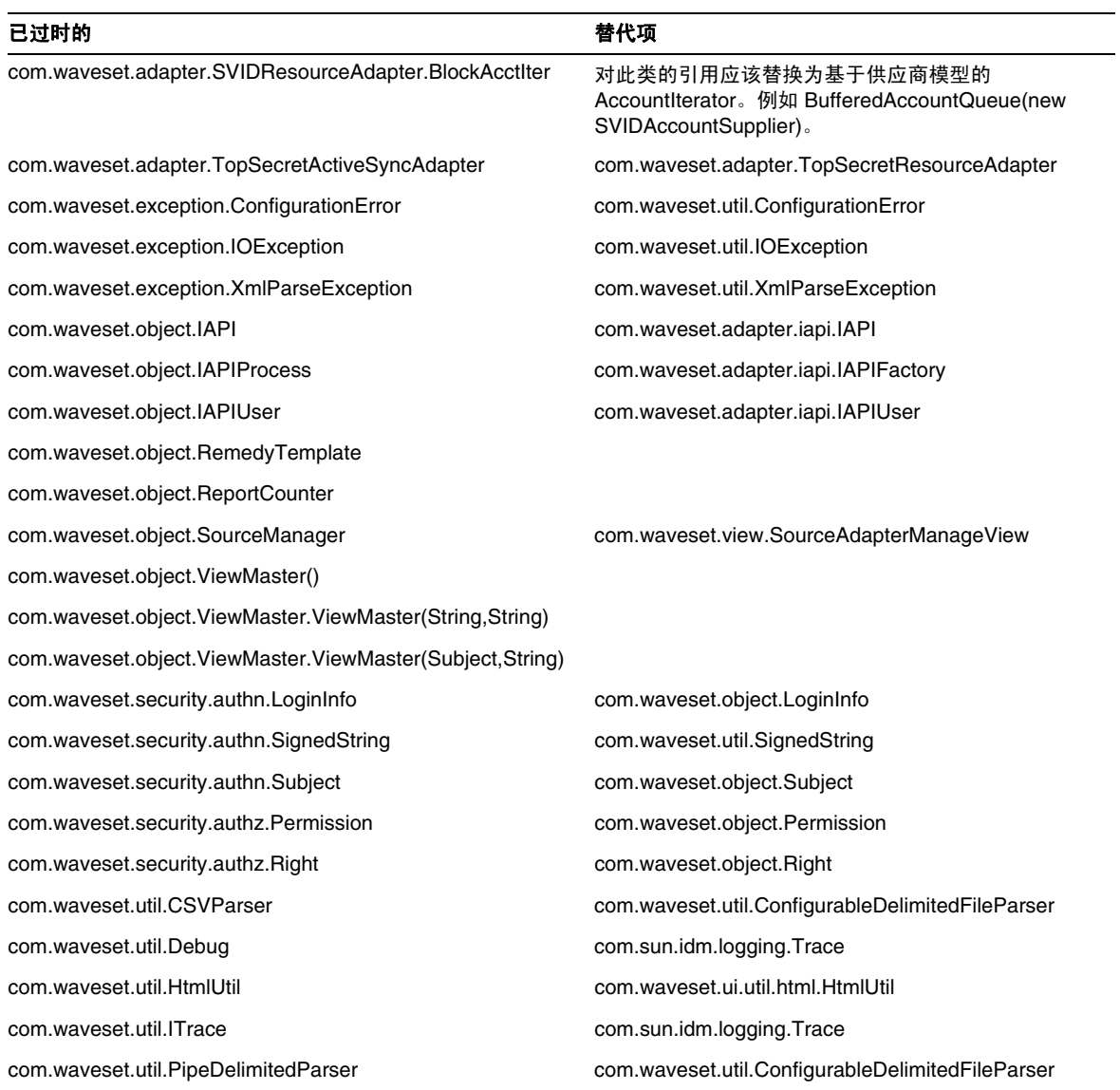

# <span id="page-74-0"></span>已过时的方法和字段

本部分的表格中列出了本发行版中已过时的所有方法和字段。按类名对这些方法和字段进行排序。

替代项列中的数据可能包含以下信息:

- 如果列为空,则表示已过时的方法或字段没有替代项。
- 如果未列出类名,则在与已过时方法或字段相同的类中定义替换方法或字段。
- 如果在与已过时方法或字段不同的类中定义替换方法或字段,则使用 JavaDoc 语法列出替换 方法或字段。例如, com.waveset.adapter.ADSIResourceAdapter 类中的 getBaseContextAttrName() 方法已过时。将其替换方法列为 com.waveset.adapter.ResourceAdapter#ResourceAdapter()

其中:

- ❍ com.waveset.adapter 为软件包名称。
- ❍ ResourceAdapter 为类名。
- ❍ ResourceAdapter() 为方法和参数列表。

#### com.waveset.adapter.AccessManagerResourceAdapter

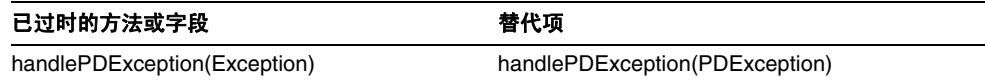

#### com.waveset.adapter.ACF2ResourceAdapter

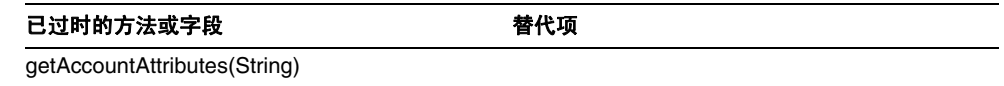

com.waveset.adapter.ActiveSync

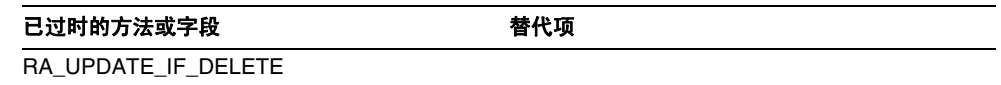

## com.waveset.adapter.ActiveSyncUtil

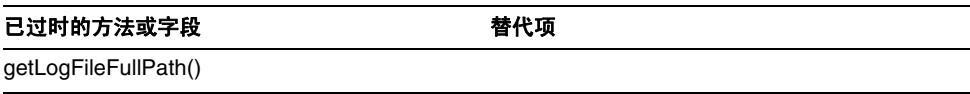

## com.waveset.adapter.ADSIResourceAdapter

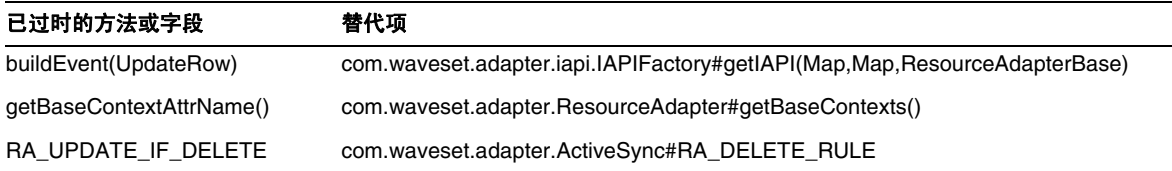

## com.waveset.adapter.AgentResourceAdapter

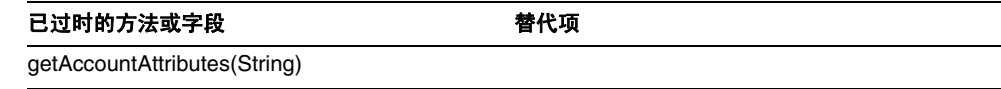

## com.waveset.adapter.AuthSSOResourceAdapter

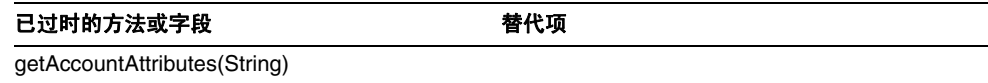

## com.waveset.adapter.ClearTrustResourceAdapter

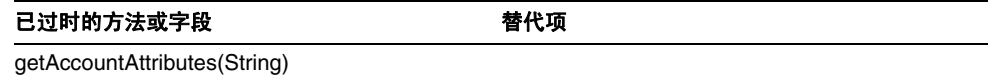

## com.waveset.adapter.DatabaseTableResourceAdapter

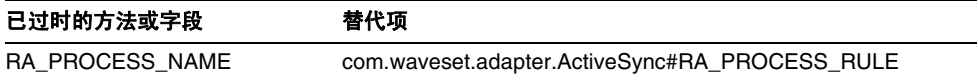

#### com.waveset.adapter.DB2ResourceAdapter

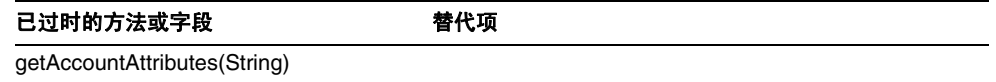

## com.waveset.adapter.DominoResourceAdapter

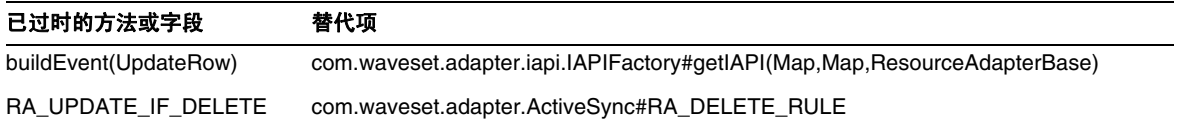

## com.waveset.adapter.DominoResourceAdapterBase

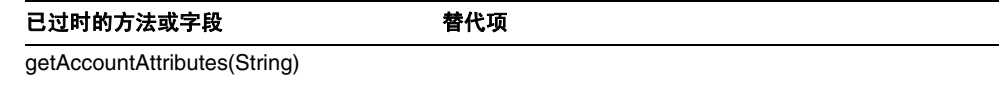

## com.waveset.adapter.ExampleTableResourceAdapter

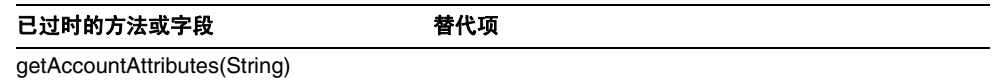

## com.waveset.adapter.GenericScriptResourceAdapter

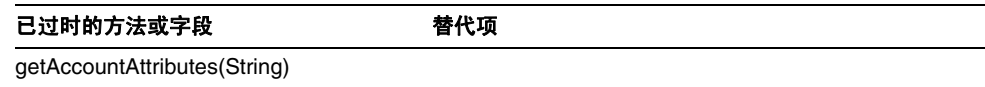

## com.waveset.adapter.GetAccessResourceAdapter

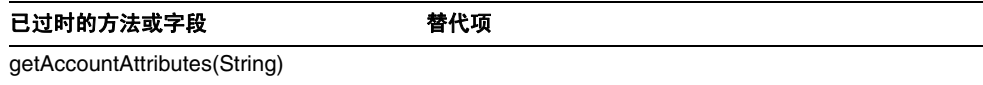

## com.waveset.adapter.HostConnectionPool

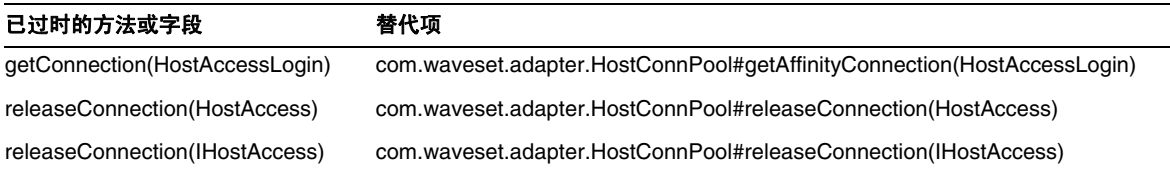

## com.waveset.adapter.HostConnPool

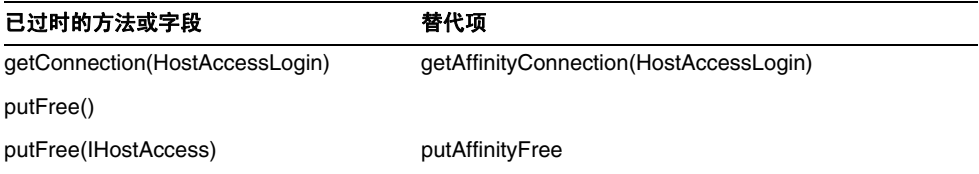

## com.waveset.adapter.iapi.IAPIFactory

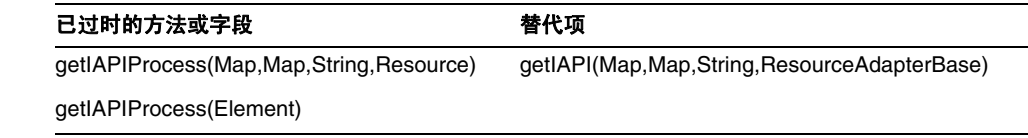

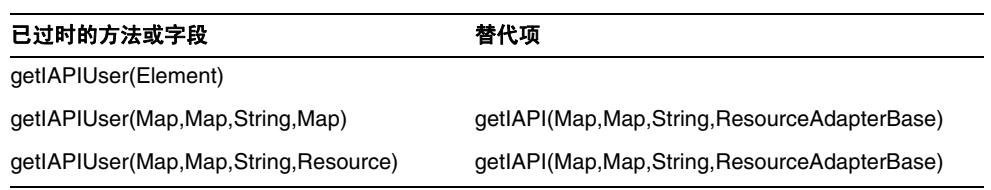

## com.waveset.adapter.IDMResourceAdapter

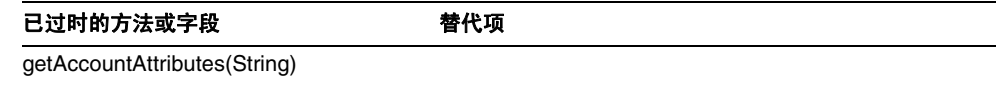

## com.waveset.adapter.INISafeNexessResourceAdapter

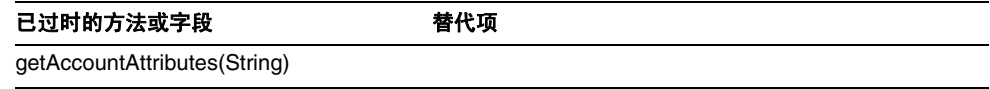

## com.waveset.adapter.LDAPResourceAdapterBase

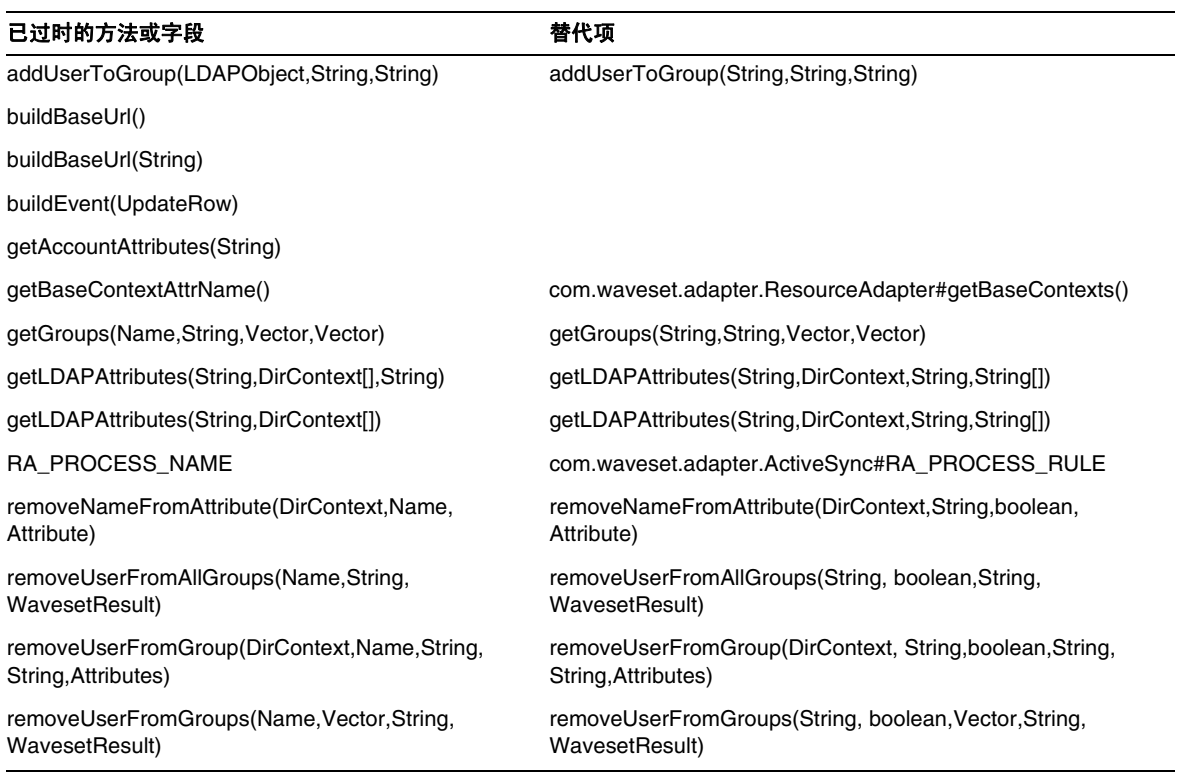

## com.waveset.adapter.MySQLResourceAdapter

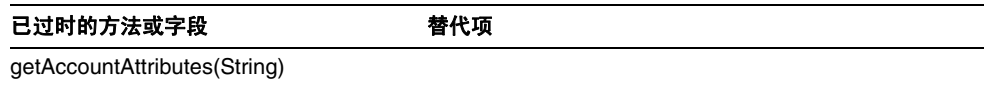

## com.waveset.adapter.NaturalResourceAdapter

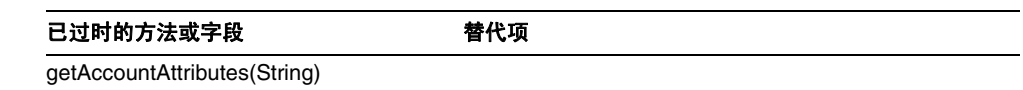

## com.waveset.adapter.NDSResourceAdapter

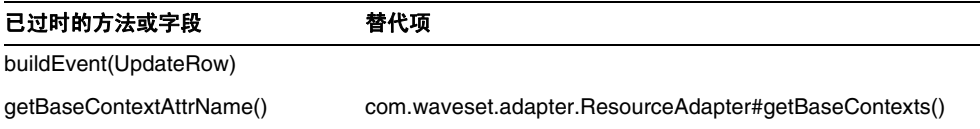

## com.waveset.adapter.ONTDirectorySmartResourceAdapter

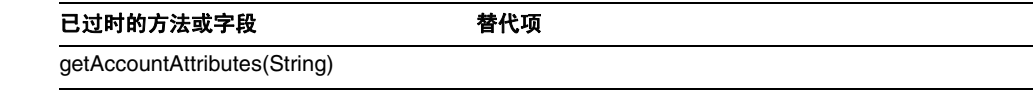

#### com.waveset.adapter.OS400ResourceAdapter

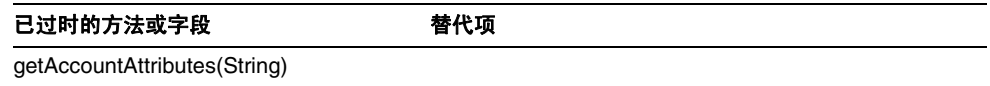

## com.waveset.adapter.PeopleSoftComponentActiveSyncAdapter

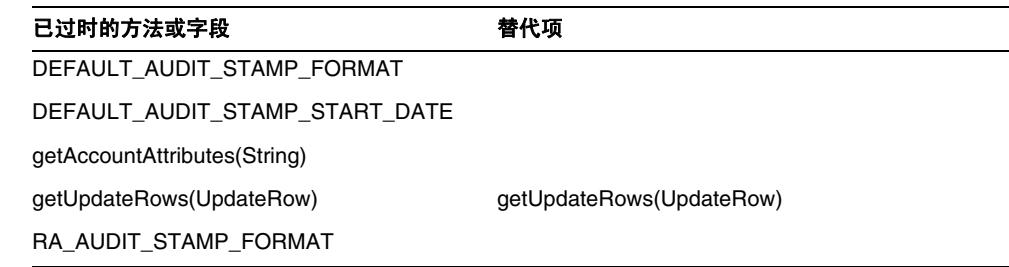

## com.waveset.adapter.RACFResourceAdapter

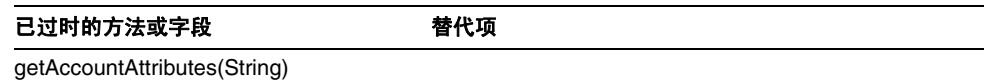

#### com.waveset.adapter.RASecureConnection

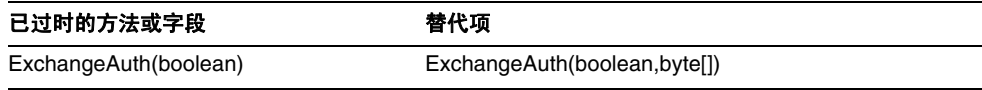

## com.waveset.adapter.RequestResourceAdapter

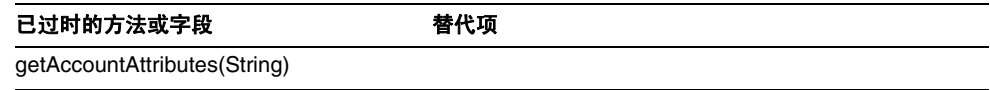

## com.waveset.adapter.ResourceAdapter

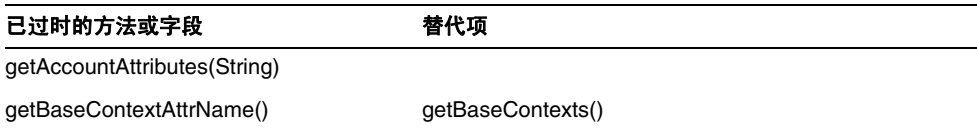

## com.waveset.adapter.ResourceAdapterBase

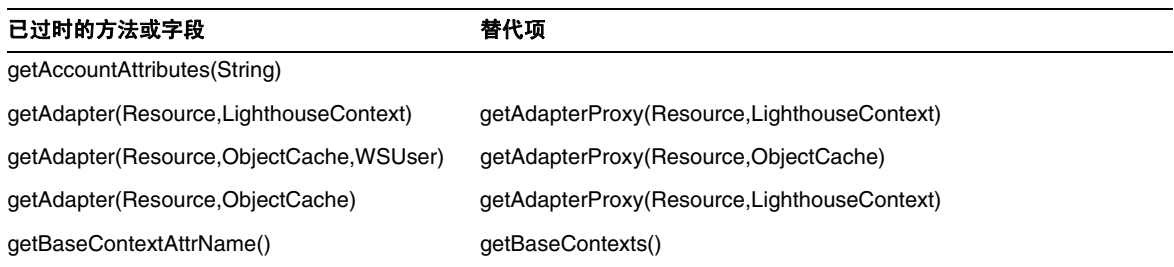

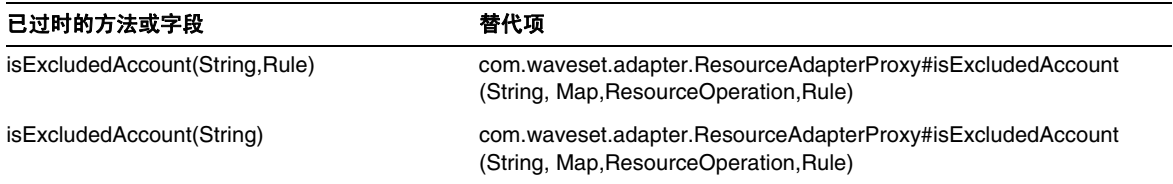

## com.waveset.adapter.ResourceAdapterProxy

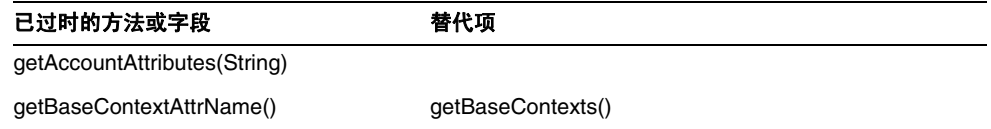

## com.waveset.adapter.ResourceManager

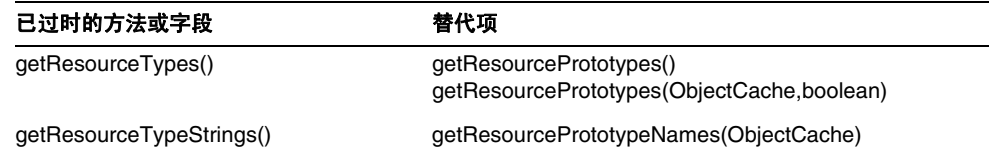

## com.waveset.adapter.SAPHRActiveSyncAdapter

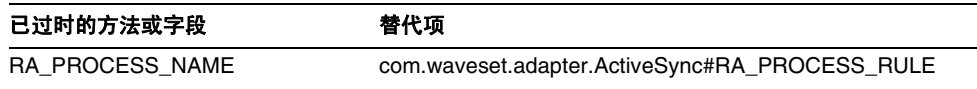

## com.waveset.adapter.SAPResourceAdapter

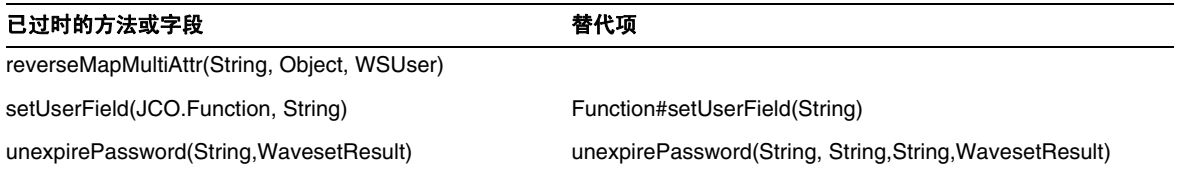

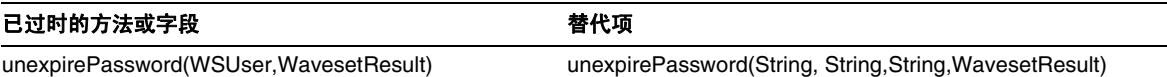

#### com.waveset.adapter.ScriptedConnection

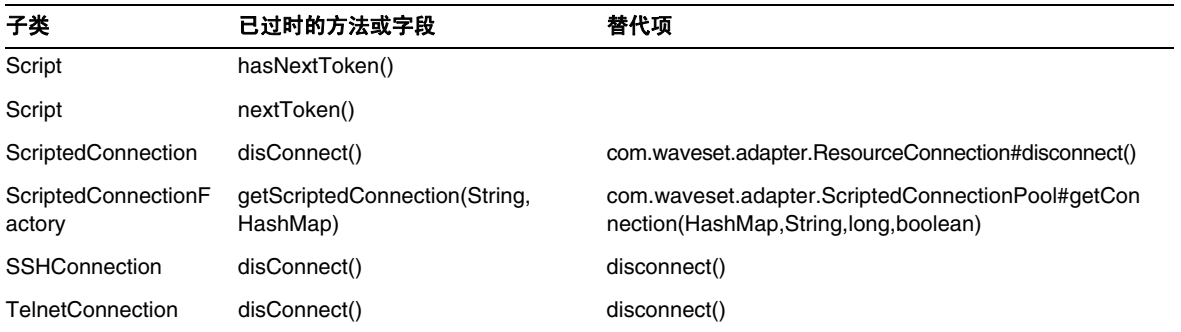

## com.waveset.adapter.ScriptedHostResourceAdapter

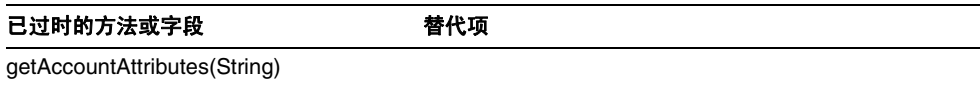

## com.waveset.adapter.SkeletonResourceAdapter

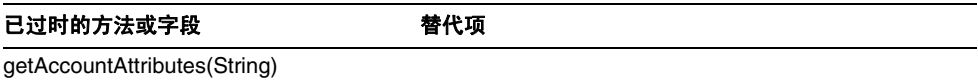

## com.waveset.adapter.SMEResourceAdapter

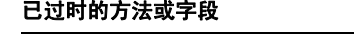

替代项

getAccountAttributes(String)

## com.waveset.adapter.SQLServerResourceAdapter

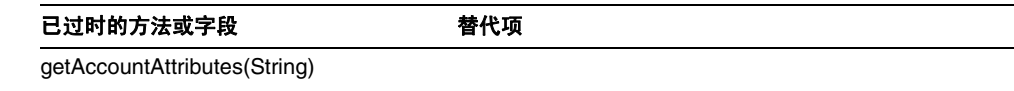

## com.waveset.adapter.SunAccessManagerResourceAdapter

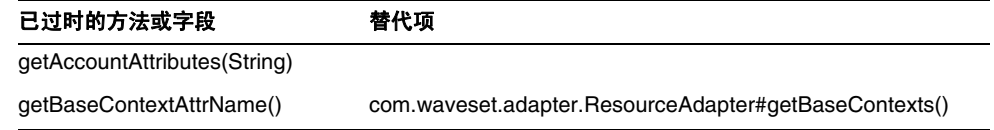

## com.waveset.adapter.SybaseResourceAdapter

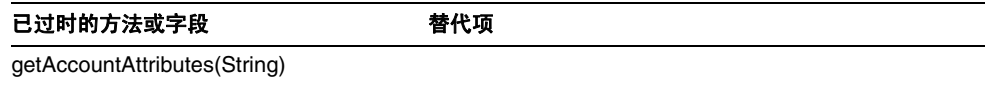

## com.waveset.adapter.TestResourceAdapter

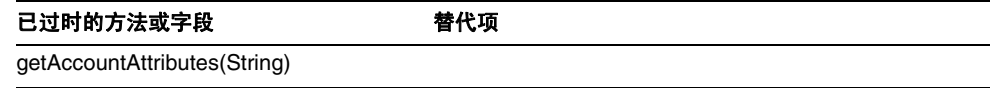

## com.waveset.adapter.TopSecretResourceAdapter

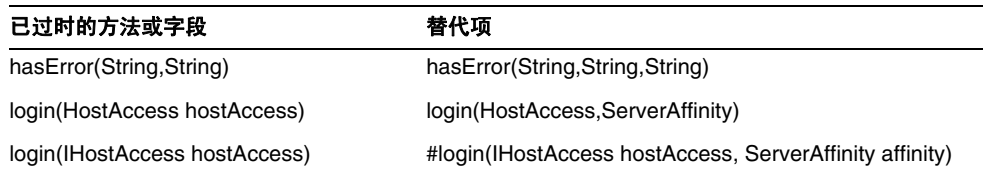

## com.waveset.adapter.VerityResourceAdapter

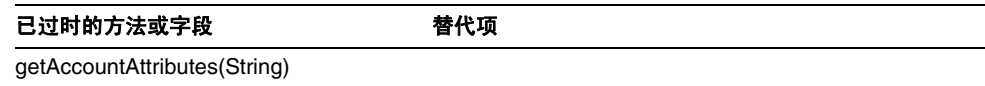

## com.waveset.adapter.XMLResourceAdapter

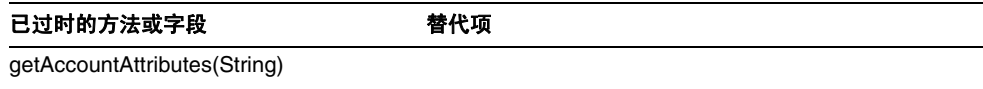

#### com.waveset.msgcat.Catalog

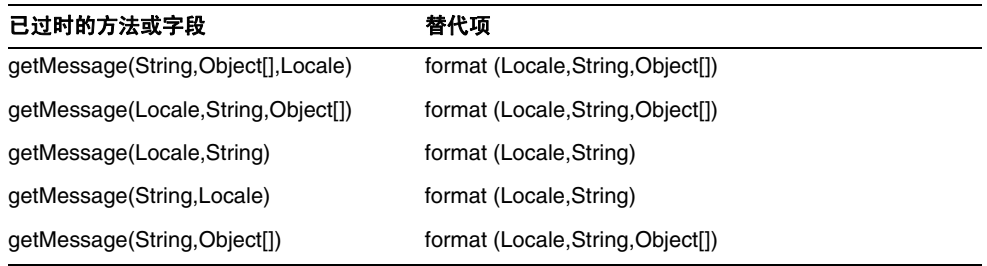

## com.waveset.object.Account

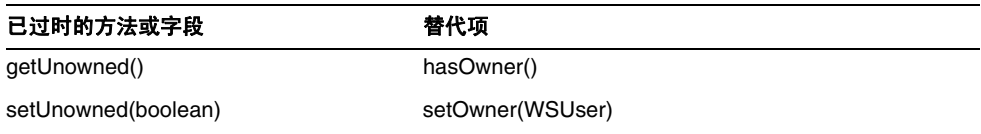

## com.waveset.object.AccountAttributeType

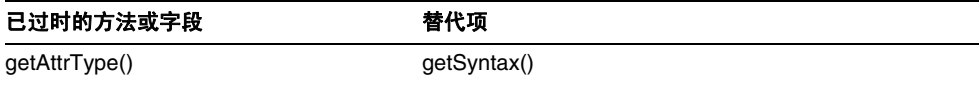

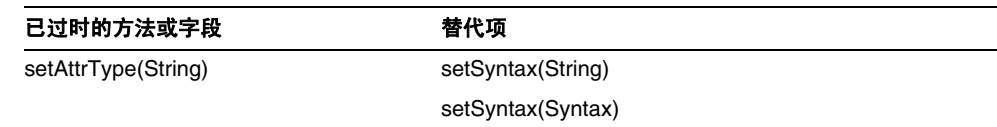

## com.waveset.object.Attribute

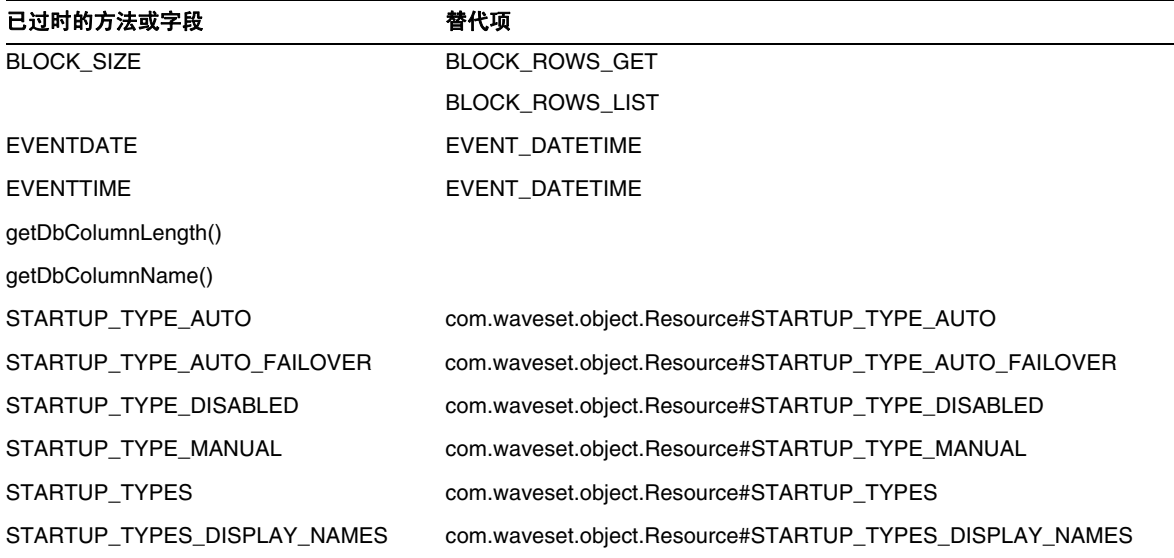

## com.waveset.object.AttributeDefinition

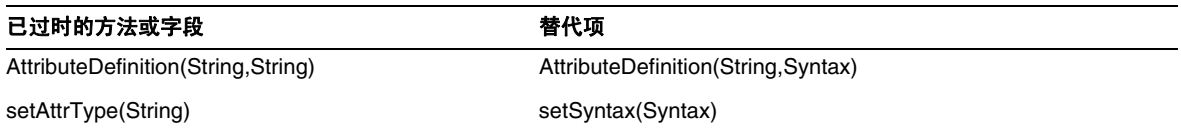

## com.waveset.object.AuditEvent

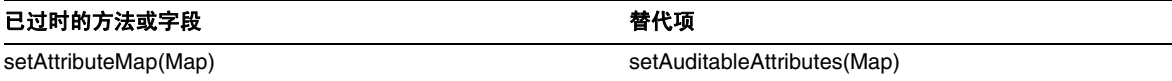

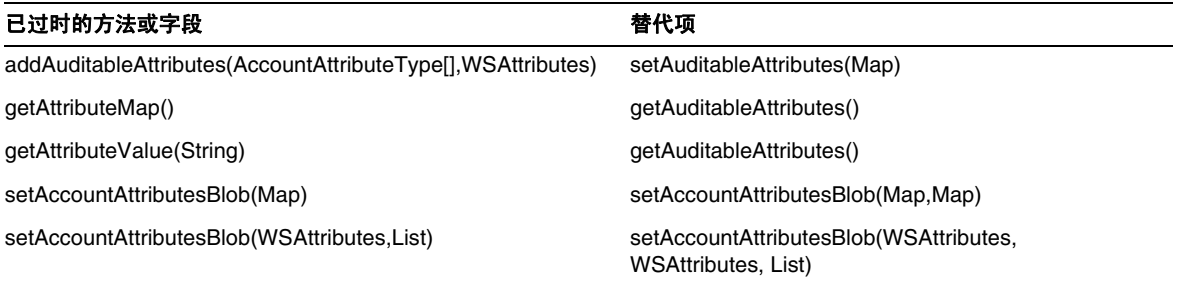

## com.waveset.object.CacheManager

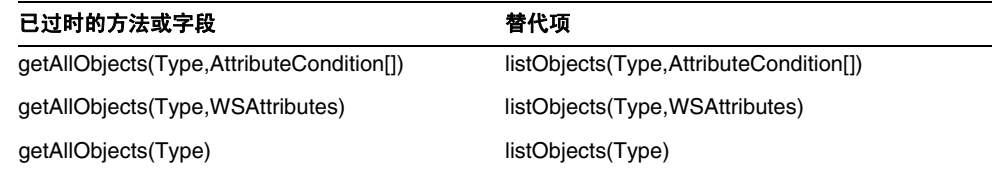

## com.waveset.object.Constants

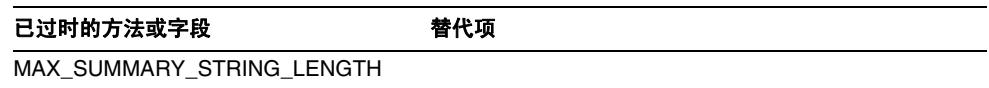

## com.waveset.object.EmailTemplate

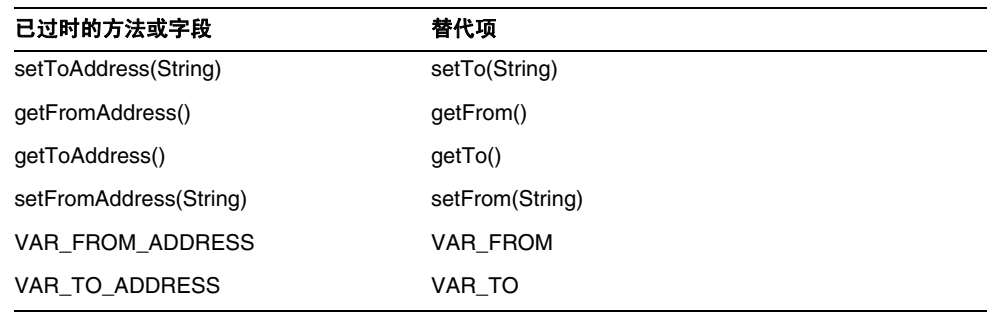

## com.waveset.object.Form

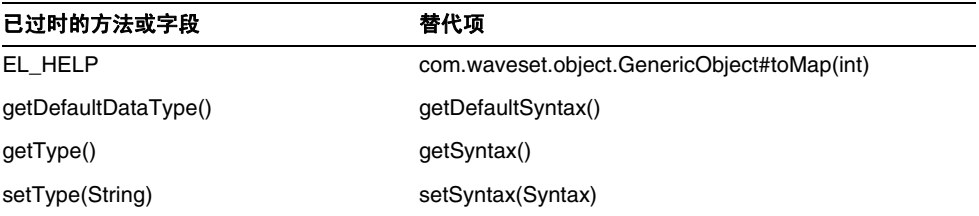

## com.waveset.object.GenericObject

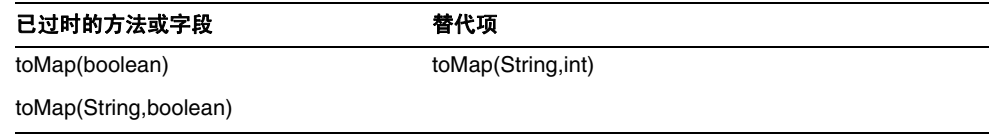

## com.waveset.object.LoginConfig

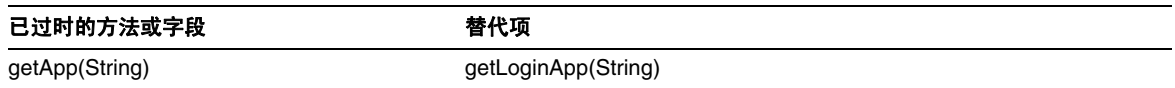

## com.waveset.object.MessageUtil

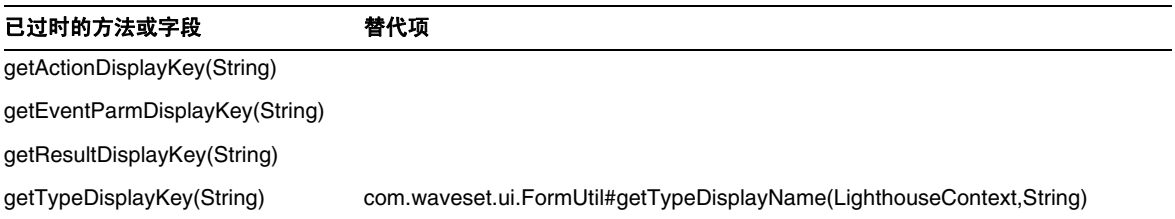

## com.waveset.object.RepositoryResult

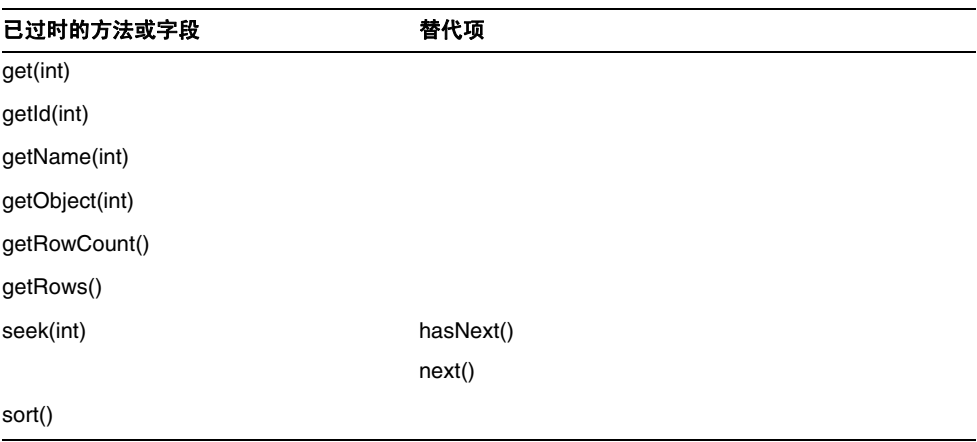

## com.waveset.object.RepositoryResult.Row

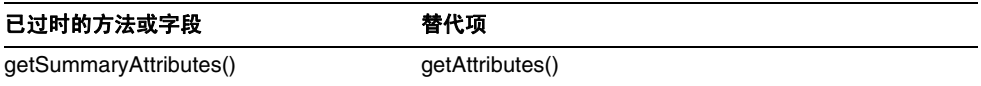

## com.waveset.object.ResourceAttribute

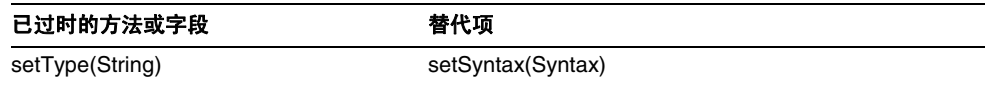

## com.waveset.object.TaskInstance

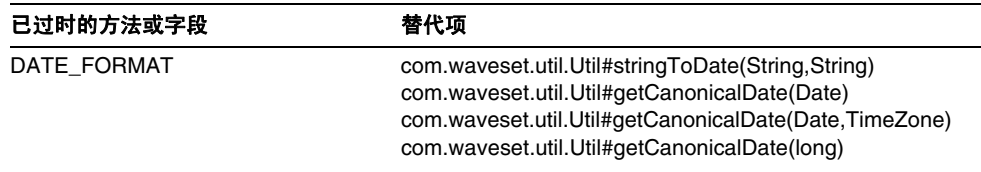

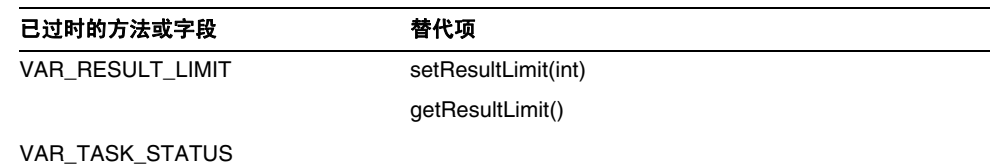

## com.waveset.object.TaskTemplate

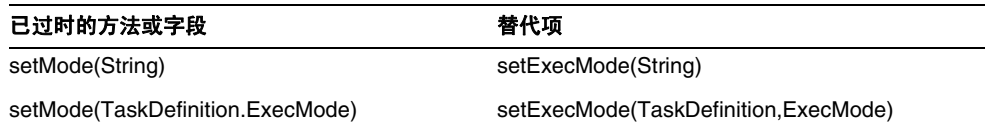

## com.waveset.object.Type

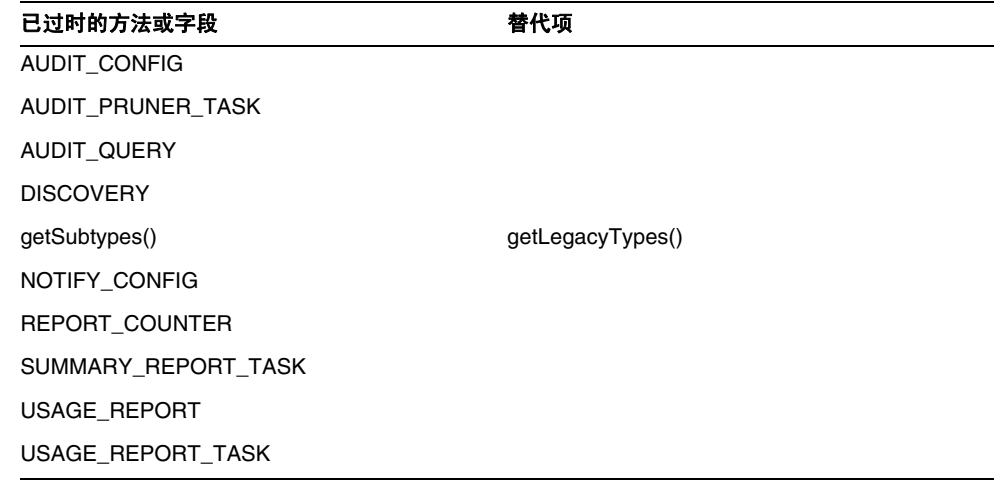

## com.waveset.object.UserUIConfig

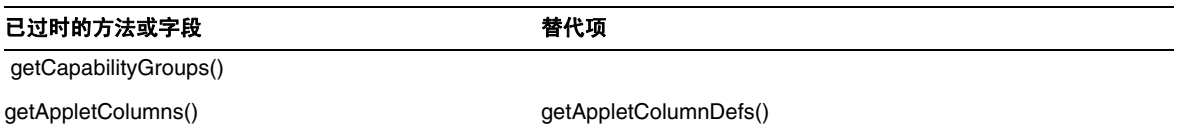

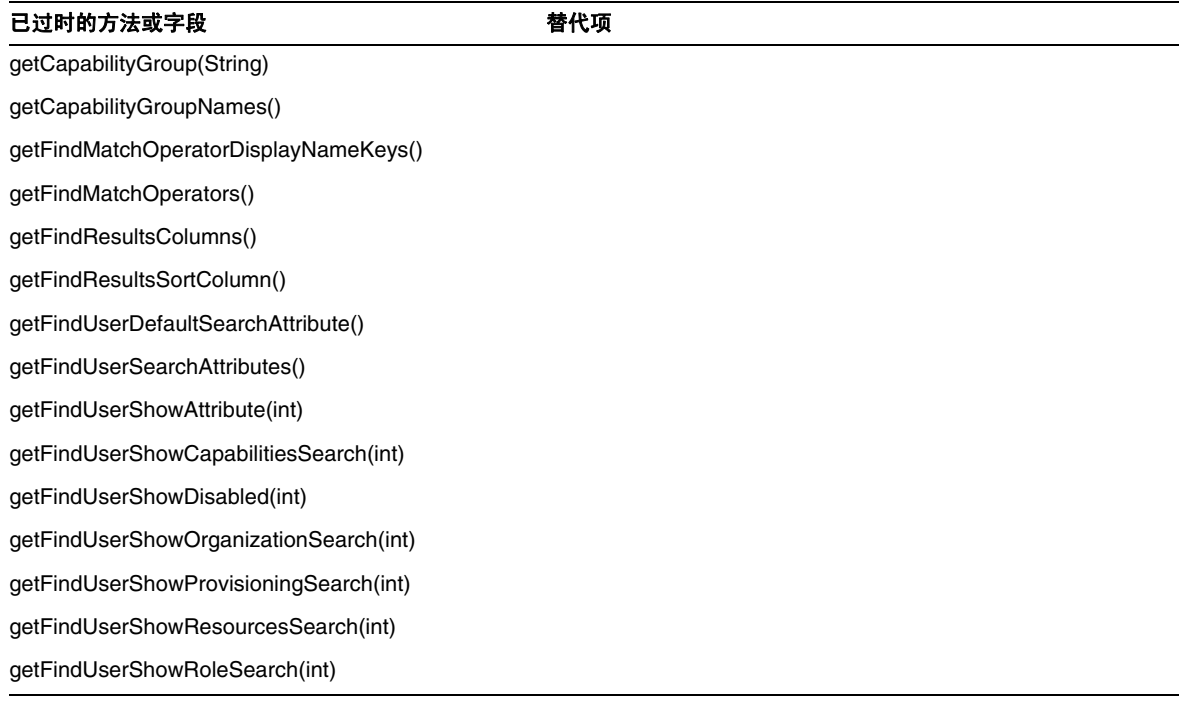

## com.waveset.object.WSUser

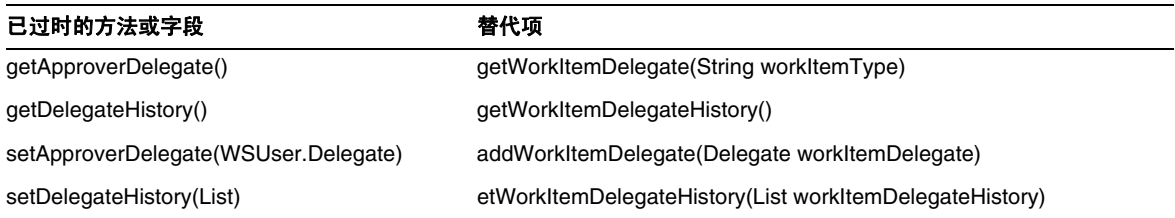

## com.waveset.session

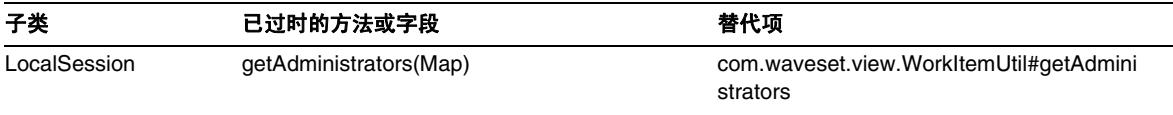

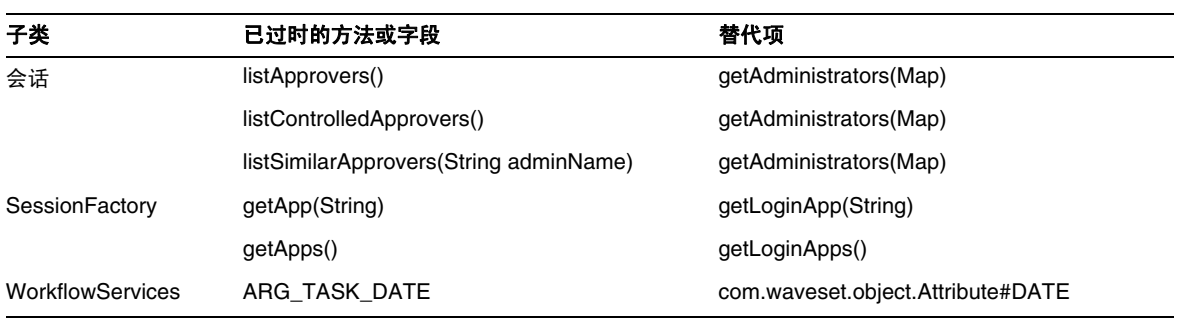

## com.waveset.task.TaskContext

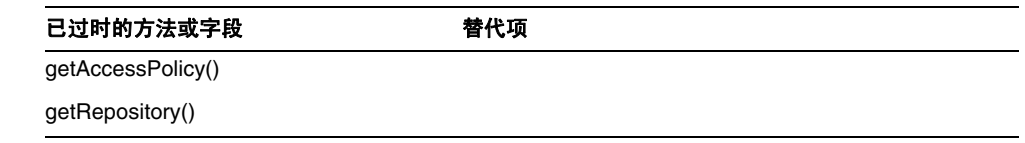

## com.waveset.ui.util.FormUtil

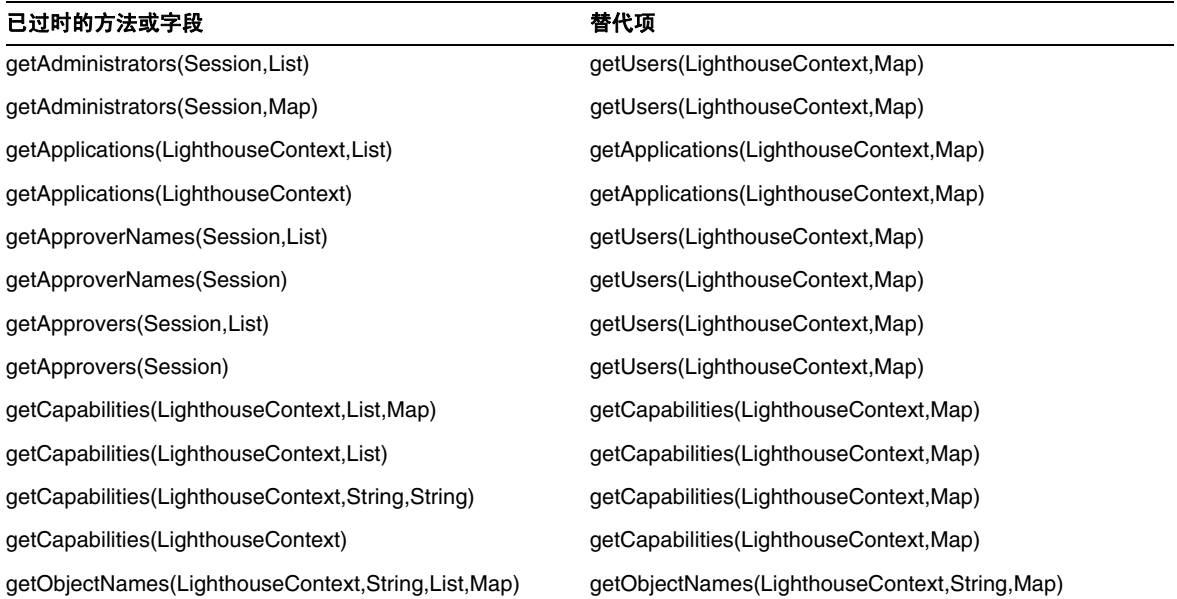

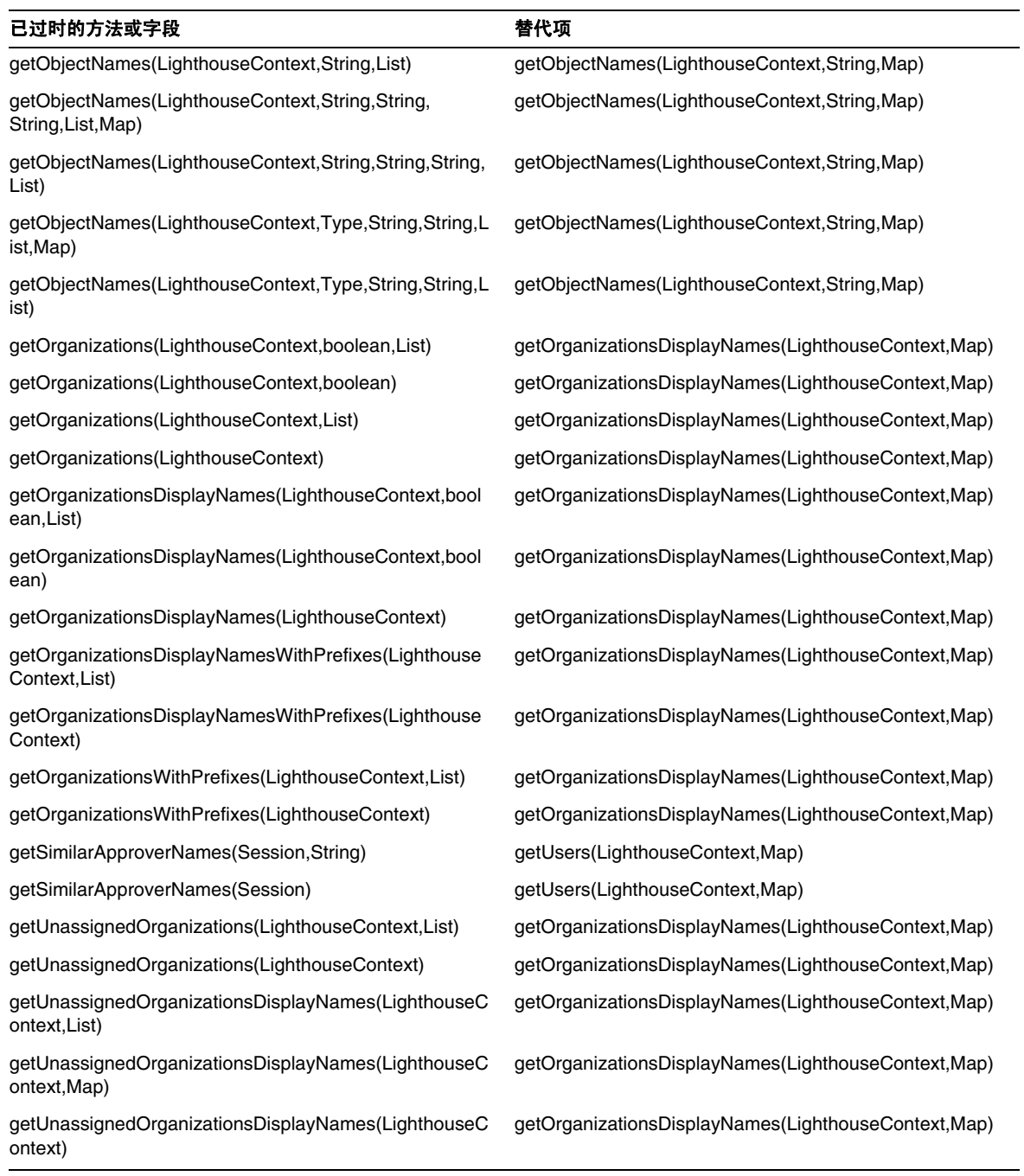

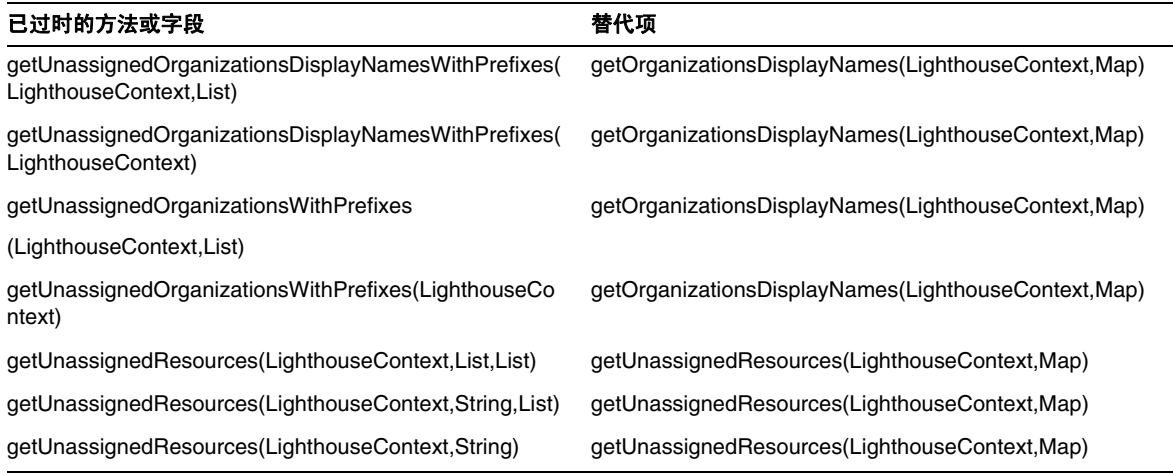

## com.waveset.ui.util.html

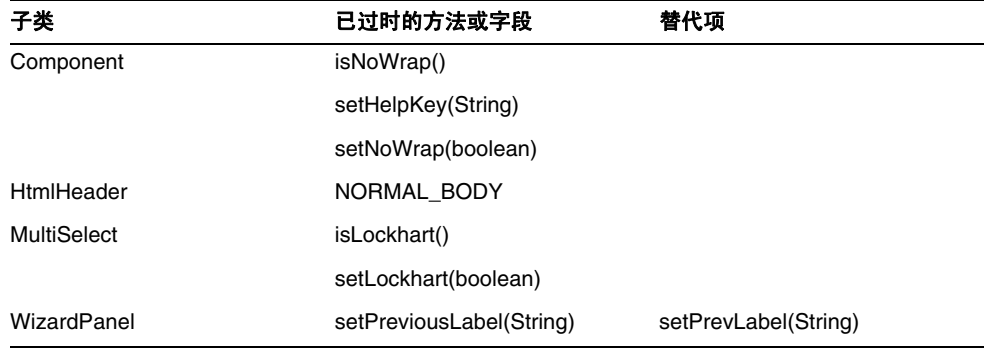

#### com.waveset.util.JSSE

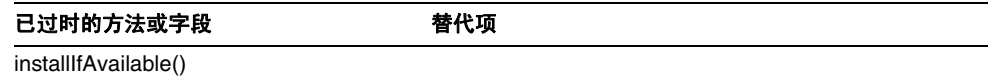

## com.waveset.util.PdfReportRenderer

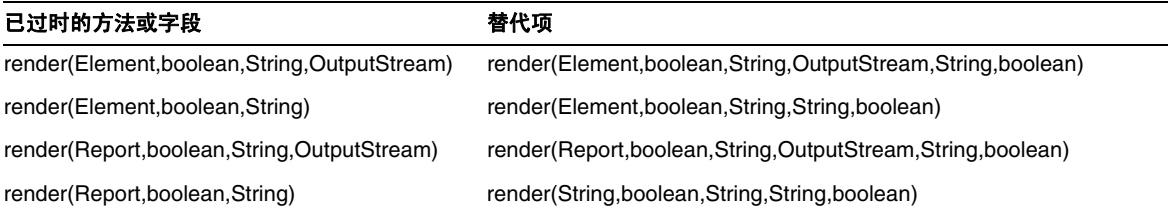

## com.waveset.util.Quota

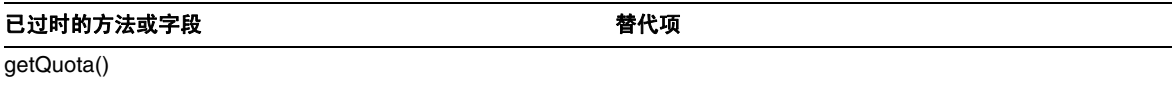

## com.waveset.util.ReportRenderer

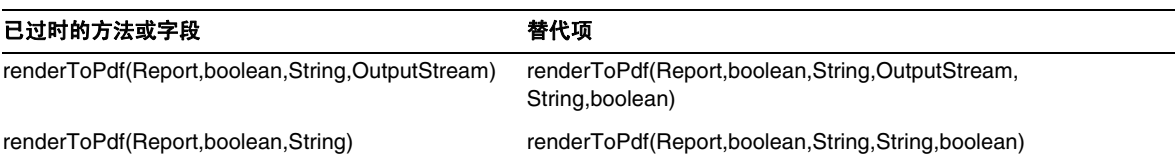

## com.waveset.util.Trace

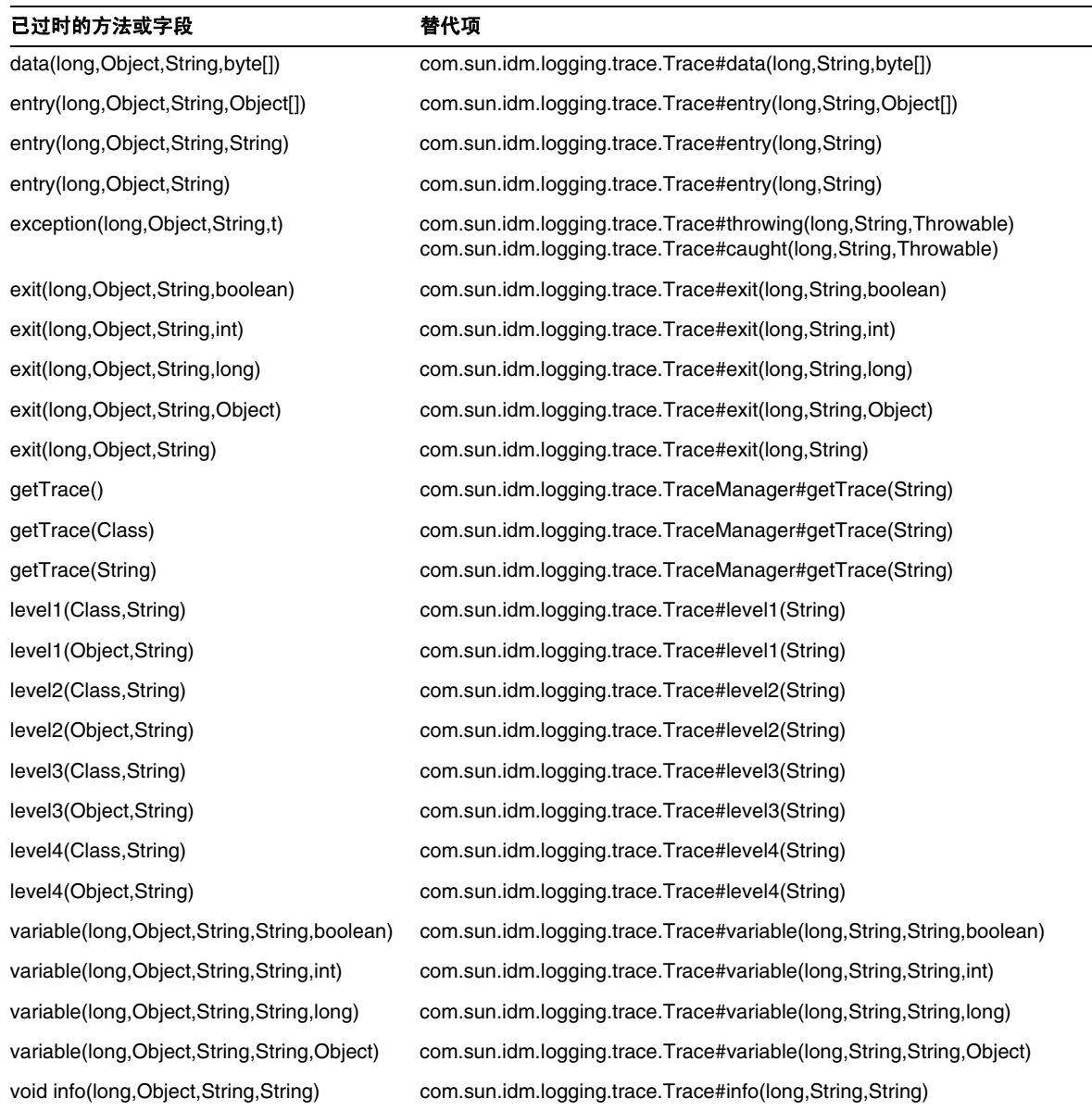

## com.waveset.util.Util

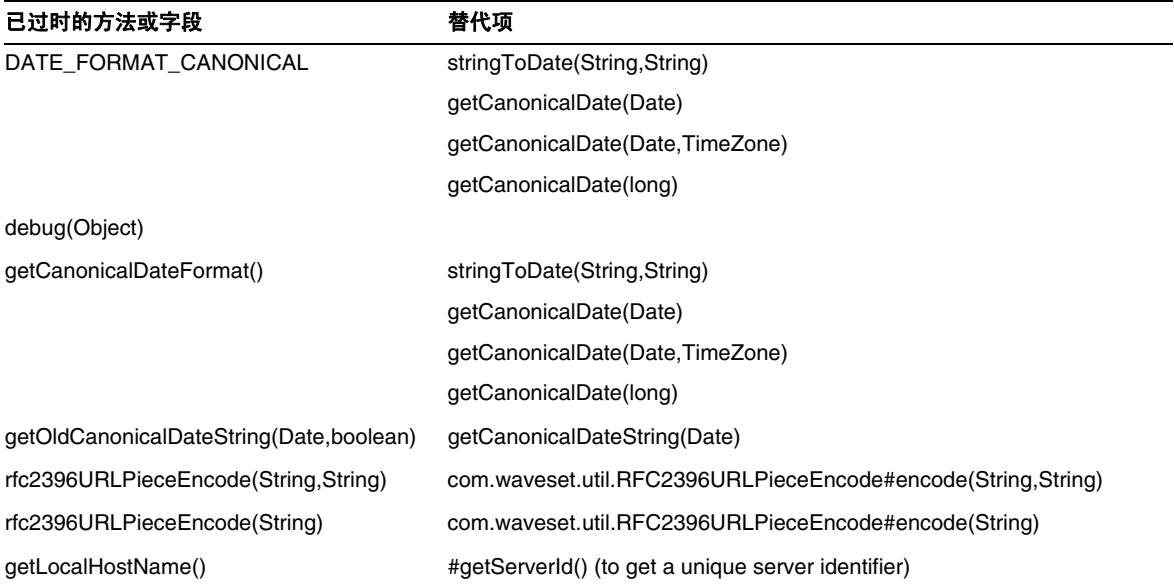

## com.waveset.workflow.WorkflowContext

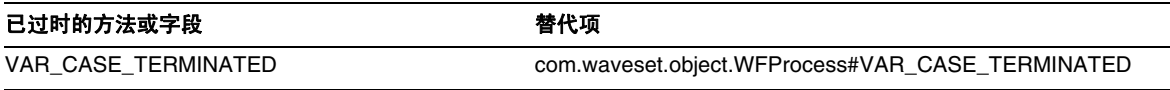

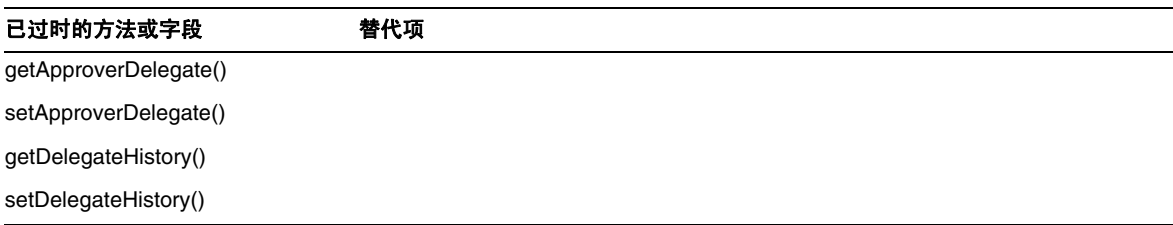

# 文档补充和更正

本节包括发布 Identity Manager 7.1 文档集后所需的新信息以及更正的信息。此信息分为以下几个 部分:

- [Identity Manager](#page-98-0) 安装
- [Identity Manager](#page-98-1) 升级
- [Identity Manager](#page-103-0) 管理指南
- [Identity Manager](#page-105-0) 资源参考资料
- [Identity Manager](#page-105-1) 技术部署概述
- Identity Manager [工作流、表单和视图](#page-111-0)
- [Identity Manager](#page-128-0) 部署工具
- Identity Manager [调优、故障排除和错误消息](#page-131-0)
- [Identity Manager Service Provider Edition](#page-132-0) 部署
- 使用 [helpTool](#page-135-0)

# <span id="page-98-0"></span>Identity Manager 安装

本节提供了与 *Sun Java™ System Identity Manager* 安装相关的新信息和文档更正内容。

• 不支持 Exchange 5.5 资源适配器。请忽略对此适配器的任何引用。

## <span id="page-98-1"></span>Identity Manager 升级

本节提供了有关 *Sun Java™ System Identity Manager* 升级的新信息和文档更正内容。

• 在进行升级之前,一定要备份 Identity Manager 安装目录和 Identity Manager 所使用的数 据库。可以使用第三方备份软件或系统提供的备份实用程序来备份 Identity Manager 文件系 统。要备份数据库,请参阅数据库文档以了解建议的备份过程。 (ID-2810)

准备创建备份时,必须先关闭 Identity Manager (或使其处于空闲状态)。然后,使用备份 实用程序来备份数据库和安装 Identity Manager 的文件系统。

AD 活动同步资源己过时并己被 AD 资源替换。执行以下步骤, 将 AD 活动同步迁移至更新 的版本:(ID-11363)

- ❍ 将现有 AD 活动同步资源对象导出至 xml 文件 (可以从命令行或调试页进行)。
- o 删除现有资源 (这不会影响 Identity Manager 用户或资源帐户用户)
- ❍ 创建为 "活动同步"的新 AD 资源。
- ❍ 将此新资源对象导出至 XML 文件。
- ❍ 编辑此文件并更改其 ID 属性和名称属性的值,使之与在步骤 1 中保存的旧资源对象的 值匹配。这些属性在 <Resource id='*idnumber*' name='AD' ...> 标记中。
- ❍ 保存对文件的更改。
- ❍ 使用 "配置" -> "导入交换文件"页或命令行,将已修改的对象导入至 Identity Manager。
- 更新了 "其他自定义系统信息库对象"一节,以包含使用 Identity Manager 快照功能在部 署中创建自定义系统信息库对象的基线或 "快照"的说明。 (ID-14840)

#### 其他自定义系统信息库对象

记录了所创建或更新的任何其他自定义系统信息库对象的名称。您可能需要从当前安装中导出这些对 象,并在升级后将其重新导入到 Identity Manager 的较新版本。

- 管理员组
- 管理员角色
- 配置
- 策略
- 置备任务
- Remedy 配置
- 资源表单
- 资源表单
- Role
- Rule
- 任务定义
- 任务模板
- 用户表单

可以使用 Identity Manager 快照功能在部署中创建自定义系统信息库对象的基线或"快照",它在计 划升级时可能很有用。

#### 快照从系统中复制以下特定对象类型以进行比较:

- AdminGroup
- AdminRole
- 配置
- EmailTemplate
- 策略
- ProvisionTask
- RemedyConfig
- ResourceAction
- Resourceform
- Role
- Rule
- TaskDefinition
- TaskTemplate
- UserForm

可随后比较两个快照,以确定在升级前后对某些系统对象所做的更改。

## 注 此功能并不能实时提供详细的 XML 差异 - 它只是一种"粗略"比较的简单工具。

创建快照:

1. 在 Identity Manager 的"调试"页 ([图](#page-101-0) 1)中,单击"快照"按钮以查看"快照管理"页。

<span id="page-101-0"></span>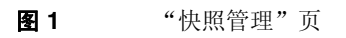

#### **SnapShot Management**

This page provides management of snap shots for the configuration of the system. In essence it copies specific types from the system for comparison. Based on this comparison one can determine the modifications made before and after the snap shot. This can help provide an inventory of the object modifications for use during the planning of an upgrade.

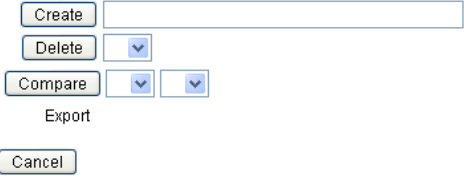

**2.** 在 "创建"文本框中键入快照的名称,然后单击 "创建"按钮。

当 Identity Manager 添加快照时,将在 "比较"菜单列表和 "导出"标签右侧显示快照的 名称。

比较两个快照:

<span id="page-101-1"></span>**1.** 分别从两个 "比较"菜单中选择一个快照 ([图](#page-101-1) 2)。

图 2 2 "快照管理"页 Compare baseline\_1 v baseline\_2 v Export baseline 1 baseline 2

- **2.** 单击 "比较"按钮。
	- ❍ 如果没有对象发生更改,此页将指明未找到差异。
	- ❍ 如果发现对象已更改,此页将显示该对象的类型和名称,并指出对象的变化情况是差异、 不存在或存在。

例如,如果某个对象在 baseline 1 中存在,而在 baseline 2 中不存在, baseline 1 列中 将显示 Present, baseline 2 列中将显示 Absent。

您可以导出 XML 格式的快照。单击快照名称以导出快照文件。

要删除某个快照,请从"删除"菜单中选择该快照,然后单击"删除"按钮。

• 在 "已修改的 JSP"一节中添加了以下段落,以包含有关使用 inventory -m 命令标识部署 中已修改的 JSP 的信息: (ID-14840)

可以使用 inventory -m 命令 (如前一页中所述)标识部署中所做的任何 JSP 修改。

- 如果要从 6.*x* 安装升级到版本 7.0 或 7.1,并且要使用新的 Identity Manager 最终用户页面进 行启动,您必须手动将系统配置 ui.web.user.showMenu 更改为 **true** 以显示水平导航栏。 (ID-14901)
- 如果要从 6.0 或 7.0 升级到版本 7.1,并且使用 LocalFiles,您必须在升级之前导出所有数 据, 然后在执行 7.1 全新安装后重新导入数据。 (ID-15366)
- 从 6.0 或 7.0 升级到版本 7.1 时, 需要升级数据库模式。 (ID-15392)
	- 如果要从 6.0 升级到 7.1,您必须使用与所用 RDBMS 类型相对应的 upgradeto71. \* 脚本。
	- 如果要从 7.0 升级到 7.1,您必须使用与所用 RDBMS 类型相对应的 upgradeto71from70.\*。
- 在升级过程中,Identity Manager 将分析系统上的所有角色,然后使用 RoleUpdater 类更新 所有丢失的子角色和超级角色链接。 (ID-15734)

要在升级过程以外检查和升级角色,请导入 sample/forms/RoleUpdater.xml 中提供的新 RoleUpdater 配置对象。例如:

```
<?xml version='1.0' encoding='UTF-8'?>
<!DOCTYPE Waveset PUBLIC 'waveset.dtd' 'waveset.dtd'>
<Waveset>
   <ImportCommand class='com.waveset.session.RoleUpdater' >
      <Map>
         <MapEntry key='verbose' value='true' />
         <MapEntry key='noupdate' value='false' />
         <MapEntry key='nofixsubrolelinks' value='false' />
  v</Map>
  </ImportCommand>
</Waveset>
```
其中:

- ❍ **verbose**:在更新角色时提供详细输出。指定 **false** 可启用无提示角色更新。
- ❍ **noupdate**:确定是否更新角色。指定 **false** 可获取仅列出将要更新的角色的报告。
- ❍ **nofixsubrolelinks**:确定是否使用丢失的子角色链接更新超级角色。默认情况下,此值 设置为 false, 将会对链接进行修复。
- 如果 Identity Manager 安装目录的路径中包含空格,则必须指定不带双引号 (") 的 WSHOME 环境变量, 如以下示例中所示 (ID-15470):

```
注     在指定路径时, 即使路径中不包含空格, 也不要使用末尾斜杠 (\)。
```
set WSHOME=c:\Program Files\Apache Group\Tomcat 4.1\lighthouse

或者 set WSHOME=c:\Progra~1\Apache~1\Tomcat~1\idm 以下路径无效: set WSHOME="c:\Program Files\Apache Group\Tomcat 4.1\idm"

## <span id="page-103-0"></span>Identity Manager 管理指南

本节提供了有关 *Sun Java™ System Identity Manager* 管理的新信息和文档更正内容。

#### 第 3 章: 用户和帐户管理

• 在 "禁用用户 (用户操作、组织操作)"一节对注释部分进行了以下修改:

注 如果已分配的资源对帐户禁用不提供本机支持,但支持密码更改,则 可以将 Identity Manager 配置为通过分配随机生成的新密码来禁用 该资源上的用户帐户。此配置要求您使用资源向导中的 "Identity System 参数"页来启用资源的"禁用"和"密码"帐户功能。有关 详细信息,请参见第 4 章 "配置"。

• 在 "启用用户 (用户操作、组织操作)"一节添加了以下注释:

注 如果已分配的资源对帐户启用不提供本机支持,但支持密码更改,则 可以将 Identity Manager 配置为通过密码重置启用该资源上的用户 帐户。此配置要求使用资源向导中的"Identity System 参数"页来启 用资源的 "启用"和 "密码"帐户功能。有关详细信息,请参见第 4 章 "配置"。

#### 第5章:管理

• 在 "委托工作项目"一节添加了以下注释。

注 设置委托之后, 在有效委托期间创建的所有工作项目都将添加到您的 列表和受托者的列表中。如果您结束委托,则会恢复委托的工作项目; 这可能会导致出现重复的工作项目。当您批准或拒绝某个工作项目时, 会从您的列表中自动删除重复项目。

• 在 "管理工作项目"一节添加了以下信息。

#### 对已删除用户的委托

如果已将工作项目委托给某个用户,后来该用户从 Identity Manager 中删除, 则会在"当前 委托"列表中指出已删除的用户 (用括号括起来)。如果您随后编辑或创建包含已删除用户 的委托,该操作将失败。此外,任何用户在创建或更新委托给已删除用户的工作项目时都会 失败。

您可以通过结束委托来恢复委托给已删除用户的工作项目。

• 在 "Identity Manager 权能描述"表中添加了 "最终用户管理员"权能。分配了此权能的 任何用户都可以查看和修改 "最终用户"权能中所指定的对象类型的权限,以及最终用户 受控组织规则的内容。默认情况下,此权能将分配给配置器。

#### 第 11 章: 身份审计

本章添加了以下信息:

#### 解除审计者权能限制

默认情况下,执行审计任务所需的权能包含在"顶级"组织(对象组)中。因此,只有控制"顶级" 组织的管理员才能向其他管理员分配这些权能。

可以通过向其他组织添加权能来解除此限制。Identity Manager 提供了两个用于执行此任务的实用程 序 (位于 sample/scripts 目录中)。

**1.** 运行以下命令以列出所有权能 (管理组)及其关联组织 (对象组):

beanshell objectGroupUpdate.bsh -type AdminGroup -action list -csv

此命令可捕获使用逗号分隔值 (Comma-Separated Value, CSV) 格式的文件的输出。

- **2.** 编辑 CSV 文件,根据需要调整权能在组织分层结构中的位置。
- **3.** 运行以下命令以更新 Identity Manager。

beanshell objectGroupUpdate.bsh -data *CSVFileName* -action add -groups *NewObjectGroup*

#### 第 13 章: Service Provider 管理

"配置同步"一节应该指出 Service Provider 同步任务的默认同步时间间隔为 1 分钟。

# <span id="page-105-0"></span>Identity Manager 资源参考资料

本节包含有关 *Sun Java™ System Identity Manager* 资源参考资料的新信息和文档更正内容:

- 不支持 Exchange 5.5 资源适配器。请忽略对此适配器的任何引用。
- 在数据库表适配器文档中, "上次获取的限定词"示例无效。应按如下方式定义该示例: lastMod > '\$(lastmod)'
- Flat File Active Sync 适配器讨论了如何设置 Waveset.properties 文件中的 sources.hosts 属 性。现在应该使用同步策略完成此配置。
- NDS 适配器已改进了对 GroupWise 的支持:
	- ❍ 该适配器现在可以管理辅助域中的邮局。
	- o GroupWise 用户可以订阅任何已知的分发列表。
	- ❍ 可以在不指定 "删除模式"的情况下删除邮局。
- 本指南中的 "管理 ACL 列表"包含以下步骤:(ID-16476)

3. 在 Identity Manager 中和 "编辑用户"表单上编辑用户。 将此句替换为下句:

3. 在 Identity Manager 中的 "编辑用户"表单上编辑用户。

# <span id="page-105-1"></span>*Identity Manager* 技术部署概述

本节包含有关 *Sun Java™ System Identity Manager* 技术部署概述的新信息和文档更正内容:

• 可以使用 CSS 将"用户列表"和"资源列表"表格中的列宽度设置为固定像素或百分比值。 要执行此操作,请将以下样式类 (默认情况下已注释掉)添加到 customStyle.css。然后可 以编辑值以满足用户的要求。

```
th#UserListTreeContent_Col0 {
           width:1px;
}
th#UserListTreeContent_Col1 {
           width:1px;
}
```

```
th#UserListTreeContent_Col2 {
           width: 50%;
}
th#UserListTreeContent_Col3 {
            width: 50%;
}
th#ResourceListTreeContent_Col0 {
            width:1px;
}
th#ResourceListTreeContent_Col1 {
           width:1px;
}
th#ResourceListTreeContent_Col2 {
           width: 33%;
}
th#ResourceListTreeContent_Col3 {
           width: 33%;
}
th#ResourceListTreeContent_Col4 {
           width: 33%;
}
```
也可以通过单击并拖动列标题的右边框调整表格列。如果将鼠标放在列标题的右边框上,光 标将变成水平调整箭头。左键单击并拖动光标将调整该列。(释放鼠标按钮时调整结束。)

- 现在系统配置对象包含 security.delegation.historyLength 属性,该属性控制记录的先 前委托数。
- "访问查看面板"和"访问查看详细信息报告"都显示了审计日志中记录的查看实例。如果 不进行数据库维护,将从不会截断审计日志,并且查看列表将会增长。 Identity Manager 提 供了将显示的查看限制到某个特定使用期限范围的功能。要更改此限制,必须自定义 compliance/dashboard.jsp (对于面板)和 sample/auditortasks.xml (对于"详细信 息"报告)。(默认情况下,仅显示使用期限小于 2 年的查看。)

要限制包含在"访问查看面板"中的查看,请自定义 compliance/dashboard.jsp, 如下所示:

- **a.** 在 Identity Manager IDE 或所选的编辑器中打开 compliance/dashboard.jsp:
- **b.** 将行form.setOption("maxAge", "2y"); 更改为 form.setOption("maxAge", "6M"); 以将列表限制为显示在过去 6 个月内运行的查看。限定词为:
	- ◗ m 分钟
	- ◗ h 小时
	- $d \overline{x}$
- ◗ w 周
- ◗ M 月
- $\mathbf{v}$   $\mathbf{F}$

要显示仍在审计日志中存在的所有查看,请注释掉该行。

要限制包含在 "访问查看详细信息报告"中的查看,

- **a.** 在 IDE 或选择的编辑器中打开 sample/auditortasks.xml。
- **b.** 按指示更改以下行:

```
<s>maxAge</s> 
  <s>2y</s>
```
更改为

<s>maxAge</s>  $<$ s>6M $<$ /s>

以将查看限制到过去的 6 个月。与上述限定词相同的限定词均适用。

每个周期性访问查看包含一组运行查看时创建的 UserEntitlement 记录。这些记录随时间累 积,可以提供有关帐户的有价值的历史信息。但是,为了节约数据库空间,请考虑删除某些 记录。可以通过执行服务器任务 **>** 运行任务 **>** 删除访问查看删除记录。删除查看会添加指示 已删除查看的审计日志条目,并删除与此查看相关的所有 UserEntitlement 记录,这会节约 数据库空间。

• 在 "更改登录页上的背景图像"一节中,代码的第三行应为:

url(../images/other/login-backimage2.jpg)

• 代码示例 5-5 包含了应该在代码示例 5-4 中显示的信息。 代码示例 5-4 应如下所示:

#### 代码示例 自定义导航选项卡

```
/* LEVEL 1 TABS */.TabLvl1Div {
    background-image:url(../images/other/dot.gif);
    background-repeat:repeat-x;
    background-position:left bottom;
    background-color:#333366;
    padding:6px 10px 0px;
} 
a.TabLvl1Lnk:link, a.TabLvl1Lnk:visited {
    display:block;
    padding:4px 10px 3px;
    font:bold 0.95em sans-serif;
    color:#FFF;
    text-decoration:none;
```
#### 代码示例 自定义导航选项卡(续)

```
text-align:center;
}
table.TabLvl1Tbl td {
   background-image:url(../images/other/dot.gif);
    background-repeat:repeat-x;
   background-position:left top;
    background-color:#666699;
    border:solid 1px #aba1b5;
}
table.TabLvl1Tbl td.TabLvl1TblSelTd {
   background-color:#9999CC;
    background-image:url(../images/other/dot.gif);
   background-repeat:repeat-x;
   background-position:left bottom;
   border-bottom:none;
}
/* LEVEL 2 TABS */.TabLvl2Div {
   background-image:url(../images/other/dot.gif);
   background-repeat:repeat-x;
   background-position:left bottom;
    background-color:#9999CC;
   padding:6px 0px 0px 10px
}
a.TabLvl2Lnk:link, a.TabLvl2Lnk:visited{
   display:block;
   padding:3px 6px 2px;
    font:0.8em sans-serif;
    color:#333;
    text-decoration:none;
   text-align:center;
}
table.TabLvl2Tbl div.TabLvl2SelTxt {
   display:block;
    padding:3px 6px 2px;
    font:0.8em sans-serif;
    color:#333;
    font-weight:normal;
   text-align:center;
}
table.TabLvl2Tbl td {
    background-image:url(../images/other/dot.gif);
    background-repeat:repeat-x;
    background-position:left top;
    background-color:#CCCCFF;
    border:solid 1px #aba1b5;
}
table.TabLvl2Tbl td.TabLvl2TblSelTd {
    border-bottom:none;
    background-image:url(../images/other/dot.gif);
    background-repeat:repeat-x;
    background-position:left bottom;
    background-color:#FFF;
    border-left:solid 1px #aba1b5;
```
#### 代码示例 自定义导航选项卡(续)

border-right:solid 1px #aba1b5; border-top:solid 1px #aba1b5;

#### 代码示例 5.5 应如下所示:

代码示例 **5-5** 更改标签面板选项卡

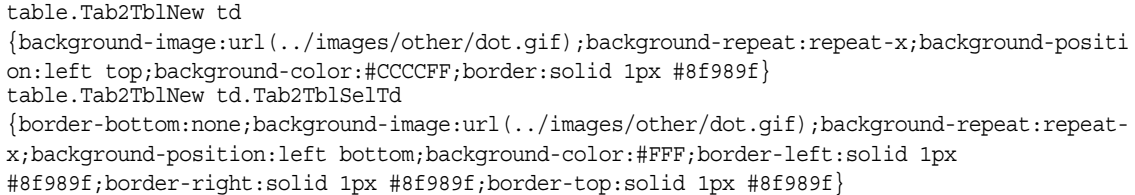

• 在 Identity Manager 最终用户界面中,水平导航栏是由 enduser.xml 中的最终用户导航用 户表单驱动的。 (ID-12415)

userHeader.jsp(包含在所有最终用户页面中)包含另一个名为 menuStart.jsp 的 ISP。此 JSP 访问以下两个系统配置对象:

- ui.web.user.showMenu 打开/关闭导航菜单的显示 (默认值: true)
- ui.web.user.menuLayout 确定将菜单呈现为带有选项卡的水平导航栏 (默认值: horizontal), 还是呈现为垂直树菜单 (vertical)

用于确定如何呈现菜单的 CSS 样式类位于 style.css 中。

• Identity Manager 现在将 **Lighthouse** 帐户称为 **Identity Manager** 帐户。可通过使用自定义 目录来覆盖此名称更改。 (ID-14918) 有关自定义目录的信息,请参见 *Identity Manager* 技术 部署概述 中的启用国际化。

以下目录条目控制产品名称的显示:

PRODUCT\_NAME=Identity Manager

LIGHTHOUSE\_DISPLAY\_NAME=[PRODUCT\_NAME]

LIGHTHOUSE\_TYPE\_DISPLAY\_NAME=[PRODUCT\_NAME]

LIGHTHOUSE\_DEFAULT\_POLICY=Default [PRODUCT\_NAME] Account Policy

• Identity Manager 现在提供新的配置对象 (WorkItemTypes 配置对象),用于指定所有支持 的工作项目类型名称、扩展和显示名称。 (ID-15468) 此配置对象是在 sample/workItemTypes.xml 中定义的,该文件由 init.xml 和 update.xml 导入。

extends 属性允许使用工作项目类型(workItem 类型)层次结构。Identity Manager 创建工 作项目时,如果其 workItem 类型为以下类型,则会将工作项目委托给指定的用户:

- ❍ 委托的类型
- ❍ 要委托的类型的下属 workItem 类型之一。

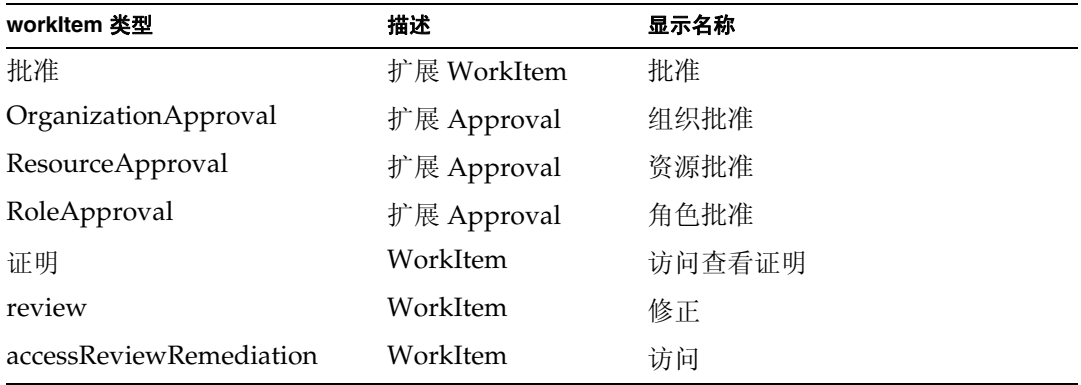

• 默认情况下, Identity Manager 匿名注册处理使用用户提供的名 (firstName)、姓 (lastName) 和 employeeId 生成 accountId 和 emailAddress 值。 (ID-16131)

由于匿名注册处理可能会导致电子邮件地址和帐户 ID 中包含非 ASCII 字符,因此,国际用 户应修改 EndUserRuleLibrary 规则, 以使 Identity Manager 能够在匿名注册处理过程中保 留 ASCII 帐户 ID 和电子邮件地址。

要在匿名注册处理过程中保留 ASCII 帐户 ID 和电子邮件地址值,请执行以下两个步骤:

**1.** 编辑 EndUserRuleLibrary 中的以下三个规则,如下所示:

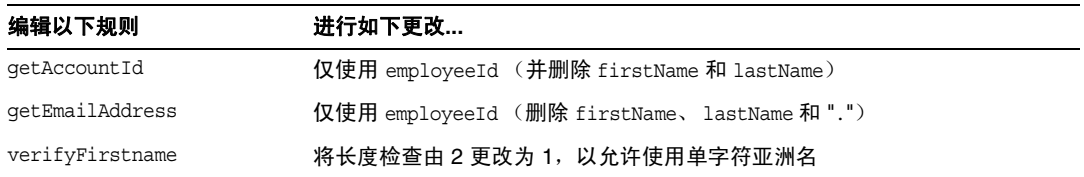

**2.** 编辑最终用户匿名注册完成表单,从 getAccountId 和 getEmailAddress 规则调用中删除 firstName 和 lastName 参数。

## Identity Manager 工作流、表单和视图

本节包含有关 *Sun Java™ System Identity Manager* 工作流、表单和视图的新信息和文档更正内容。

通过将以下字段添加到表单可以关闭用户表单中的策略检查:

```
<Field name='viewOptions.CallViewValidators'> 
 <Display class='Hidden'/>
   <Expansion> 
        <s>false</s> 
   </Expansion> 
</Field>
```
该字段将覆盖 modify.jsp 的 OP\_CALL\_VIEW\_VALIDATORS 字段中的值。

• Identity Manager 用户界面页包括实现导航栏的另一个 XPRESS 表单。因此,转译的页面包 括两个 <FORM> 标记,每个都具有不同的名称属性:

<form name="endUserNavigation"> 和 <form name="mainform">

要避免这两个 <FORM> 元素之间出现混淆的可能性,请确保按以下方式使用 name 属性以区分 引用的 <FORM>: document.mainform 或 document.endUserNavigation。

#### 第 2 章, Identity Manager 工作流

• Identity Manager 在 /sample/workflows 中提供了以下新示例访问查看工作流。(ID-15393) 测试自动证明

用于测试新的查看确定规则,而无需创建证明工作项目。此工作流不创建任何工作项目,在 启动后很快就会终止。它将所有用户权利文件对象保持为访问扫描创建它们时的相同状态。 可以使用 "终止"和 "删除"选项清除使用此工作流运行的访问扫描的结果。

可以根据需要导入此桩模块工作流。(Identity Manager 不会自动将其导入。)

• Identity Manager 遵循性将工作流作为应用程序的集成和自定义点。下面介绍了默认遵循性 相关工作流。 (ID-15447)

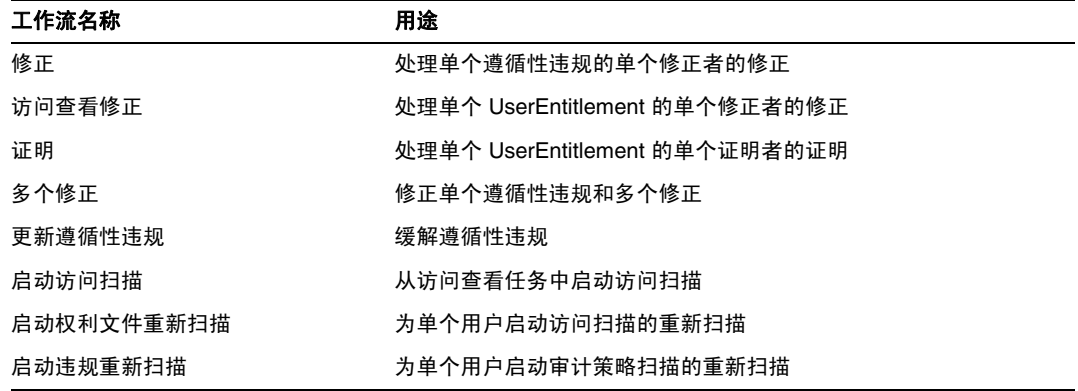

• 对 maxSteps 属性描述进行了以下修订:(ID-15618)

指定任何工作流进程或子进程中允许的最大步骤数。一旦超出此级别,Identity Manager 将终止 该工作流。此设置用作一种安全保护措施,以检测工作流出现死循环的情况。在工作流本身中 设置的默认值为 0,它表示 Identity Manager 应该从系统配置对象的 workflow.maxSteps 属性 中存储的全局设置获取实际设置值。此全局设置的值为 5000。

• 本章现在包含脚本化任务执行器任务的以下说明。 (ID-15258)

根据提供的脚本执行 Beanshell 或 JavaScript。可以将其作为任务安排为定期运行。例如,可 以使用它,将系统信息库中的数据导出到数据库以进行报告和分析。优点包括可以编写自定 义任务,而无需编写自定义 Java 代码。(每次进行升级时,都需要对自定义 Java 代码进行重 新编译,并且必须将其部署到每个服务器上;由于脚本嵌入在任务中,因此,不需要对其进 行重新编译或部署。)

#### 第 3 章, Identity Manager 表单

• 本章现在包含对审计和遵循性过程中所用表单的以下描述。(ID-15447、 16240)

Identity Manager 审计和遵循性表单提供了在 Identity Manager 表单中唯一的功能: 您可以 按用户或按组织来分配表单。按用户分配的表单可以提高证明和修正处理的效率。

例如,可以指定 Identity Manager 显示的用户表单,用于在访问查看、修正或遵循性违规修正 的上下文中编辑用户。可以在用户或组织级别指定此用户表单。 Identity Manager 在访问查看 重新扫描或访问查看修正的上下文中重新扫描用户时,重新扫描操作将优先处理 AccessScan 中定义的审计策略。可以对此进行定义以包含连续遵循性审计策略。

注 要配置审计组件,您必须是具有"配置审计"或"审计者管理员"权 能的 Identity Manager 管理员。

#### 相关信息

- o 有关对支持 Identity Manager 审计和遵循性功能的概念以及实现默认审计和遵循性功能 的基本过程的讨论,请参见 *Identity Manager* 管理。
- ❍ 有关规则的一般讨论和修正规则的特定信息,请参见 *Identity Manager* 部署工具中的 Identity Manager 规则。

#### 关于与审计相关的表单处理

与 userForm 和 viewUserForm 非常相似,您可以在特定用户或某个组织上设置表单,该用户 (或组织中的所有用户)将使用此表单。如果同时在用户和组织上设置表单,则在用户上设 置的表单优先。(查找表单时, Identity Manager 将向上搜索组织。)

与审计相关的表单的工作方式与 "用户表单"和 "查看用户表单"相同:每个用户都可以指 定要使用的特定表单,并且特定用户应使用哪个表单将遵循用户组织。

#### 指定用户表单

"审计策略列表"和"访问扫描列表"表单支持 fullView 属性,此属性将导致表单显示大量 有关列表中元素的数据。将此策略设置为 false 可提高列表查看器的性能。

"访问批准列表"表单有一个类似属性 includeUE,而"修正列表"表单使用 includeCV 属性。

#### 默认的与审计相关的表单

下表指出了随 Identity Manager 提供的与审计相关的默认表单。

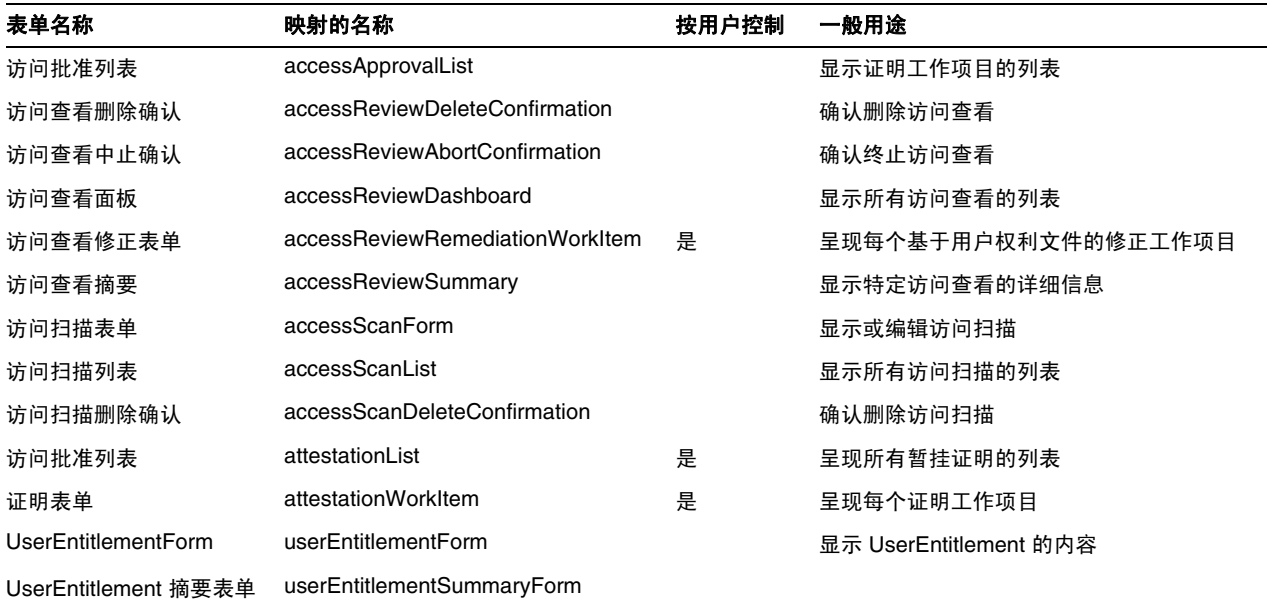

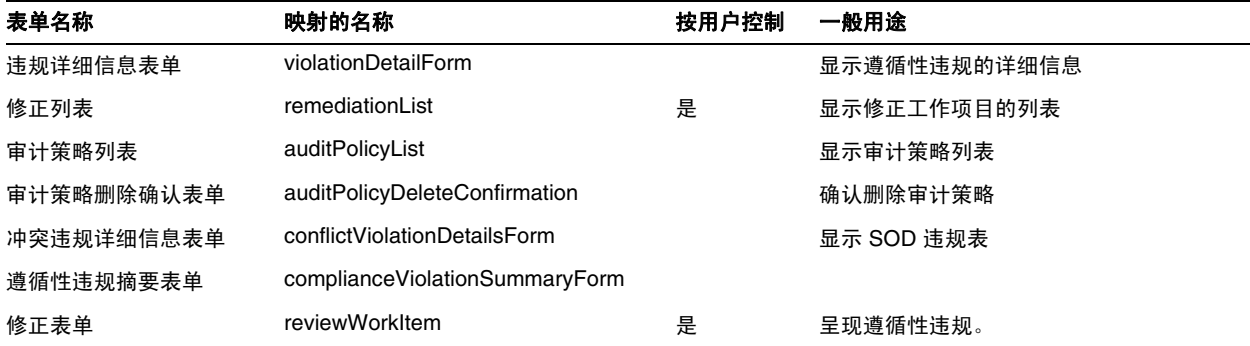

#### 为什么要自定义这些表单?

证明者和修正者可以指定准确显示所需的详细信息的表单,以便更有效地执行证明和修正操 作。例如,资源证明者可能会在列表表单中显示特定于资源的特定属性,以便无需查看每个 特定工作项目即可执行证明操作。由于此表单会随相关的资源类型(以及属性)而有所不同, 因此基于证明者来自定义表单很有必要。

在证明期间,每个证明者都可以从独特的角度查看权利文件。例如,idmManager 证明者可能 以普通方式查看用户权利文件,而资源证明者却只对特定于资源的数据感兴趣。允许每个证 明者对证明列表表单和证明工作项目表单进行自定义,可以只检索和显示所需信息,从而提 高产品界面的效率。

#### 扫描任务变量

审计策略扫描任务和访问扫描任务的任务定义均指定了启动任务时使用的表单。这些表单包 含一些字段,可以在其中控制大多数 (而非全部)扫描任务变量。

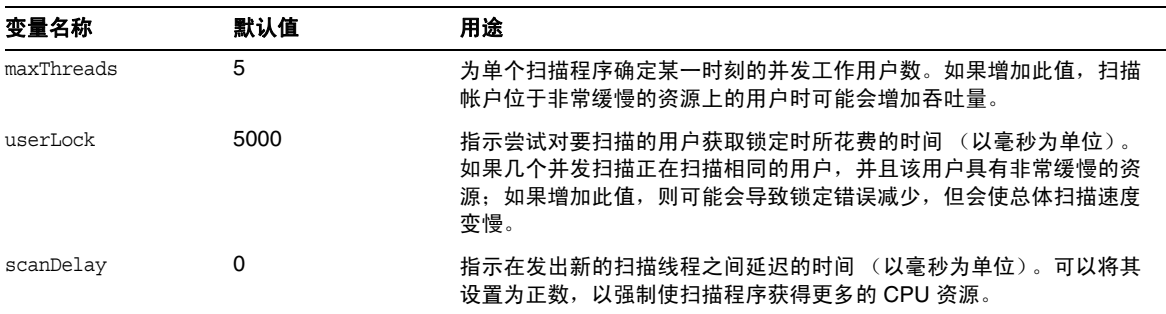

• 对 "禁用"元素的描述进行了以下修订:(ID-14920)

计算布尔值。如果为 true, 则在当前表单处理过程中忽略字段及其所有嵌套字段。

不要在 "禁用"元素中创建可能会长时间运行的活动。每次重新计算表单时,都会运行这些 表达式。相反,应使用不会频繁运行的其他表单元素来执行此计算。

• 标题为 "将 Javascript 插入到表单中"的一节错误地指出,可以使用 <JavaScript> 标记将 JavaScript 包含在表单中 (ID-15741)。或者,也可以按如下方式包含 JavaScript:

```
<Field>
   <Expansion>
      <script>
............
```
注 display.session 和 display.subject 变量对于 "禁用"表单元素不可用。

- 现在,您可以将警告 (WARNING)、错误 (ERROR) 或信息 (OK) 警报消息插入到 XPRESS 表单中。(ID-14540、 ID-14953)
- 注 虽然此示例说明了如何将警告 ErrorMessage 对象插入到表单中, 但您可以分配不同 的严重级别。
	- **1.** 使用 Identity Manager IDE 打开要将警告添加到的表单。
	- **2.** 将 <Property name='messages'> 添加到主 EditForm 或 HtmlPage 显示类中。
	- **3.** 添加以下示例代码中的 <defvar name='msgList'> 代码块。
	- **4.** 在以下代码示例字符串中,替换用于确定要在 "警报"框中显示的消息文本的消息关键字: <message name='UI\_USER\_REQUESTS\_ACCOUNTID\_NOT\_FOUND\_ALERT\_VALUE >
	- **5.** 保存并关闭该文件。

#### 代码示例

```
<Display class='EditForm'>
   <Property name='componentTableWidth' value='100%'/>
   <Property name='rowPolarity' value='false'/>
  <Property name='requiredMarkerLocation' value='left'/>
  <Property name='messages'>
     <ref>msqList</ref>
  </Property>
</Display>
<defvar name='msgList'>
 <cond>
    <and>
      <notnull>
       <ref>username</ref>
      </notnull>
      <isnull>
        <ref>userview</ref>
      </isnull>
    </and>
    <list>
      <new class='com.waveset.msgcat.ErrorMessage'>
        <invoke class='com.waveset.msgcat.Severity' name='fromString'>
           <s>warning</s>
        </invoke>
        <message name='UI_USER_REQUESTS_ACCOUNTID_NOT_FOUND_ALERT_VALUE'>
          <ref>username</ref>
        </message>
      \langlenew\rangle</list>
  </cond>
</defvar>
```
要显示警告以外的严重级别,请将前面示例中的 <s>warning</s> 替换为以下两个值之一:

○ error - 导致 Identity Manager 呈现带有红色 "错误"图标的 InlineAlert。

```
○ ok - 导致旱现带有蓝色信息图标的 InlineAlert, 此消息可能表示成功或另一种非重要消息。
```
Identity Manager 将其呈现为带有警告图标的 InlineAlert

<invoke class='com.waveset.msgcat.Severity' name='fromString'>

```
<s>warning</s>
```
</invoke>

其中, warning 也可以为 error 或 ok。

#### 第 4 章, Identity Manager 视图

• 对组织视图的描述进行了以下更新:(ID-13584)

用于指定所创建的组织类型以及用于处理组织的选项。

#### 通用属性

下表中列出了组织视图的高级属性。

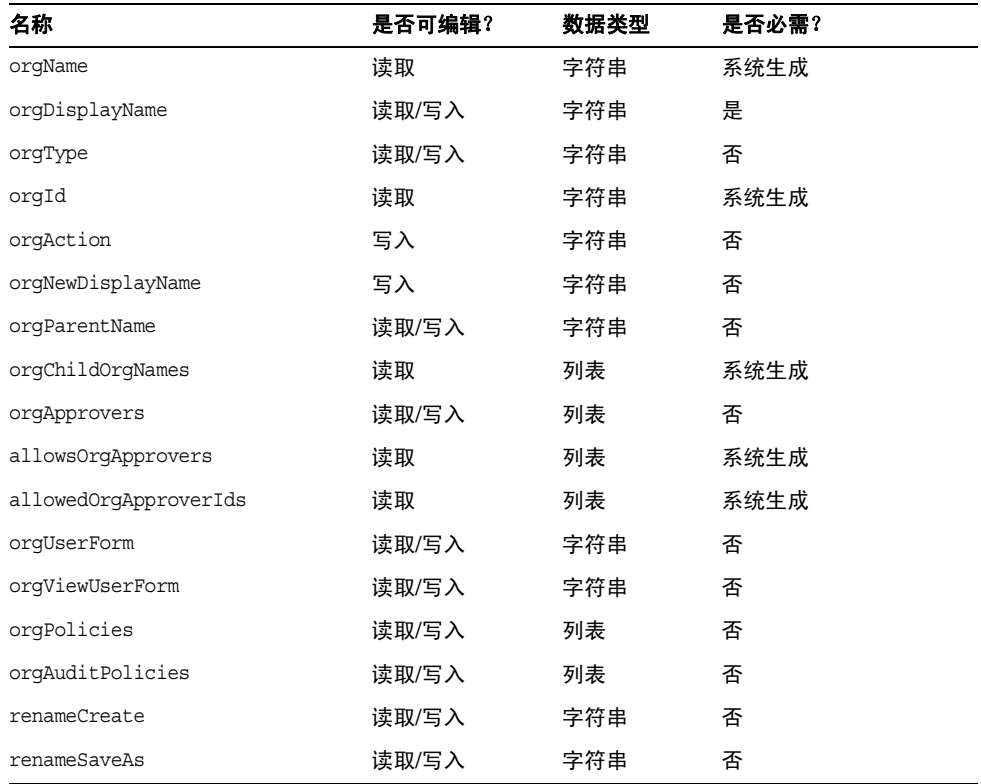

#### *orgName*

标识组织的 UID。此值不同于大多数视图对象名称,因为组织可以具有相同的简称,但具有不同的父 组织。

#### *orgDisplayName*

指定组织的简称。此值仅用于显示,不必具有唯一性。

#### *orgType*

定义允许值为 junction 或 virtual 的组织类型。不属于 junction 或 virtual 类型的组织没有值。

#### *orgId*

指定用于唯一标识 Identity Manager 内组织的 ID。

#### *orgAction*

只有目录连接、虚拟组织和动态组织支持此属性。允许的值为 refresh。当组织为目录连接或虚拟组 织时,刷新操作的行为取决于 orgRefreshAllOrgsUserMembers 的值。

#### *orgNewDisplayName*

重命名组织时指定新的简称。

#### *orgParentName*

标识父组织的完整路径名。

#### *orgChildOrgNames*

列出所有直接和间接子组织的 Identity Manager 界面名称。

#### *orgApprovers*

列出需要批准此组织中所添加或修改的用户的 Identity Manager 管理员。

#### *allowedOrgApprovers*

列出潜在的用户名,这些用户可能成为此组织中所添加或修改的用户的批准者。

#### *allowedOrgApproverIds*

列出潜在的用户 ID, 这些用户可能成为此组织中所添加或修改的用户的批准者。

#### *orgUserForm*

指定此组织的成员用户在创建或编辑用户时所使用的 userForm。

#### *orgViewUserForm*

指定此组织的成员用户在查看用户时所使用的查看用户表单。

#### *orgPolicies*

标识应用于此组织所有成员用户的策略。这是一个使用类型字符串进行标识的对象的列表:每个策 略对象包含以下视图属性 (带有前缀 orgPolicies[<type>])。 <type> 表示策略类型 (例如, Lighthouse 帐户)。

• policyName -- 指定名称

- id -- 指出 ID
- implementation -- 标识将实现此策略的类

#### *orgAuditPolicies*

指定应用于此组织所有成员用户的审计策略。

#### *renameCreate*

将此属性设置为 true 时, 将克隆此组织并使用 orqNewDisplayName 的值创建一个新组织。

#### *renameSaveAs*

将此属性设置为 true 时,将使用 orgNewDisplayName 的值重命名此组织。

#### 目录连接和虚拟组织属性

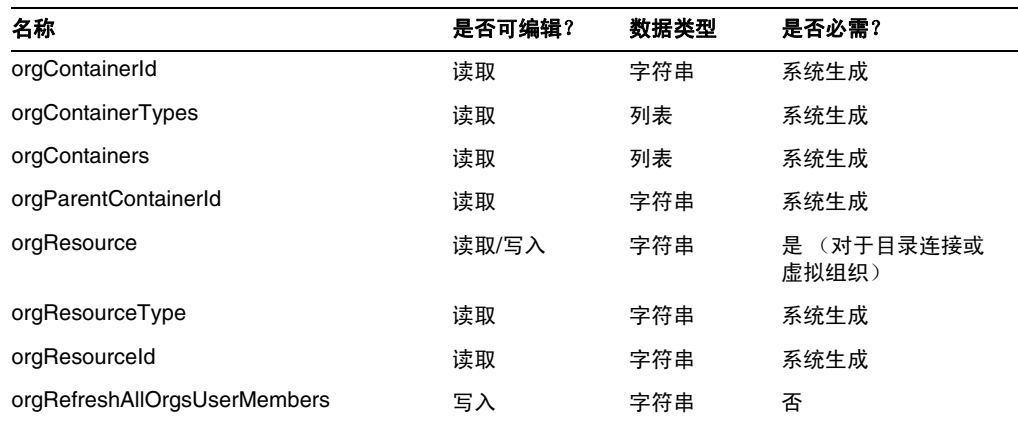

#### *orgContainerId*

指定关联的 LDAP 目录容器的 DN (例如, cn=foo,ou=bar,o=foobar.com)。

#### *orgContainerTypes*

列出可以包含其他资源对象的允许的资源对象类型。

#### *orgContainers*

列出资源的基本容器, Identity Manager 界面将使用这些容器来显示可供选择的列表。

#### *orgParentContainerId*

指定关联的父 LDAP 目录容器的 DN (例如, ou=bar,o=foobar.com)。

#### *orgResource*

指定用于同步目录连接和虚拟组织的 Identity Manager 资源的名称 (例如, West Directory Server)。

#### *orgResourceType*

指出用于同步目录连接和虚拟组织的 Identity Manager 资源的类型 (例如, LDAP)。

#### *orgResourceId*

指定用于同步目录连接和虚拟组织的 Identity Manager 资源的 ID。

#### *orgRefreshAllOrgsUserMembers*

如果此属性为 true 并且 orgAction 的值为 refresh,将同步选定组织及所有子组织的 Identity 组织 用户成员资格和资源容器用户成员资格。如果此属性为 false, 则不同步资源容器用户成员资格, 而 只同步选定组织及所有子组织的资源容器和 Identity 组织。

#### 动态组织属性

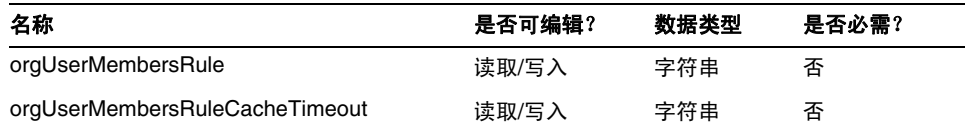

#### *orgUserMembersRule*

标识 (使用名称或 UID) authType 为 UserMembersRule 的规则, 在运行时将评估此规则以确定用 户成员资格。

#### *orgUserMembersCacheTimeout*

如果要对 orgUserMembersRule 返回的用户成员进行高速缓存,指定缓存超时之前的时间 (以毫秒 为单位)。值为 0 表示不进行高速缓存。

对用户视图的讨论现在包含对 accounts [Lighthouse] .delegates 属性的以下讨论: (ID-15468)

#### *accounts[Lighthouse].delegates*

列出委托对象并按 workItemType 编制索引,其中每个对象指定特定类型的工作项目的委托信息。

- 如果 delegateApproversTo 值是 delegatedApproversRule, 则指定选定的规则。
- 如果 delegateApproversTo 值是 manager, 则此属性没有任何值。

#### *accounts[Lighthouse].delegatesHistory*

列出委托对象并从 0 到 *n* 编制索引, 其中 n 是委托历史记录对象的当前数量, 最多为委托历史记录深 度。

此属性有一个唯一属性: selected, 这是一个布尔型属性, 指出当前选定的委托历史对象。

#### *accounts[Lighthouse].delegatesOriginal*

执行获取操作或登出视图操作后生成的原始委托对象列表 (按 workItemType 编制索引)。

所有 accounts[Lighthouse].delegates\* 属性使用以下属性:

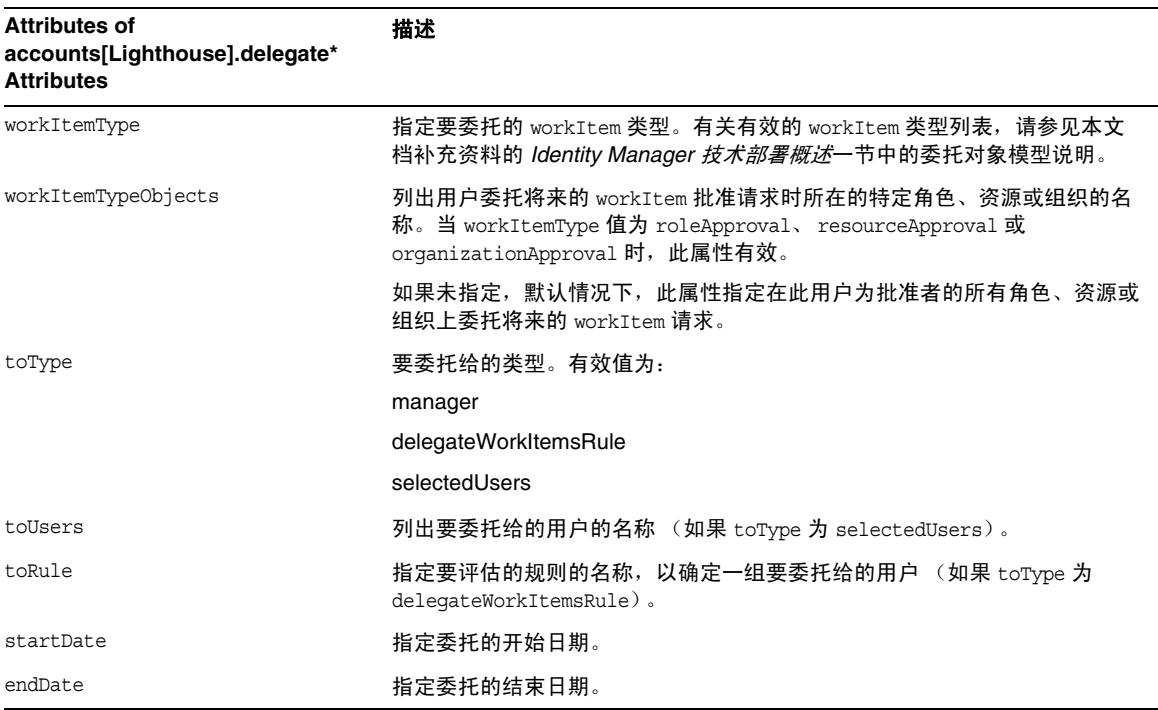

#### 从表单中引用 *DelegateWorkItems* 视图对象

以下代码示例说明了如何从表单中引用 DelegateWorkItems 视图委托对象:

```
<Field name='delegates[*].workItemType'>
<Field name='delegates[*].workItemTypeObjects'>
<Field name='delegates[*].toType'>
<Field name='delegates[*].toUsers'>
```

```
<Field name='delegates[*].toRule'>
<Field name='delegates[*].startDate'>
<Field name='delegates[*].endDate'>
```
其中,支持的索引值 (\*) 是 workItemType 值。

• 本章现在包含对 "用户权利文件"视图的以下描述: 用于创建和修改 UserEntitlement 对象。 此视图具有以下顶级属性:

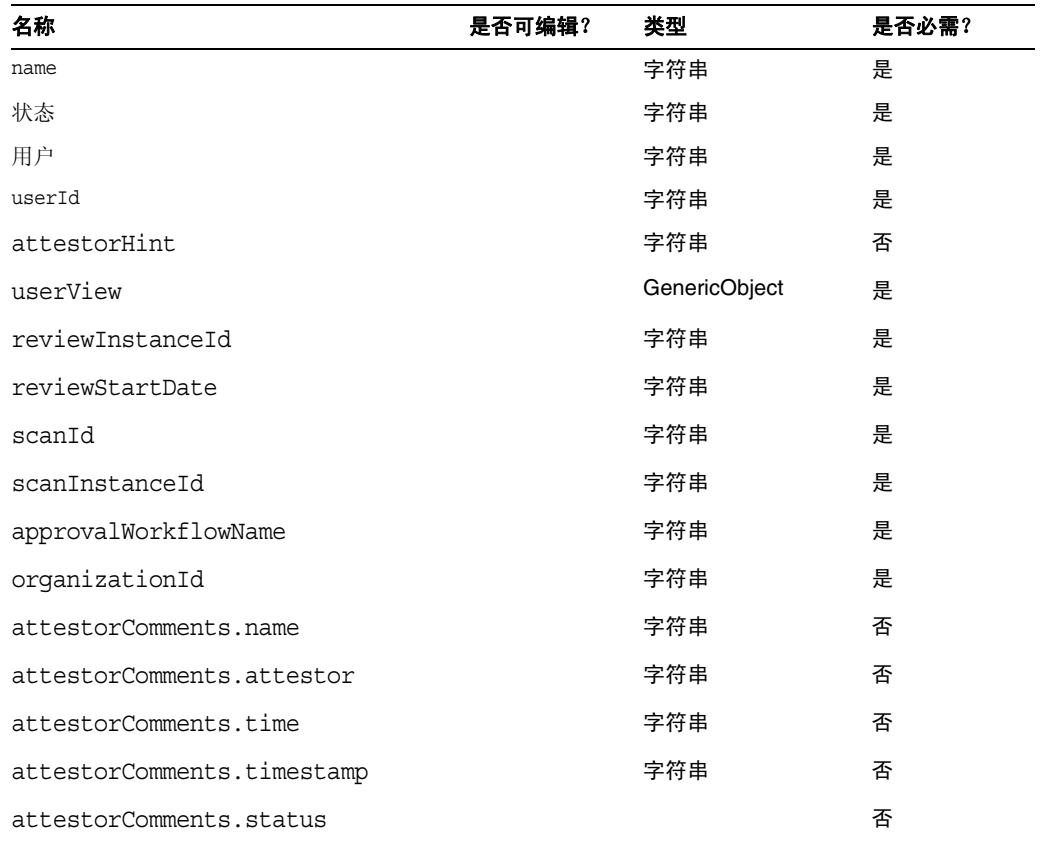

#### *name*

标识用户权利文件 (使用唯一标识符)。

#### 状态

指定用户权利文件对象的状态。有效状态包括 PENDING、 ACCEPTED、 REJECTED、 REMEDIATING 和 CANCELLED。

#### 用户

标识此权利文件的关联 WSUser 的名称。

#### *userId*

指定关联 WSUser 的 ID。

#### *attestorHint*

向证明者显示查看确定规则所提供的(字符串)提示。此提示是规则向证明者提供的"建议"。

#### *userView*

包含用户权利文件扫描程序所捕获的用户视图。此视图包含零个或多个资源帐户,具体取决于访问扫 描对象的配置。

#### *reviewInstanceId*

指定 PAR 任务实例的 ID。

#### *reviewStartDate*

指出 PAR 任务的 (字符串)开始日期 (采用规范格式)。

#### *scanId*

指定 AccessScan 任务定义的 ID。

#### *scanInstanceId*

指定 AccessScan 任务实例的 ID。

#### *approvalWorkflowName*

标识要运行的批准工作流的名称。此值来自访问扫描任务定义。

#### *organizationId*

指定扫描时 WSUser 组织的 ID。

#### *attestorComments*

列出权利文件的证明记录。每个证明记录会指出与权利文件有关的操作或语句,包括批准、拒绝和重 新扫描。

#### *attestorComments[timestamp].name*

用于标识列表中此元素的时间戳。

#### *attestorComments[timestamp].attestor*

标识对权利文件进行注释的证明者的 WSUser 名称。

#### *attestorComments[timestamp].time*

指定证明者证明此记录的时间。可能不同于时间戳。

#### *attestorComments[timestamp].status*

指出证明者所分配的状态。它可以是任何字符串,但通常是表明证明者所执行的操作的字符串,例如 approve、 reject、 rescan 或 remediate。

#### *attestorComments[name].comment*

包含证明者所添加的注释。

- 以下用户视图属性已过时。 (ID-15468)
- accounts[Lighthouse].delegateApproversTo
- accounts[Lighthouse].delegateApproversSelected
- accounts[Lighthouse].delegateApproversStartDate
- accounts[Lighthouse].delegateApproversEndDate
- "委托批准者"视图已过时,但仍可用于编辑 workItemType 为 approval 的委托对象。

现有的用户视图 accounts[Lighthouse].delegate\* 属性已过时, 无法再通过用户视图使 用。请使用新的 accounts[Lighthouse].delegates 视图。

#### 第 6 章:XPRESS 语言

本章进行了大量更新。请参见与本发行说明位于同一目录的 .pdf 文件 XPRESS。

#### 第 8 章:HTML 显示组件

• 本章中添加了下面有关多重选择组件的替代方法的讨论:

使用多重选择组件 (applet 或 HTML 版本)来显示许多管理员角色非常不方便。 Identity Manager 提供了一种可伸缩性更强的方法来显示和管理管理员角色: objectSelector 字段 模板。 (ID-15433)

可伸缩选择库(位于 sample/formlib.xml 中)包含以下示例:使用 objectSelector 字段模 板搜索用户可选择的管理员角色名称。

**代码示例** objectSelector 字段模板示例

```
<Field name='scalableWaveset.adminRoles'>
  <FieldRef name='objectSelector'>
     <Property name='selectorTitle' value='_FM_ADMIN_ROLES'/>
     <Property name='selectorFieldName' value='waveset.adminRoles'/>
     <Property name='selectorObjectType' value='AdminRole'/>
     <Property name='selectorMultiValued' value='true'/>
     <Property name='selectorAllowManualEntry' value='true'/>
     <Property name='selectorFixedConditions'>
       <appendAll>
         <new class='com.waveset.object.AttributeCondition'>
           <s>hidden</s>
           <s>notEquals</s>
           <s>true</s>
         </new>
         <map>
           <s>onlyAssignedToCurrentSubject</s>
           <Boolean>true</Boolean>
         </map>
       </appendAll>
     </Property>
     <Property name='selectorFixedInclusions'>
       <appendAll>
         <ref>waveset.original.adminRoles</ref>
       </appendAll>
     </Property>
  </FieldRef>
</Field>
```
#### 如何使用 *objectSelector* 示例代码

- 1. 从 Identity Manager IDE 中, 打开管理员库用户表单对象。
- **2.** 在此表单中添加以下代码:

<Include>

```
<ObjectRef type='UserForm' name='Scalable Selection Library'/>
```
</Include>

- **3.** 选择 AdministratorFields 字段中的 accounts[Lighthouse].adminRoles 字段。
- **4.** 使用以下引用替换整个 accounts[Lighthouse].adminRoles:

<FieldRef name='scalableWaveset.adminRoles'/>

**5.** 保存该对象。

随后编辑用户并选择 "安全"选项卡时, Identity Manager 将显示自定义表单。单击 ... 时, 将打开选择器组件并显示搜索字段。可以使用此字段来搜索以文本字符串开头的管理员角 色,并将字段的值设置为一个或多个值。

要恢复表单,请通过配置 **>** 导入交换文件来导入 \$WSHOME/sample/formlib.xml。

有关使用 objectSelector 模板来管理环境中具有很多对象的资源和角色的示例,请参见 sample/formlib.xml 中的可伸缩选择库。

• 对 TabPanel 组件的讨论现在包含对 validatePerTab 属性的以下描述:(ID-15501)

validatePerTab - 如果设置为 true,当用户切换到其他选项卡时, Identity Manager 会立即 执行验证表达式。

• 对多重选择组件的讨论现在包含对 displayCase 属性的以下描述:(ID-14854)

displayCase - 将每个允许的值映射到其大写或小写等效值。请使用以下两个值之一: upper 和 lower。

• 本章添加了对 "菜单"组件的以下讨论:(ID-13043)

由三个类组成: Menu、 MenuBar 和 MenuItem。

- ❍ Menu 是指整个组件。
- ❍ MenuItem 是叶或节点,它与第一或第二级别上的选项卡相对应。
- ❍ MenuBar 对应于包含 MenuBar 或 MenuItem 的选项卡。

Menu 包含以下属性:

- layout 值为 horizontal 或 vertical 的字符串。如果值为 horizontal, 则生成带有选 项卡的水平导航栏。如果值为 vertical,则导致将菜单呈现为具有典型节点布局的垂直 树菜单。
- stylePrefix CSS 类名的字符串前缀。对于 Identity Manager 最终用户页面, 此值为 User。

MenuBar 包含以下属性:

○ default - 与 MenuBar 的 MenuItem URL 属性之一对应的字符串 URL 路径。此属性控 制在单击 MenuBar 选项卡时默认显示为 selected 的子选项卡。

MenuItem 包含以下属性:

○ containedUrls - 与 MenuItem "相关"的 ISP 的 URL 路径列表。如果呈现任何 containedUrls JSP, 则会将当前 MenuItem 呈现为 "selected"。请求启动结果页就是一 个示例,从请求启动页中启动工作流后将显示该页面。

可以在 MenuBar 或 MenuItem 上设置以下属性:

- ❍ title 指定在选项卡或树叶中显示为超级链接的文本字符串
- ❍ URL 指定标题超级链接的字符串 URL 路径

以下 XPRESS 示例创建带有两个选项卡的菜单。第二个选项卡包含两个子选项卡:

代码示例 Menu、 MenuItem 和 MenuBar 组件实现

```
<Display class='Menu'/>
<Field>
   <Display class='MenuItem'>
     <Property name='URL' value='user/main.jsp'/>
     <Property name='title' value='Home' />
   </Display>
</Field>
<Field>
     <Display class='MenuBar' >
       <Property name='title' value='Work Items' />
     <Property name='URL' value='user/workItemListExt.jsp'/>
   </Display>
    <Field>
       <Display class='MenuItem'>
         <Property name='URL' value='user/workItemListExt.jsp'/>
         <Property name='title' value='Approvals' />
         </Display>
      </Field>
    <Field>
      <Display class='MenuItem'>
         <Property name='URL' value='user/otherWorkItems/listOtherWorkItems.jsp'/>
           <Property name='title' value='Other' />
        </Display>
    </Field>
  </Field>
```
#### 附录 A: 表单和讲程映射

- 本发行说明所在的目录中包含此附录的更新版本,标题为 "表单和进程映射"。
- 可以通过映射的名称来访问特定于遵循性的任务。 (ID-15447)

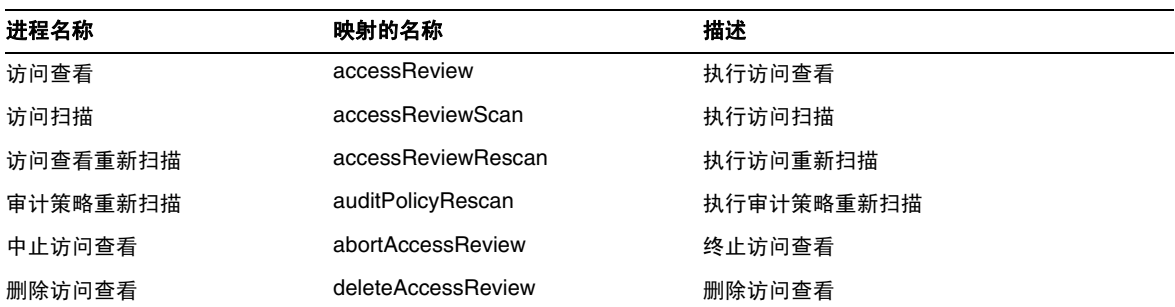

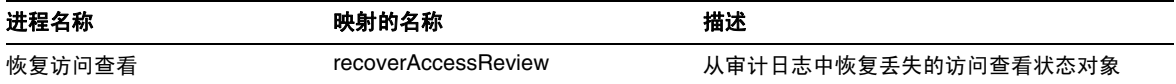

## Identity Manager 部署工具

本节包含有关 *Sun Java™ System Identity Manager* 部署工具的新信息和文档更正内容:

### 新增内容

*Identity Manager* 部署工具一书的以下章节中添加了一些重要信息:

- 对第 1 章 "使用 *Identity Manager IDE*"进行了更新,以提供下列新增功能的相关信息:
	- 更新了用于创建和使用 Identity Manager IDE 项目的过程以提供下面两种项目类型 (ID-14587):
		- Identity Manager 项目是为开发者提供的功能完备的主要开发环境。
		- Identity Manager 项目 (远程)用于进行较小的修改以及在外部服务器上进行调试。
	- ❍ Identity Manager IDE 项目现在与配置生成环境 (Configuration Build Environment, CBE) 集成在一起 (ID-14980)
	- NetBeans 的顶级菜单栏上现在有一个 IdM 菜单, 可从中选择适于选定对象节点的操作。 (ID-14787)
	- ❍ 资源管理器窗口显示的对象类型列表中添加了一些库对象,这些对象具有属性表、调色 板功能以及导航节点。 (ID-14817)
	- ❍ 为规则对象选择设计视图时,编辑器窗口中现在将显示一个表达式生成器,以使您能够 更方便地查看规则的逻辑结构和修改规则的属性。 (ID-15104)
	- ❍ 现在,可以将本地目录中的对象与系统信息库中的对象进行比较 (diff)。 (ID-15206)
	- 修改了用于测试表单和规则的过程。表单*预览程序*选项被重命名为表单*测试器*。 (ID-15325)
	- o Identity Manager IDE 表达式生成器对话框中添加了一些功能, 其中包括:
		- 现在,可以直接在表达式生成器表中编辑简单的数据类型(整数和字符串)。 (ID-15528)
- ▶ 现在,可以创建特定的表达式,而不是先创建 BLOCK,然后再将其更改为所需的表达 式。 (ID-15932)
- ▶ 创建了新的"更改为"按钮和对话框,可用于更改元素的表达式类型。 (ID-15933)
- ◗ 现在可以直接在属性表中编辑支持表达式和原始值 (如字符串)的属性值。 (ID-15528)
- ▶ 在表达式生成器中定义实例或静态 XPRESS 调用语句时, 可以查看 Identity Manager API 方法的相关 JavaDoc 信息。可以通过将光标放在 "方法名称"菜单中所列出的方 法上方来访问此 JavaDoc。将显示一个包含相应信息的弹出式窗口。
- ❍ Identity Manager IDE 插件现在需要 JDK 1.5 和 Netbeans 5.5。 (ID-14950)
- 现在, 可以从 Identity Manager IDE 系统信息库中删除对象。 (ID-15031)
- 现在,可以将 IDE 中的对象上载到 Identity Manager 7.0 服务器,并手动为该对象分配 ID。 (ID-15474)
- ❍ 现在,可以右键单击项目树中的节点,并打开某些引用所引用的对象 (如 ObjectRef、 FormRef、 FieldRef 和工作流子进程)。 (ID-15406)
- ❍ 其他较小的用户界面和进程更改。
- 第2章 "*使用规则*"中的" 审计者规则"一节已经更新, 以提供有关 Identity Auditor 规则 的更多详细信息。(ID-15367、 15496、 15609、 15934、 16166、 16263 和 16292)
- 对第 7 章 "将 *SPML 1.0* 用于 *Identity Manager Web* 服务"进行了更新,以包含有关 SPE SPML 接口的信息。 (ID-14458)
- 第 7 章 "将 *SPML 1.0* 用于 *Identity Manager Web* 服务"中的 "在 *SPML* 中使用跟踪"一节 已经更新,以提供有关如何启用跟踪输出 (以便记录 Identity Manager 的 SPML 通信和诊 断问题)的其他信息。 (ID-15346)
- 第 8 章 " *将 SPML 2.0 用于 Identity Manager Web 服务*"中的 " *在 SPML 中使用跟踪*"一节 已经更新,以提供有关如何启用跟踪输出 (以便记录 Identity Manager 的 SPML 通信和诊 断问题)的其他信息。 (ID-15346)

### 更新

本节提供了 *Identity Manager* 部署工具文档的更正和补充:

- 第 1 章 "使用 *Identity Manager IDE*"中的 "调色板窗口"和 "属性窗口"应该在各节第一 段所提供的元素列表中包含 GenericObject,如下所示:(ID-14817)
	- ❍ "调色板"窗口 (如图 1-11)允许您将元素拖放到 "编辑器"窗口所显示的电子邮件模 板、表单、 *GenericObjects*、库、工作流进程或工作流子进程对象中,而不必键入 XML。
	- ❍ Identity Manager IDE 的 "属性"窗口由 XML 元素的属性表组成,这些 XML 元素与 电子邮件模板、表单、 *GenericObjects*、库、规则、工作流进程和工作流子进程对象关 联。可以使用此属性表查看和编辑选定对象的属性,包括对象名称、文件大小、修改次 数、结果信息,等等。

# Identity Manager 调优、故障排除和错误消息

本节提供了有关 *Sun Java™ System Identity Manager* 调优、故障排除和错误消息的新信息和文档更正 内容。

• 现在提供了有关系统信息库对象大小 (以字符为单位)的信息。您可以使用此信息来检测 怀疑可能会影响系统的较大对象。(ID-9896、 ID-15239)

可通过在 debug/Show\_Sizes.jsp Web 页或控制台命令行中键入以下命令来访问此信息: showSizes [<*type*> [<*limit*>]]

注 对于升级, 在更新或刷新现有对象之前, 这些对象将报告其大小为 0。

• 某些任务已从适配器移至任务软件包。如果已对以下任何任务启动跟踪,或者已自定义引用 这些软件包的任务定义,请更新这些路径。

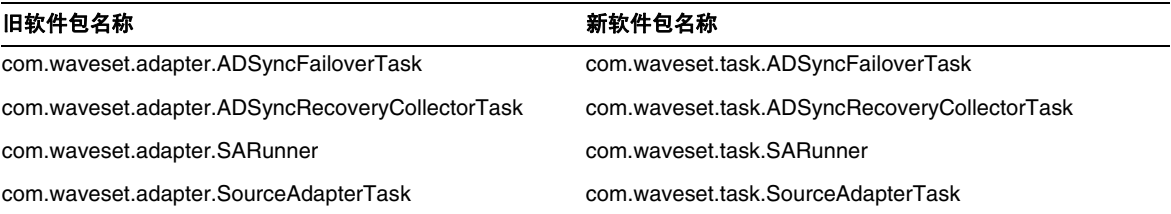

# Identity Manager Service Provider Edition 部署

本节提供了有关 *Sun Java™ System Identity Manager SPE* 部署的新信息和文档更正内容。

### 第 5 章, Identity Manager SPE 中的其他对象

Identity Manager Identity Manager SPE 现在支持链接关联和链接确认规则。

#### 链接关联规则

调用者可以使用 linkTargets IDMXUser 视图选项来指定应作为链接目标的资源的列表。使用表单 时,可以将此列表作为具有相同名称的表单属性提供。在登入 IDMXUser 视图时,表单属性将被同化 为视图选项。

链接关联规则选择用户可能拥有的资源帐户。如果给定用户视图,链接关联规则将返回身份、身份列 表或选项映射。

如果规则返回选项映射,则视图处理程序使用该映射来查找资源帐户,并获取满足这些选项的身份列 表。例如,可以使用 qetResourceObjects FormUtil 方法的 searchFilter 选项,将搜索过滤器传递 给 LDAP 资源适配器。

链接关联规则必须将 authType 属性设置为 SPERule,并将 subtype 设置为 SUBTYPE SPE LINK CORRELATION RULE。

#### 链接确认规则

链接确认规则可将任何资源帐户从链接关联规则选择的潜在帐户列表中清除。如果给定用户视图和候 选资源帐户列表,链接确认规则将从候选列表中至多选择一个资源帐户。用户视图显示在"视图"路 径下面;候选项列表显示在 "候选项"路径下面。

如果链接关联规则选择的资源帐户不超过一个,则链接确认规则是可选的。

注 与 Identity Manager 确认规则不同, 仅在链接过程中调用一次链接确 认规则。

链接确认规则必须将 authType 属性设置为 SPERule,并将 subtype 设置为 SUBTYPE SPE LINK CONFIRMATION RULE。

# LighthouseContext API

SessionFactory 类中添加了几种简便方法。应按如下方式更新第 16 页上的表。

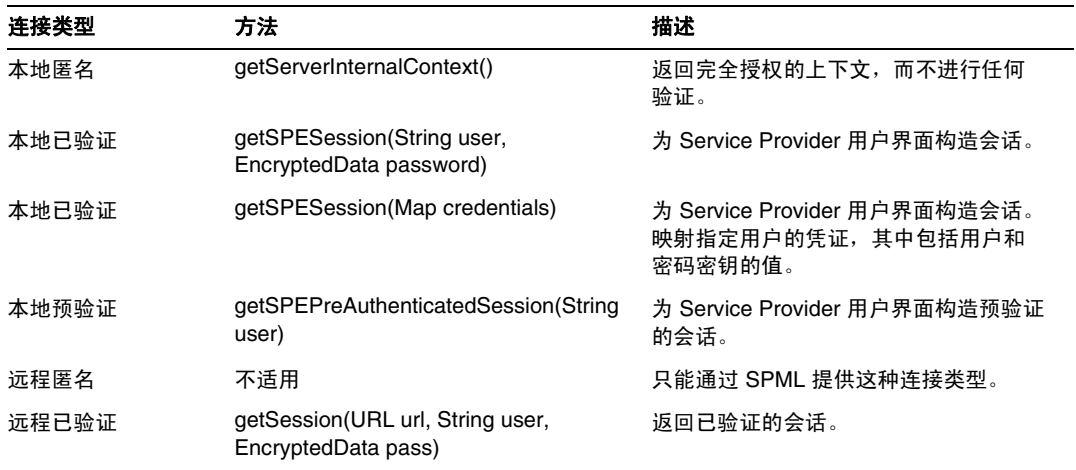

## 本地化范围

以前, Identity Manager 不对资源对象和函数进行本地化, 主要原因是这些对象和函数大多数都是在 Identity Manager 初始化期间加载 (通过 init.xml) 的样例, 并且对象类型的属性在实际客户部署 之间可能会有所不同(取决于自定义级别)。以下是可能会显示英文内容的区域的列表:(ID-16349)

- 默认的用户表单和进程映射
	- 示例: "编辑用户" > "安全性" > "用户表单"下拉菜单
	- ❍ 示例:"配置" > "表单和进程映射"
- 配置对象属性名称

示例: "配置">"用户界面"(连在一起的名称,如 displayPasswordExpirationWarning) • 默认任务

❍ 任务模板

示例: "服务器任务" > "配置任务" > 表中的可用任务模板名称

❍ 任务类型标签

示例: "服务器任务" > "运行任务" > "可用任务"表第二列中的条目

❍ 任务定义

示例: "服务器任务" > "查找任务" > 用于选择任务定义的第二个下拉菜单 • 默认报告名称

示例:在 "报告" > "运行报告" > "报告表格"下找到的报告名称

**默认策略名称** 

示例: "遵循性" > "管理策略" > 审计策略名称和描述

• 默认权能名称

示例: "编辑用户" > "安全性" > "可用权能"

- 默认报告和图形名称
- 进程/工作流图表 applet

# 使用 helpTool

Identity Manager 6.0 发行版添加了一个新功能, 此功能使您可以搜索 HTML 格式的联机帮助和文档 文件。此搜索引擎基于 SunLabs 的 "Nova" 搜索引擎技术。

使用 Nova 引擎有两个阶段: 索引和检索。在索引阶段,分析输入文档并创建检索阶段使用的索引。 在检索阶段,可获取一些包含查询词所在的上下文的"段"。段检索进程需要提供原始 HTML 文件, 因此这些文件必须存在于搜索引擎可访问的文件系统中。

helpTool 是一个 Java 程序, 它执行两个基本功能:

- 将 HTML 源文件复制到搜索引擎已知的位置
- 创建检索阶段使用的索引

从命令行执行 helpTool, 如下所示:

```
$ java -jar helpTool.jar
usage:HelpTool
```
- -d Destination directory
- -h This help information
- -i Directory or JAR containing input files, no wildcards
- -n Directory for Nova index
- -o Output file name
- -p Indexing properties file

### 重新生成/重新创建联机帮助索引

用于联机帮助的 HTML 文件封装在 JAR 文件中。必须将这些文件提取到一个目录下以用于搜索引 擎。使用以下步骤:

**1.** 将 helpTool 分发解压缩至临时目录。(详细信息 TBD)

在此示例中,我们将文件提取到 /tmp/helpTool。

**2.** 在 UNIX shell 或 Windows 命令窗口中,将此目录更改为 Identity Manager 应用程序在您 的 Web 容器中部署的位置。

例如, Sun Java System Application Server 的目录可能如下所示:

/opt/SUNWappserver/domains/domain1/applications/j2ee-modules/idm

**3.** 将当前工作目录更改为 help/ 目录。

#### 注 从此目录运行 helpTool 很重要,否则将无法正确生成索引。此外,您应通过 删除 index/help/ 子目录中的内容来删除旧索引文件。

- **4.** 收集用于命令行参数的以下信息:
	- 目标目录 html/help/en US

注 **注 使用适合安装的语言环境字符串。** 

- 输入文件 ../WEB-INF/lib/idm.jar
- ❍ **Nova** 索引目录 index/help
- 输出文件名称 index files help.txt

注 文件名并不重要,但如果此文件已存在,则会退出工具。

- 索引属性文件 index/index.properties
- **5.** 运行以下命令:

```
$ java -jar /tmp/helpTool/helpTool.jar -d html/help/en_US -i ../
WEB-INF/lib/idm.jar -n index/help -o help files help.txt -p
index/index.properties
```
Extracted 475 files.

```
[15/Dec/2005:13:11:38] PM Init index/help AWord 1085803878
[15/Dec/2005:13:11:38] PM Making meta file:index/help/MF: 0
[15/Dec/2005:13:11:38] PM Created active file:index/help/AL
[15/Dec/2005:13:11:40] MP Partition:1, 475 documents, 5496 terms.
[15/Dec/2005:13:11:40] MP Finished dumping:1 index/help 0.266
[15/Dec/2005:13:11:40] IS 475 documents, 6.56 MB, 2.11 s, 11166.66 MB/h
[15/Dec/2005:13:11:40] PM Waiting for housekeeper to finish
[15/Dec/2005:13:11:41] PM Shutdown index/help AWord 1085803878
```
### 重新生成/重新创建文档索引

使用以下步骤重新生成或重新创建文档索引:

**1.** 将 helpTool 分发解压缩至临时目录。(详细信息 TBD)

在此示例中,我们将文件提取到 /tmp/helpTool。

**2.** 在 UNIX shell 或 Windows 命令窗口中,将此目录更改为 Identity Manager 应用程序在您 的 Web 容器中部署的位置。

例如, Sun Java System Application Server 的目录可能如下所示:

/opt/SUNWappserver/domains/domain1/applications/j2ee-modules/idm

**3.** 将当前工作目录更改为 help/ 目录。

注 必须从此目录运行 helpTool, 否则将无法正确生成索引。此外, 您应通过删 除 index/docs/ 子目录中的内容来删除旧索引文件。

- **4.** 收集用于命令行参数的以下信息:
	- $\circ$  目标目录 html/docs
	- 输入文件 ../doc/HTML/en\_US

注 此工具将 en\_US/ 目录和子目录复制到目标目录。

- ❍ **Nova** 索引目录 index/docs
- 输出文件名称 index files docs.txt

注 文件名并不重要,但如果此文件已存在,则会退出工具。

○ 索引属性文件 - index/index.properties

#### **5.** 运行以下命令:

\$ java -jar /tmp/helpTool/helpTool.jar -d html/docs -i ../doc/HTML/en\_US -n index/docs -o help files docs.txt -p index/index.properties Copied 84 files. Copied 105 files. Copied 1 files. Copied 15 files. Copied 1 files. Copied 58 files. Copied 134 files. Copied 156 files. Copied 116 files. Copied 136 files. Copied 21 files. Copied 37 files. Copied 1 files. Copied 13 files. Copied 2 files. Copied 19 files. Copied 20 files. Copied 52 files. Copied 3 files. Copied 14 files. Copied 3 files. Copied 3 files. Copied 608 files. [15/Dec/2005:13:24:25] PM Init index/docs AWord 1252155067 [15/Dec/2005:13:24:25] PM Making meta file:index/docs/MF: 0 [15/Dec/2005:13:24:25] PM Created active file:index/docs/AL [15/Dec/2005:13:24:28] MP Partition:1, 192 documents, 38488 terms. [15/Dec/2005:13:24:29] MP Finished dumping:1 index/docs 0.617 [15/Dec/2005:13:24:29] IS 192 documents, 14.70 MB, 3.81 s, 13900.78 MB/h [15/Dec/2005:13:24:29] PM Waiting for housekeeper to finish [15/Dec/2005:13:24:30] PM Shutdown index/docs AWord 1252155067

使用 helpTool